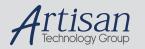

# Artisan Technology Group is your source for quality new and certified-used/pre-owned equipment

#### FAST SHIPPING AND DELIVERY

- TENS OF THOUSANDS OF IN-STOCK ITEMS
- EQUIPMENT DEMOS
- HUNDREDS OF MANUFACTURERS SUPPORTED
- LEASING/MONTHLY RENTALS
- ITAR CERTIFIED
   SECURE ASSET SOLUTIONS

#### SERVICE CENTER REPAIRS

Experienced engineers and technicians on staff at our full-service, in-house repair center

#### WE BUY USED EQUIPMENT

Sell your excess, underutilized, and idle used equipment We also offer credit for buy-backs and trade-ins **www.artisantg.com/WeBuyEquipment** *>* 

#### Instra View REMOTE INSPECTION

Remotely inspect equipment before purchasing with our interactive website at **www.instraview.com** *>* 

#### LOOKING FOR MORE INFORMATION?

Visit us on the web at <u>www.artisantg.com</u> for more information on price quotations, drivers, technical specifications, manuals, and documentation

## *ControlNet PLC-5 Programmable Controllers*

Cat. No. 1785-L20C, -L40C

product icon

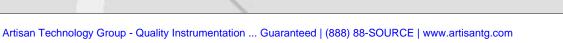

User

Manual

### Important User Information

Because of the variety of uses for the products described in this publication, those responsible for the application and use of this control equipment must satisfy themselves that all necessary steps have been taken to assure that each application and use meets all performance and safety requirements, including any applicable laws, regulations, codes, and standards.

The illustrations, charts, sample programs and layout examples shown in this guide are intended solely for purposes of example. Since there are many variables and requirements associated with any particular installation, Allen-Bradley does not assume responsibility or liability (to include intellectual property liability) for actual use based on the examples shown in this publication.

Allen-Bradley publication SGI-1.1, Safety Guidelines for the Application, Installation, and Maintenance of Solid-State Control (available from your local Allen-Bradley office), describes some important differences between solid-state equipment and electromechanical devices that should be taken into consideration when applying products such as those described in this publication.

Reproduction of the contents of this copyrighted publication, in whole or in part, without written permission of Allen-Bradley Company, Inc., is prohibited.

Throughout this manual, we use notes to make you aware of safety considerations:

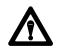

**ATTENTION:** Identifies information about practices or circumstances that can lead to personal injury or death, property damage or economic loss.

Attention statements help you to:

- identify a hazard
- avoid the hazard
- recognize the consequences

**Important:** Identifies information that is critical for successful application and understanding of the product.

| Using This Manual                                                                                                    | <u>i</u>    |
|----------------------------------------------------------------------------------------------------|-------------|
| Introduction                                                                                                    | Ĺ           |
| Audience                                                                                                    | Ĺ           |
| Contents                                                                                                    | Ĺ           |
| Terminology                                                                                                    | <u>ii</u>   |
| Conventions                                                                                                    | <u>iii</u>  |
| Related Publications                                                                                                    | <u>.</u>    |
| Installing Your ControlNet PLC-5 Processor                                                                                    | <u>1-1</u>  |
| Using This Chapter                                                                                                    | <u>1-1</u>  |
| Before You Begin                                                                                                    | <u>1-2</u>  |
| Handling the Processor                                                                                                    | <u>1-3</u>  |
| Identifying ControlNet PLC-5 Processor Components                                                                             | <u>1-4</u>  |
| Setting the I/O Chassis Backplane Switches                                                                                    | <u>1-6</u>  |
| Setting the I/O Chassis Configuration Plug                                                                                    | <u>1-7</u>  |
| Installing Keying Bands for the Processor                                                                                     | <u>1-7</u>  |
| Installing and Disposing of the Processor Battery                                                                             | <u>1-8</u>  |
| Selecting the DH+ Station Address of Channel 1A                                                                               | <u>1-10</u> |
| Specifying the Serial Interface of Channel 0                                                                                  | <u>1-11</u> |
| Selecting the ControlNet Network Address of Channel 2                                                                         | <u>1-11</u> |
| Inserting/Removing the Processor into/from the I/O Chassis                                                                    | <u>1-12</u> |
| Installing a Remote I/O Link                                                                                                  | <u>1-12</u> |
| Installing a DH+ Link                                                                                                    | <u>1-14</u> |
| Connecting to a ControlNet Network                                                                                            | <u>1-15</u> |
| Connecting a Programming Terminal                                                                                             | <u>1-16</u> |
| Selecting Appropriate Cables                                                                                                  | <u>1-18</u> |
| Planning to Use Your ControlNet PLC-5 Processor                                                                               | <u>2-1</u>  |
| Using This Chapter                                                                                                    | <u>2-1</u>  |
| Understanding ControlNet I/O                                                                                                  | 2-1         |
| Understanding ControlNet I/O Mapping                                                                                          | <u>2-7</u>  |
| Using the ControlNet PLC-5 Processor in a ControlNet I/O System .<br>Converting from a Non- ControlNet Remote I/O System to a | <u>2-13</u> |
| ControlNet I/O System                                                                                                    | <u>2-15</u> |

| Configuring Your ControlNet System                            | <u>3-1</u> |
|---------------------------------------------------------------|------------|
| Using This Chapter                                            | <u>3-1</u> |
| Matching the Processor Configuration with the                 |            |
| ControlNet Configuration                                      | <u>3-2</u> |
| Defining Local Rack Characteristics                           | <u>3-3</u> |
| Editing ControlNet Node Information                           | <u>3-4</u> |
| Editing ControlNet I/O Mapping                                | <u>3-6</u> |
| Programming Your ControlNet System                            | <u>4-1</u> |
| Using This Chapter                                            | <u>4-1</u> |
| Using ControlNet Message Instructions                         | <u>4-2</u> |
| Using the ControlNet I/O Transfer Instruction                 | <u>4-4</u> |
| Using ControlNet Immediate Data Input and Output Instructions | <u>4-6</u> |
| Using Selectable Timed Interrupts with a Program on a         |            |
| ControlNet Network                                            | <u>4-7</u> |
| Monitoring and Troubleshooting Your ControlNet System         | <u>5-1</u> |
| Using This Chapter                                            | <u>5-1</u> |
| Using the General Status Indicators                           | <u>5-2</u> |
| Using the ControlNet Status Indicators                        | <u>5-3</u> |
| Using the 6200 Programming Software to Monitor ControlNet     |            |
| Configuration and Status                                      | <u>5-5</u> |
| Processor Specifications                                      | <u>A-1</u> |
| Processor Status File                                         | <u>B-1</u> |
| S:0-S:2                                                       | <u>B-1</u> |
| S:3-10                                                        | <u>B-2</u> |
| S:11-S:12                                                     | <u>B-3</u> |
| S:12-S:16                                                     | <u>B-4</u> |
| S:17-S:27                                                     | <u>B-5</u> |
| S:28-S:61                                                     | <u>B-6</u> |
| S:62-S:127                                                    | <u>B-7</u> |
| ControlNet Instruction Set                                    | <u>C-1</u> |
| ControlNet I/O Transfer Instruction                           | <u>C-1</u> |
| Message Instructions on a ControlNet Network                  | <u>C-1</u> |
| Immediate Data I/O Instructions                               | <u>C-2</u> |
| ControlNet I/O Map-Entry Status Words and Error Messages      | <u>D-1</u> |
| I/O Map-Entry Status Words                                    | D-1        |
| Error Messages                                                | D-2        |
|                                                               |            |

## **Using This Manual**

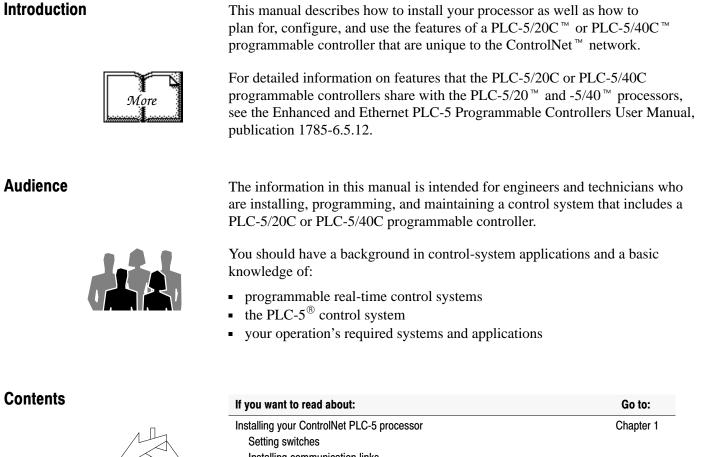

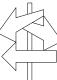

| If you want to read about:                                                | Go to:     |
|---------------------------------------------------------------------------|------------|
| Installing your ControlNet PLC-5 processor                                | Chapter 1  |
| Setting switches                                                          |            |
| Installing communication links                                            |            |
| Planning to use your ControlNet PLC-5 processor                           | Chapter 2  |
| Understanding ControlNet I/O                                              |            |
| Using a ControlNet PLC-5 processor                                        |            |
| Using the 6200 Programming Software to configure your ControlNet system   | Chapter 3  |
| Editing your ControlNet configuration                                     |            |
| Editing ControlNet I/O mapping                                            |            |
| Programming your ControlNet system                                        | Chapter 4  |
| Monitoring and troubleshooting your ControlNet system                     | Chapter 5  |
| Using the status indicators                                               |            |
| Monitoring the 6200 Programming Software configuration and status screens |            |
| Processor specifications                                                  | Appendix A |
| Processor status file                                                     | Appendix B |
| ControlNet instructions                                                   | Appendix C |
| ControlNet I/O map-table entry status words and error messages            | Appendix D |
|                                                                           |            |

## Terminology

#### Term Description ControlNet network communication architecture that allows the exchange of data between Allen-Bradley Company, Inc. products and certified third-party products connection opened communication path between two nodes on a ControlNet network type of data transfer in which single units of I/O have discrete relationships with values in the discrete I/O data transfer processor's data table; uses the processor's input- and output-image tables (I and O files); configured on a per-node basis in the ControlNet I/O map table frame single data transfer on a ControlNet link cable that connects a ControlNet node to the trunk cable; integral part of 1786 taps drop cable I/O map table table that you configure using the programming software to map data from an I/O chassis and other devices on the ControlNet network to particular data-table file addresses collection of ControlNet nodes with unique network addresses in the range of 01-107; segments link connected by repeaters make up a link; links connected by bridges make up a network map-table entry one entry in the I/O map table that you configure using the programming software to map data from one I/O chassis or other device on ControlNet to particular data-table file addresses maximum scheduled node node with the highest network address that can use scheduled time on a ControlNet link maximum unscheduled node node with the highest network address that can use unscheduled time on a ControlNet link network access port (NAP) port that provides a temporary ControlNet-network connection through an RJ-45 connector network address node's address on the ControlNet network network update interval (NUI) single occurrence of the ControlNet Network Update Time (NUT) network update time (NUT) repetitive time interval in which data can be sent on the ControlNet network port of a physical device connecting to the ControlNet network that requires a network address node in order to function on the network; a link may contain a maximum of 107 nodes type of data transfer in which blocks of data transferred to or from I/O modules use integer input non-discrete I/O data transfer and output data-table files that you specify; cannot use the processor's input- and output-image tables (I and O files); scheduled transfers are configured in the ControlNet I/O map table, unscheduled transfers make use of ControlNet I/O Transfer (CIO) instructions device that controls the outputs of an adapter owner redundant media dual-cable system that allows you to receive the best signal over a ControlNet network two-port active physical-layer device that reconstructs and retransmits all traffic that it hears on repeater one ControlNet segment to another segment scheduled transfers deterministic and repeatable transfers that are continuous and asynchronous to the ladder- logic program scan trunkline section of ControlNet network with terminators at each end; a segment does not segment include repeaters; segments connected by repeaters make up a link component that connects products to the ControlNet trunk cable; a tap is required for each node tap and for each side of a repeater 75Ω resistor—mounted in a BNC plug—placed on each end of a ControlNet segment to prevent terminator reflections from occurring at the ends of the cable trunk cable bus or central part of the ControlNet cable system trunk-cable section length of trunk cable between any two ControlNet taps unscheduled transfers non-deterministic data transfers through ladder-initiated communication or programming devices

**Preface** Using this Manual

## Conventions

This icon

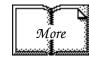

indicates that the current topic is discussed further in the publication(s) referenced

A series like this

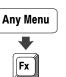

indicates a keystroke procedure for you to follow to get to the correct screen or to complete a task using software

Text that shows what a terminal displays is shown like this: **Press a key** Text in square brackets indicates an actual key that you press—i.e., **[F1]** Text describing information that you must provide is italicized—i.e., *filename* 

The 1785 PLC-5 programmable-controller, 6200 programming-software, and ControlNet documentation is organized into manuals according to the tasks that you perform.

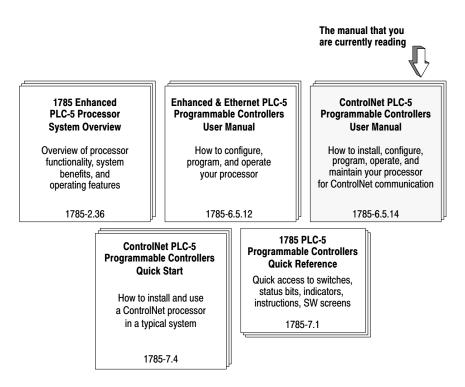

For more information on 1785 PLC-5 programmable controllers or the above publications, contact your local Allen-Bradley Company, Inc. sales office or distributor.

## **Related Publications**

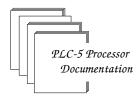

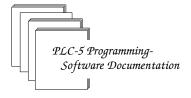

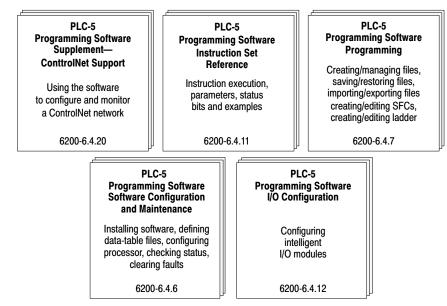

For more information on PLC-5 programming software or the above publications, contact your local Allen-Bradley Company, Inc. sales office or distributor.

For detailed information on different aspects of planning and installing your ControlNet network, see the following publications:

| Publication                                               | Publication Number |
|-----------------------------------------------------------|--------------------|
| ControlNet Cable System Component List                    | AG-2.2             |
| ControlNet Cable System Planning and Installation Manual  | 1786-6.2.1         |
| ControlNet Coax Tap Installation Instructions             | 1786-2.3           |
| ControlNet Network Access Cable Installation Instructions | 1786-2.6           |
| ControlNet Repeater Installation Instructions             | 1786-2.7           |
| Industrial Automation Wiring and Grounding Guidelines     | 1770-4.1           |

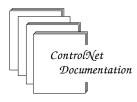

## **Installing Your ControlNet PLC-5 Processor**

## **Using This Chapter**

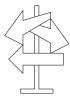

| If you want to read about:                                              | Go to page: |
|-------------------------------------------------------------------------|-------------|
| Completing the preliminary setup                                        | 1-2         |
| Checking the contents of the processor package                          | 1-2         |
| Handling the processor                                                  | 1-3         |
| Identifying the processor channels/connectors                           | 1-4         |
| Setting the I/O chassis backplane switches                              | 1-6         |
| Setting the I/O chassis configuration plug                              | 1-7         |
| Installing keying bands for the processor                               | 1-7         |
| Installing and disposing of the processor battery                       | 1-8         |
| Selecting the Data Highway Plus ™ (DH+ ™) station address of Channel 1A | 1-10        |
| Specifying the serial interface for Channel 0                           | 1-11        |
| Selecting the ControlNet network address of Channel 2                   | 1-11        |
| Inserting/removing the processor into/from the I/O chassis              | 1-12        |
| Installing a remote I/O link                                            | 1-12        |
| Installing a DH+ link                                                   | 1-14        |
| Connecting to a ControlNet network                                      | 1-15        |
| Connecting a programming terminal                                       | 1-16        |
| Selecting appropriate cables                                            | 1-18        |

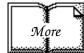

For detailed information on installing chassis and adapters, see the Enhanced and Ethernet PLC-5 Programmable Controllers User Manual, publication 1785-6.5.12.

## **Before You Begin**

Before installing your ControlNet PLC-5 processor:

- 1. Complete the following:
  - determine the proper environment
  - configure the proper grounding
  - route the conductors properly

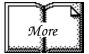

For detailed information on completing these tasks, see the Enhanced and Ethernet PLC-5 Programmable Controllers User Manual, publication 1785-6.5.12.

2. Check your processor package, and make sure that you have the following:

| Processor        | ControlNet PLC-5 <sup>®</sup> Programmable Controller, 1785-L20C or -L40C                                                                                                    |
|------------------|----------------------------------------------------------------------------------------------------|
| Contents of Tray | 1       Lithium Battery, 1770-XYC         1       DIN connector cover         4       Terminating resistors—150Ω <sup>①</sup> 2 or 4 <sup>2</sup> Terminating resistors—82Ω <sup>3</sup> 2 or 4 <sup>2</sup> 3-pin connectors         2       Keys         1       Battery cover with screw         1       1784-CP7 cable adapter for 1784-CP, -CP5 cables                                                                                                    |
| Documentation    | ControlNet PLC-5 Programmable Controllers User Manual,<br>publication 1785-6.5.14<br>ControlNet PLC-5 Programmable Controllers Release Notes,<br>publication 1785-6.5.14-RN1<br>CSA Hazardous Location Approval Supplemental Information,<br>publication AG-4.1<br>Enhanced and Ethernet PLC-5 Programmable Controllers User<br>Manual, publication 1785-6.5.12<br>Guidelines for Handling Lithium Batteries, publication AG-5.4<br>Industrial Automation Wiring and Grounding Guidelines,<br>publication 1770-4.1 |

brown, green, brown, and gold

2 Two with a PLC-5/20C processor, four with a PLC-5/40C processor

<sup>3</sup> Identified by four colored bands: gray, red, black, and gold

If any items are missing or incorrect, contact your local Allen-Bradley Company, Inc. sales office or distributor.

## **Handling the Processor**

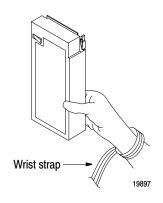

Your processor is shipped in a static-shielded container to guard against electrostatic damage. Electrostatic discharge can damage integrated circuits or semiconductors in the processor if you touch backplane connector pins. It can also damage the module when you set configuration plugs or switches inside the module. Avoid electrostatic damage by observing the following precautions.

- Remain in contact with an approved ground point while handling the module—wear a properly grounded wrist strap.
- Do not touch the backplane connector or connector pins.
- When not in use, keep the module in its static-shielded container.

## Identifying ControlNet PLC-5 Processor Components

Figure 1.1 and Figure 1.2 show the front panels of the ControlNet PLC-5 processors.

#### Figure 1.1 PLC-5/20C Processor Front Panel

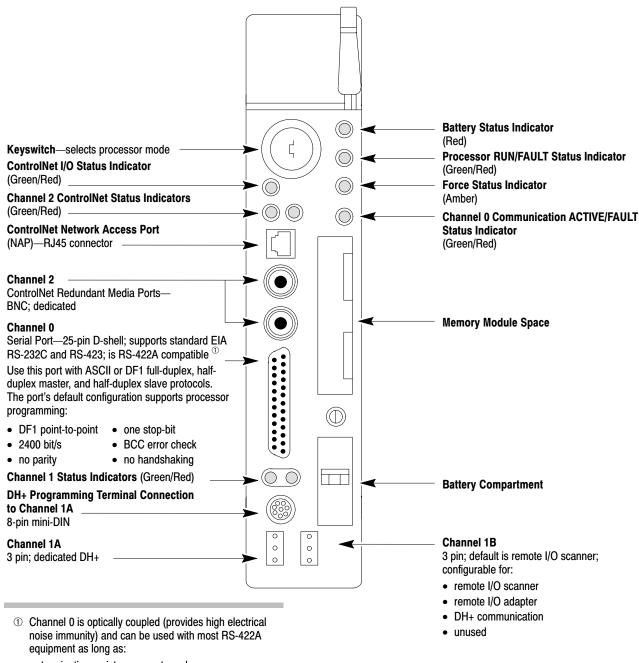

- termination resistors are not used
- the distance and transmission rate are reduced to comply with RS-423 requirements

Figure 1.2 PLC-5/40C Processor Front Panel

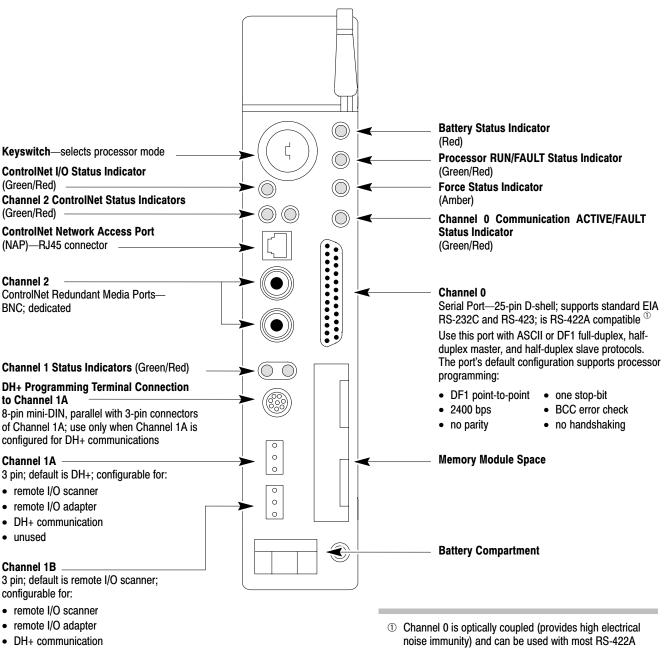

unused

- equipment as long as:
  - · termination resistors are not used
  - the distance and transmission rate are reduced to comply with RS-423 requirements

## Setting the I/O Chassis **Backplane Switches**

Set the I/O chassis backplane switches using a ball-point pen to set each switch.

Important: Do not use a pencil because the tip can break off and short the switch.

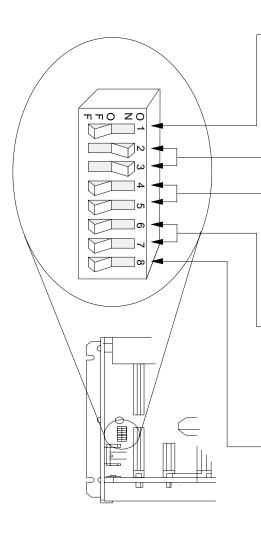

| Switch      |                                                                                                    | Las                                                                                               | t State                    |                 |           |                     |  |
|-------------|----------------------------------------------------------------------------------------------------|---------------------------------------------------------------------------------------------------|----------------------------|-----------------|-----------|---------------------|--|
| 1           |                                                                                                    |                                                                                                   |                            |                 |           |                     |  |
| ON          |                                                                                                    | Outputs of this I/O chassis remain in their last state when a hardware failure occurs. $^{\odot}$ |                            |                 |           |                     |  |
| OFF         | Outputs of this I/O chassis are turned off when a hardware failure occurs. $^{\ensuremath{\mathbb{O}}}$ |                                                                                                   |                            |                 |           |                     |  |
| Always OF   | Ŧ                                                                                                    |                                                                                                   | _                          |                 |           |                     |  |
| Swit        | ches                                                                                                    |                                                                                                   |                            |                 |           |                     |  |
| 4           | 5                                                                                                    | Addressing                                                                                        |                            |                 | ON        |                     |  |
| OFF         | OFF                                                                                                    | 2-slot                                                                                            | -                          |                 | OFF       |                     |  |
| OFF         | ON                                                                                                    | 1 -slot                                                                                           |                            |                 |           |                     |  |
| ON          | OFF                                                                                                    | 1/2 – slot                                                                                        |                            |                 |           |                     |  |
| ON          | ON                                                                                                    | Not allowed                                                                                       |                            |                 |           |                     |  |
| Swite       | ches                                                                                                    |                                                                                                   |                            |                 |           |                     |  |
| 6           | 7                                                                                                    |                                                                                                   | EEPROM                     | l Transfer      |           |                     |  |
| OFF         | OFF                                                                                                    | EEPROM memo                                                                                       | ory transfer to pro        | cessor memory   | y at powe | erup. <sup>23</sup> |  |
| ON          | ON                                                                                                    |                                                                                                   | ory transfers to pr        |                 |           |                     |  |
| ON          | OFF                                                                                                    | EEPROM memo                                                                                       | ory does not trans         | fer to processo | or memor  | у. <sup>@</sup>     |  |
| Switch<br>8 | Pr                                                                                                    | ocessor Memory P                                                                                  | Protection                 |                 |           |                     |  |
| OFF         | Process                                                                                                 | or memory protect                                                                                 | tion disabled.             |                 |           |                     |  |
| ON          | Process                                                                                                 | or memory protect                                                                                 | tion enabled. <sup>5</sup> |                 |           |                     |  |

1 Regardless of this switch setting, outputs are turned off when any of the following occurs:

- · processor detects a runtime error
- an I/O chassis backplane fault occurs
- · you select Program or Test mode

- you set a status file bit to reset a local rack
- 2 If an EEPROM module is not installed and processor memory is valid, the processor's PROC indicator blinks and the processor sets S:11/9, bit 9 in the major fault status word. To clear this fault, change the processor from Program mode to Run mode and back to Program mode.
- 3 If the processor's keyswitch is set in Remote, the processor enters Remote Run mode after it powers up and has its memory updated by the EEPROM module.
- 4 A processor fault (solid red PROC LED) occurs if processor memory is not valid.
- <sup>⑤</sup> You cannot clear processor memory when this switch is on.

## Setting the I/O Chassis Configuration Plug

Set the I/O chassis configuration plug as follows:

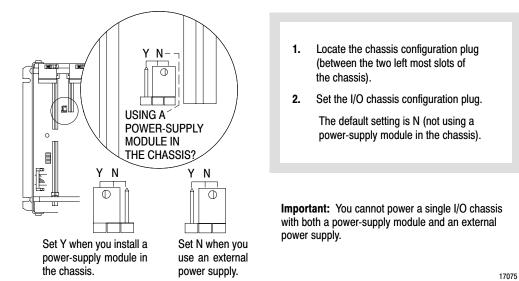

## Installing Keying Bands for the Processor

You receive plastic keying bands with each I/O chassis. Insert the keying bands as follows:

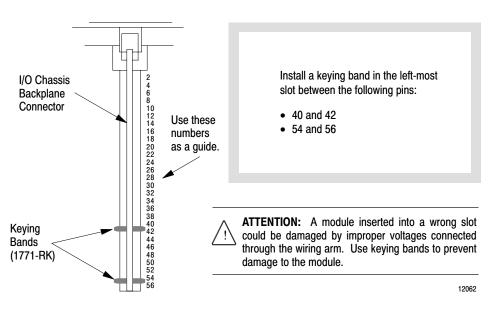

## Installing and Disposing of the Processor Battery

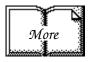

The 1770-XYC battery ships with the processor and requires special handling.

For more detailed information on installing and disposing of the battery, see the Allen-Bradley Guidelines for Lithium Battery Handling and Disposal, publication AG-5.4.

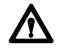

**ATTENTION:** To maintain CSA certification for hazardous areas, do not substitute any other battery for the 1770-XYC.

## Installing or Removing the Processor Battery

To install or remove the battery, follow these steps:

- **1.** Remove the thumb screw on the processor's battery cover, remove the cover, and locate the battery.
- **2.** Install or remove the battery:

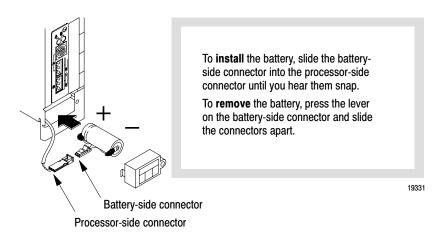

- **3.** Replace the battery cover, and secure the battery cover with the thumb screw.
- **4.** On the battery cover, write the date that you installed the last new battery.

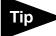

You can insert or remove the battery without powering down the processor. If you do not want to lose your program, make sure that the processor is powered on when removing the battery.

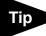

You can insert or remove the battery without powering down the processor. If you do not want to lose your program, make sure that the processor is powered when replacing the battery.

## **Replacing the Battery**

Replace the lithium battery every year or when the BATT status indicator is red. For estimated battery lifetimes, see the table below:

| Worst-Case Battery-Life Estimates |             |                |               |                                 |  |  |
|-----------------------------------|-------------|----------------|---------------|---------------------------------|--|--|
| Processor                         | Temperature | Power Off 100% | Power Off 50% | Battery Duration $^{	extsf{D}}$ |  |  |
| PLC-5/20C                         | 60°C        | 218 days       | 1.17 years    | 3.7 days                        |  |  |
|                                   | 25°C        | 1.7 years      | 3.34 years    | 15 days                         |  |  |
| PLC-5/40C                         | 60°C        | 105 days       | 207 days      | 40 hours                        |  |  |
|                                   | 25°C        | 1.3 years      | 2.57 years    | 10.8 days                       |  |  |

<sup>①</sup> The battery status indicator (BATT) warns you when the battery is low. These durations are based on the battery supplying the only power to the processor—power to the chassis is off—once the status indicator first lights.

## **Disposing of the Battery**

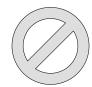

**Do not** dispose of lithium batteries in a general trash collection when their combined weight is greater than or equal to 0.5 gram. A single 1770-XYC battery contains 0.65 grams of lithium. Check your state and local regulations that deal with the disposal of lithium batteries.

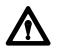

ATTENTION: Follow these precautions:

- Do not incinerate or expose the battery to high temperatures.
- Do not solder the battery or leads; the battery could explode.
- Do not open, puncture, or crush the battery. The battery could explode or toxic, corrosive, and flammable chemicals could be exposed.
- Do not charge the battery. An explosion may result, or the cell may overheat and cause burns.
- Do not short positive and negative terminals together. The battery will heat up.

## Selecting the DH+ Station Address of Channel 1A

To select the DH+ station address of Channel 1A, set the switches of assembly SW1.

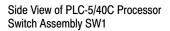

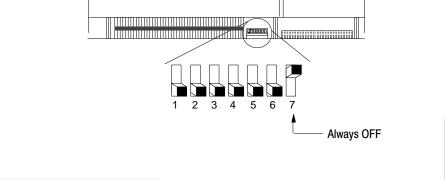

| Toggle pushed<br>toward TOP<br>OFF   |
|--------------------------------------|
| Toggle pushed<br>toward BOTTOM<br>ON |

| To select:         | Set switch: | To:         |
|--------------------|-------------|-------------|
| DH+ Station Number | 1 through 6 | (See below) |

Switch 7 is not used-set it to OFF

| DH+<br>Station                  | Switch |     |     |     |     |    |  |
|---------------------------------|--------|-----|-----|-----|-----|----|--|
| Number                          | 1      | 2   | 3   | 4   | 5   | 6  |  |
| 0                               | on     | on  | on  | on  | on  | on |  |
| 1                               | off    | on  | on  | on  | on  | on |  |
| 1<br>2<br>3<br>4<br>5<br>6<br>7 | on     | off | on  | on  | on  | on |  |
| 3                               | off    | off | on  | on  | on  | on |  |
| 4                               | on     | on  | off | on  | on  | on |  |
| 5                               | off    | on  | off | on  | on  | on |  |
| 6                               | on     | off | off | on  | on  | on |  |
| 7                               | off    | off | off | on  | on  | on |  |
| 10                              | on     | on  | on  | off | on  | on |  |
| 11                              | off    | on  | on  | off | on  | on |  |
| 12                              | on     | off | on  | off | on  | on |  |
| 13                              | off    | off | on  | off | on  | on |  |
| 14                              | on     | on  | off | off | on  | on |  |
| 15                              | off    | on  | off | off | on  | on |  |
| 16                              | on     | off | off | off | on  | on |  |
| 17                              | off    | off | off | off | on  | on |  |
| 20                              | on     | on  | on  | on  | off | on |  |
| 21                              | off    | on  | on  | on  | off | on |  |
| 22                              | on     | off | on  | on  | off | on |  |
| 23                              | off    | off | on  | on  | off | on |  |
| 24                              | on     | on  | off | on  | off | on |  |
| 25                              | off    | on  | off | on  | off | on |  |
| 26                              | on     | off | off | on  | off | on |  |
| 27                              | off    | off | off | on  | off | on |  |
| 30                              | on     | on  | on  | off | off | on |  |
| 31                              | off    | on  | on  | off | off | on |  |
| 32                              | on     | off | on  | off | off | on |  |
| 33                              | off    | off | on  | off | off | on |  |
| 34                              | on     | on  | off | off | off | on |  |
| 35                              | off    | on  | off | off | off | on |  |
| 36                              | on     | off | off | off | off | on |  |
| 37                              | off    | off | off | off | off | on |  |

| DH+               | Switch |     |     |     |     |     |  |
|-------------------|--------|-----|-----|-----|-----|-----|--|
| Station<br>Number | 1      | 2   | 3   | 4   | 5   | 6   |  |
| 40                | on     | on  | on  | on  | on  | off |  |
| 41                | off    | on  | on  | on  | on  | off |  |
| 42                | on     | off | on  | on  | on  | off |  |
| 43                | off    | off | on  | on  | on  | off |  |
| 44                | on     | on  | off | on  | on  | off |  |
| 45                | off    | on  | off | on  | on  | off |  |
| 46                | on     | off | off | on  | on  | off |  |
| 47                | off    | off | off | on  | on  | off |  |
| 50                | on     | on  | on  | off | on  | off |  |
| 51                | off    | on  | on  | off | on  | off |  |
| 52                | on     | off | on  | off | on  | off |  |
| 53                | off    | off | on  | off | on  | off |  |
| 54                | on     | on  | off | off | on  | off |  |
| 55                | off    | on  | off | off | on  | off |  |
| 56                | on     | off | off | off | on  | off |  |
| 57                | off    | off | off | off | on  | off |  |
| 60                | on     | on  | on  | on  | off | off |  |
| 61                | off    | on  | on  | on  | off | off |  |
| 62                | on     | off | on  | on  | off | off |  |
| 63                | off    | off | on  | on  | off | off |  |
| 64                | on     | on  | off | on  | off | off |  |
| 65                | off    | on  | off | on  | off | off |  |
| 66                | on     | off | off | on  | off | off |  |
| 67                | off    | off | off | on  | off | off |  |
| 70                | on     | on  | on  | off | off | off |  |
| 71                | off    | on  | on  | off | off | off |  |
| 72                | on     | off | on  | off | off | off |  |
| 73                | off    | off | on  | off | off | off |  |
| 74                | on     | on  | off | off | off | off |  |
| 75                | off    | on  | off | off | off | off |  |
| 76                | on     | off | off | off | off | off |  |
| 77                | off    | off | off | off | off | off |  |

Specifying the Serial Interface of Channel 0

Specify RS-232C, RS-422A, or RS-423 communication for Channel 0 by setting the switches of assembly SW2.

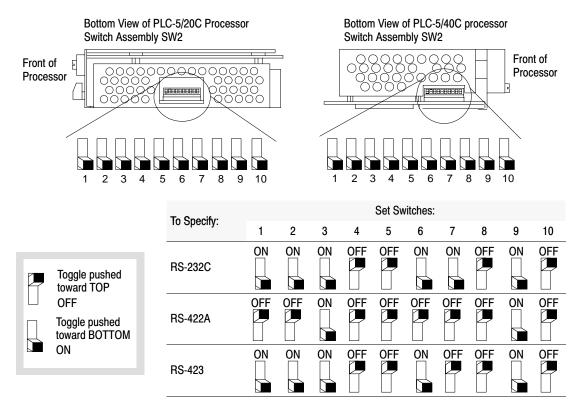

## Selecting the ControlNet Network Address of Channel 2

Select your processor's ControlNet network address by setting the two 10-digit rotary switches on the top of the processor.

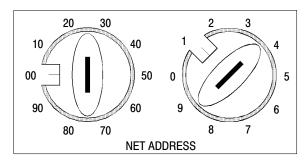

Network address 01 is shown

Тір

For optimum throughput, assign addresses to your ControlNet nodes in a sequential order starting with 01 for the controlling processor. You can select from as many as 99 network addresses (from 01 to 99) for a processor on a ControlNet link. 00 is invalid.

## Inserting/Removing the Processor into/from the I/O Chassis

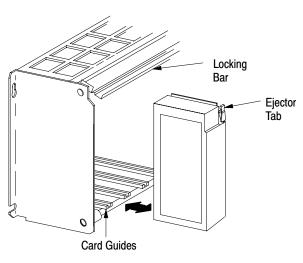

To insert/remove the processor into/from the chassis, do the following:

ATTENTION: Make certain that power to the chassis is off before inserting or removing the processor.

To insert a processor into the chassis:

- 1. Lift the locking bar and the ejector tab.
- 2. Slide the processor into the left-most slot of the I/O chassis.
- 3. Press down on the ejector tab, and then close the locking bar over the processor.

To remove a processor from the chassis:

- 1. Save processor memory.
- 2. Remove power to the processor-resident chassis.
- 3. Disconnect all cables from the processor's ports.
- 4. Lift the locking bar and the ejector tab, and then slide the processor from the chassis.

19898

## Installing a Remote I/O Link

#### Trunk-cable/drop-cable considerations:

When using a trunk-cable/drop-cable configuration, use 1770-SC station connectors and follow these cablelength guidelines:

- trunk-cable length—depends on the communication rate of the link; see Table 1.A
- drop-cable length—30.4 m (100 cable-ft) maximum

**Important:** When using a trunk-cable/ drop-cable configuration, set your communication rate to 57.6kK bit/s.

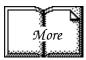

For more information about designing trunk-cable/drop-cable configurations, see the Data Highway/Data Highway Plus/Data Highway II/Data Highway 485 Cable Installation Manual, publication 1770-6.2.2. Install a remote I/O link using 1770-CD cable and either a daisy-chain or trunk-cable/drop-cable configuration.

Verify that your system's design plans specify cable lengths within allowable measurements.

**Important:** The maximum cable length for remote I/O depends on the transmission rate. Configure all devices on a remote I/O link to communicate at the same rate.

#### Table 1.A Correct Cable Length Based on Communication Rate

| A remote I/O link using this communication rate: | Cannot exceed this<br>cable length: |
|--------------------------------------------------|-------------------------------------|
| 57.6K bit/s                                      | 3,048 m (approximately 10,000 ft)   |
| 115.2K bit/s                                     | 1,524 m (approximately 5,000 ft)    |
| 230.4K bit/s                                     | 762 m (approximately 2,500 ft)      |

For proper operation, terminate **both** ends of a remote I/O link by using the external resistors shipped with the programmable controller. Use either a  $150\Omega$  or  $82\Omega$  terminator.

|                               |                                                                     |                                 | The maximum                                                        | n number of                                                  |
|-------------------------------|---------------------------------------------------------------------|---------------------------------|--------------------------------------------------------------------|--------------------------------------------------------------|
| If your remote I/O link:      |                                                                     | Use this<br>resistor<br>rating: | <i>physical</i> devices that<br>you can connect on the<br>link is: | logical rack numbers<br>that you can scan on<br>the link is: |
| Operates at 230.4K bit/s      |                                                                     |                                 |                                                                    |                                                              |
|                               | bit/s, and no devices listed below are linked                       | ]                               |                                                                    |                                                              |
| Scanners                      | 1771-SN; 1772-SD, -SD2;<br>1775-SR, -S4A, -S4B;<br>6008-SQH1, -SQH2 | <b>82</b> Ω                     | 32                                                                 | 16                                                           |
| Adapters                      | 1771-AS; 1771-ASB (Series A Only); 1771-DCM                         |                                 |                                                                    |                                                              |
| Miscellaneous                 | 1771-AF                                                             |                                 |                                                                    |                                                              |
| Connects to any device listed | d below:                                                            |                                 |                                                                    |                                                              |
| Scanners                      | 1771-SN; 1772-SD, -SD2;<br>1775-SR, -S4A, -S4B;<br>6008-SQH1, -SQH2 | 150Ω                            | 16                                                                 | 16                                                           |
| Adapters                      | 1771-AS; 1771-ASB (Series A Only); 1771-DCM                         |                                 |                                                                    | 10                                                           |
| Miscellaneous                 | 1771-AF                                                             |                                 |                                                                    |                                                              |
| Operates at 57.6K or 115.2K   | bit/s, and you do not require over 16 physical devices              | 1                               |                                                                    |                                                              |

You can install a remote I/O link two ways:

- trunk cable / drop cable—from the drop cable to the connector screw terminals on the remote I/O connectors of the processor
- daisy chain-to the connector screw terminals on the remote I/O connectors of the processor and then to the remote I/O screw
- terminals of the next remote I/O device

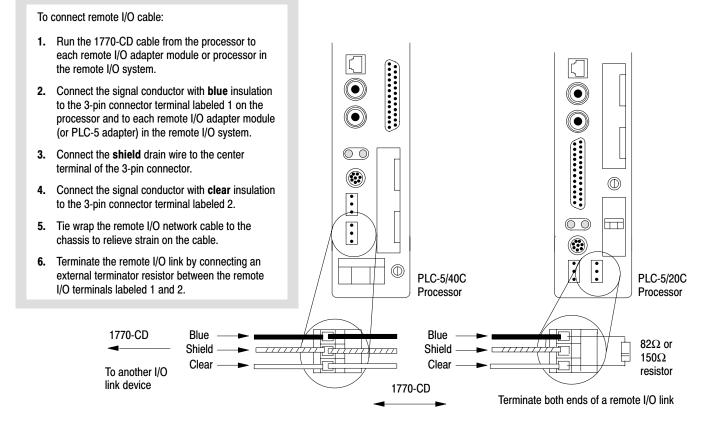

## Installing a DH+ Link

Use 1770-CD cable to connect the processor to a DH+ link.

Follow these guidelines while installing DH+ communication links:

- do not exceed these cable lengths:
  - trunk-cable length—3,048 m (approximately 10,000 cable-ft)
  - drop-cable length—30.4 m (approximately 100 cable-ft)
- do not connect more than 64 stations on a single DH+ link

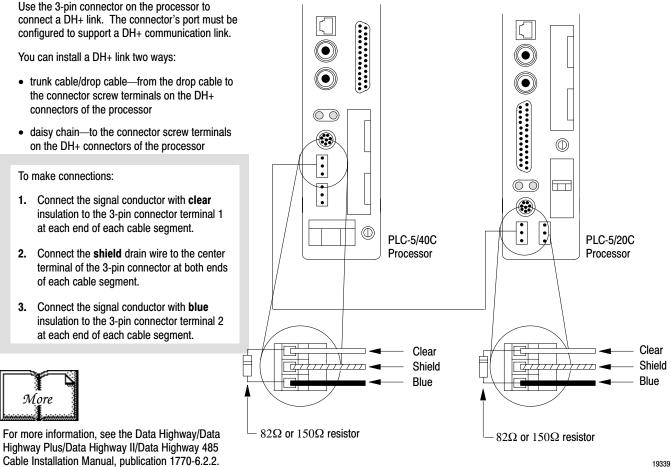

19339

## Connecting to a ControlNet Network

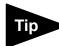

We recommend that you use a tap with a straight connector—1786-TPS or 1786-TPYS—when you attach a ControlNet PLC-5 processor to a ControlNet network. Connect a ControlNet PLC-5 processor to a ControlNet network via a tap with a 1-m (39.4-in) drop cable.

Four taps are available from Allen-Bradley Company, Inc.:

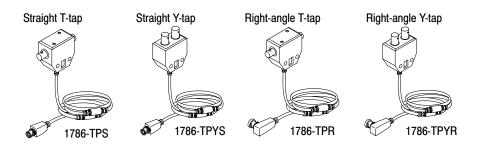

**Important:** ControlNet taps contain passive electronics and must be purchased from Allen-Bradley Company, Inc. for the network to function properly.

After terminating your segments, you connect your node to the network.

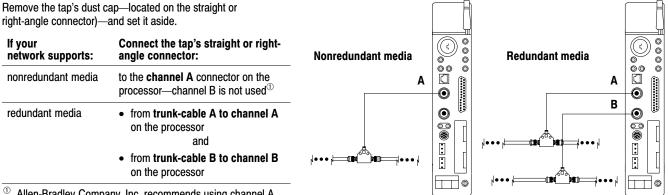

<sup>①</sup> Allen-Bradley Company, Inc. recommends using channel A for nonredundant media.

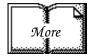

For detailed information on planning and installing your ControlNet system, see the following publications:

| Publication                                               | Publication Number |
|-----------------------------------------------------------|--------------------|
| ControlNet Cable System Component List                    | AG-2.2             |
| ControlNet Cable System Planning and Installation Manual  | 1786-6.2.1         |
| ControlNet Coax Tap Installation Instructions             | 1786-2.3           |
| ControlNet Network Access Cable Installation Instructions | 1786-2.6           |
| ControlNet Repeater Installation Instructions             | 1786-2.7           |
| Industrial Automation Wiring and Grounding Guidelines     | 1770-4.1           |

## Connecting a Programming Terminal

You can connect a programming terminal to a ControlNet PLC-5 processor via a:

- DH+ connection
- serial channel
- ControlNet connection

### **DH+ Connection**

To attach a programming terminal to a ControlNet PLC-5 processor using a DH+ connection:

| If you use this card<br>to access a DH+ link: | Use cable:                                                                         |                      |           |
|-----------------------------------------------|------------------------------------------------------------------------------------|----------------------|-----------|
| 1784-PCMK                                     | 1784-PCM6                                                                          |                      |           |
|                                               | <ul> <li>1784-PCM5 with a 1</li> </ul>                                             | 1784-CP7 adapter     |           |
| 1784-KT, -KT2                                 | <ul> <li>1784-CP6</li> <li>1784-CP6 with a 17</li> <li>1784-CP8 adapter</li> </ul> | 84-CP7 adapter       |           |
| 1784-KT <i>x</i> , -KT <i>x</i> D             | 1784-CP13                                                                          |                      |           |
| Programming Terminal                          | PLC-5/20C                                                                          | Programming Terminal |           |
| DH+ Link                                      | Processor                                                                          | DH+ Link             | Processor |

## **Serial Channel**

To program the processor using Channel 0, configure the channel for RS-232C using DF1 point-to-point protocol.

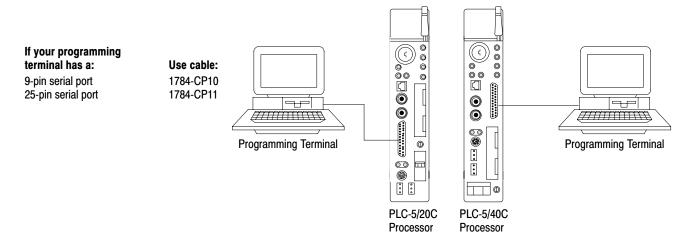

## **ControlNet Connection**

You can connect programming devices to a ControlNet network through:

- the ControlNet network access cable (1786-CP) .
- a tap on a ControlNet network

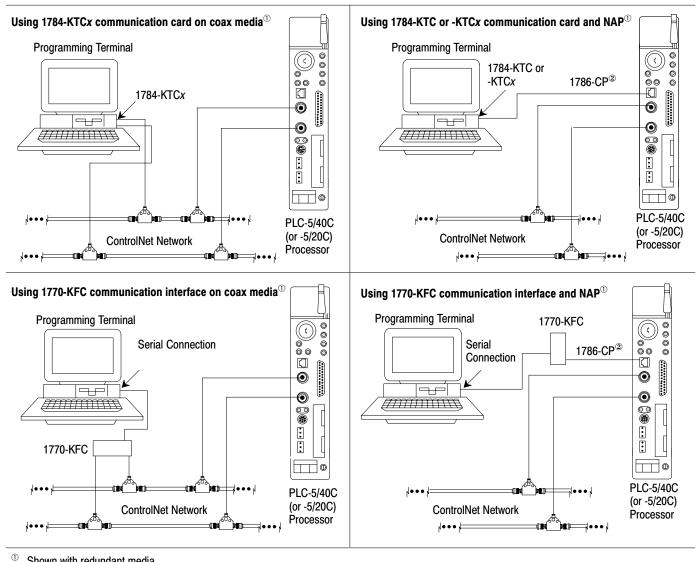

Shown with redundant media

ATTENTION: Do not connect the same communication card to both the NAP and

a tap on the ControlNet network.

2 The network access cable (1786-CP) can be plugged into any ControlNet product's NAP to provide programming capability on the ControlNet network. A programming terminal connected through this cable is counted as a node and must have a unique address.

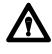

ATTENTION: Use the 1786-CP cable when connecting a programming terminal to the network through a NAP. Using a commercially available RJ-style cable could result in network failure.

## Selecting Appropriate Cables

This section lists information about:

- serial cables
- DH+ programming cables
- remote I/O cables
- ControlNet cables

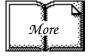

For more information about cables, see the Enhanced and Ethernet PLC-5 Programmable Controllers User Manual, publication 1785-6.5.12.

### **Serial Cables**

You can make your own serial cables or purchase them from Allen-Bradley Company, Inc.

The side label of the processor shows the following table, which lists Channel 0 (serial port) pin assignments.

| Pin | RS-232C  | RS-422A              | RS-423   |
|-----|----------|----------------------|----------|
| 1   | C.GND    | C.GND                | C.GND    |
| 2   | TXD.OUT  | TXD.OUT <sup>-</sup> | TXD.OUT  |
| 3   | RXD.IN   | RXD.IN⁻              | RXD.IN   |
| 4   | RTS.OUT  | RTS.OUT+             | RTS.OUT  |
| 5   | CTS.IN   | CTS.IN <sup>+</sup>  | CTS.IN   |
| 6   | DSR.IN   | DSR.IN               | DSR.IN   |
| 7   | SIG.GND  | SIG.GND              | SIG.GND  |
| 8   | DCD.IN   | DCD.IN               | DCD.IN   |
| 9   |          |                      |          |
| 10  | NOT USED | DCD.IN               | NOT USED |
| 11  |          |                      |          |
| 12  |          |                      |          |
| 13  | NOT USED | CTS.IN <sup>-</sup>  | NOT USED |

| Pin | RS-232C  | RS-422A              | RS-423   |
|-----|----------|----------------------|----------|
| 14  | NOT USED | TXD.OUT+             | SEND COM |
| 15  |          | L                    |          |
| 16  | NOT USED | RXD.IN+              | REC COM  |
| 17  |          | -                    |          |
| 18  |          |                      |          |
| 19  | NOT USED | RTS.OUT <sup>-</sup> | NOT USED |
| 20  | DTR.OUT  | DTR.OUT              | DTR.OUT  |
| 21  |          |                      |          |
| 22  | NOT USED | DSR.IN               | NOT USED |
| 23  | NOT USED | DTR.OUT              | NOT USED |
| 24  |          | ·                    | <u>.</u> |
| 25  |          |                      |          |

The shading indicates that the pin is reserved.

This processor's serial port can support these configurations:

| Digital Interface    | Maximum Cable Length        |
|----------------------|-----------------------------|
| RS-232C              | 15 m (approximately 50 ft)  |
| RS-422A (compatible) | 61 m (approximately 200 ft) |
| RS-423               | 61 m (approximately 200 ft) |

**Important:** Follow these guidelines:

- When Channel 0 is configured for RS-422A compatibility, do not use terminating resistors anywhere on the link.
- When Channel 0 is configured for RS-422A (compatible) and RS-423, do not go beyond 61 m (approximately 200 ft). This distance restriction is independent of the transmission rate.

### **DH+ Programming Cables**

| When using this communication card: | Use this cable:                                                          |
|-------------------------------------|--------------------------------------------------------------------------|
| 1784-KT, -KT2                       | • 1784-CP6                                                               |
| 1784-KL, -KL/B                      | <ul><li>1784-CP with 1784-CP7 adapter</li><li>1784-CP8 adapter</li></ul> |
| 1784-KTK1                           | 1784-CP5 with 1784-CP7 adapter                                           |
| 1784-KT <i>x</i> , KT <i>x</i> D    | 1784-CP13                                                                |
| 1784-PCMK                           | <ul><li>1784-PCM6</li><li>1784-PCM5 with 1784-CP7 adapter</li></ul>      |

## **Remote I/O Cables**

Use 1770-CD or cable for remote I/O. See page 1-12 for more information.

## **ControlNet Cables**

Several types of RG-6 quad-shield cable may be appropriate for your ControlNet installation—depending on the environmental factors associated with your application and installation site. The following ControlNet cable system components are available from the Allen-Bradley Company, Inc.:

| ltem <sup>①</sup>                              |                                                                            | Cat. No.                                       |
|------------------------------------------------|----------------------------------------------------------------------------|------------------------------------------------|
| ControlNet Coax Tool Kit                       |                                                                            | 1786-CTK                                       |
| Coax Tap Kit                                   | Right-angle T-tap<br>Straight T-tap<br>Right-angle Y-tap<br>Straight Y-tap | 1786-TPR<br>1786-TPS<br>1786-TPYR<br>1786-TPYS |
| Repeaters                                      | High-voltage ac & dc<br>Low-voltage dc                                     | 1786-RPT<br>1786-RPTD                          |
| RG-6 Quad Shield Cable Standard-PVC CM-CL2     |                                                                            | 1786-RG6                                       |
| ControlNet Network Access Cable-3.05 m (10 ft) |                                                                            | 1786-CP                                        |
|                                                | Barrel (plug to plug)                                                      | 1786-BNCP                                      |
|                                                | BNC/RG-6 plug                                                              | 1786-BNC                                       |
| BNC Connectors                                 | Bullet (jack to jack)                                                      | 1786-BNCJ                                      |
|                                                | Isolated-bulkhead (jack to jack)                                           | 1786-BNCJI                                     |
|                                                | Terminators (BNC-75 $\Omega$ )                                             | 1786-XT                                        |

<sup>①</sup> For a complete list of ControlNet cable system components that are available from Allen-Bradley Company, Inc. and other sources, see the ControlNet Cable System Component List, publication AG-2.2.

**Important:** Install all wiring for your ControlNet system in accordance with the regulations contained in the National Electric Code (or applicable country codes), state codes, and applicable municipal codes.

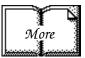

For detailed information on ControlNet cabling, see the following:

| Publication                                               | Publication Number |
|-----------------------------------------------------------|--------------------|
| ControlNet Cable System Component List                    | AG-2.2             |
| ControlNet Cable System Planning and Installation Manual  | 1786-6.2.1         |
| ControlNet Coax Tap Installation Instructions             | 1786-2.3           |
| ControlNet Network Access Cable Installation Instructions | 1786-2.6           |
| ControlNet Repeater Installation Instructions             | 1786-2.7           |
| Industrial Automation Wiring and Grounding Guidelines     | 1770-4.1           |

# Planning to Use Your ControlNet PLC-5 Processor

## **Using This Chapter**

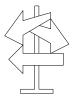

## Understanding ControlNet I/O

| If you want to read about:                                      | Go to page: |
|-----------------------------------------------------------------|-------------|
| Understanding ControlNet I/O                                    | 2-1         |
| Understanding ControlNet I/O mapping                            | 2-7         |
| Using the ControlNet PLC-5 processor in a ControlNet I/O system | 2-13        |
| Converting from a remote I/O system to a ControlNet I/O system  | 2-15        |

The ControlNet system is designed to:

- provide high-speed, repeatable, deterministic I/O transmission
- allow control and message information to co-exist on the same physical media
- make sure that I/O data transfers are not affected by
  - programming-terminal message activity
  - inter-PLC processor message activity on the network

## Scheduled Data-Transfer Operations on a ControlNet Network

ControlNet scheduled data transfer on a PLC-5/20C or -5/40C processor:

- is continuous
- transmits asynchronous to the ladder-logic program scan
- occurs at the actual rate displayed on the 6200 Programming Software ControlNet I/O Mapping (Monitor) screen in the Act Net Pckt Time (ms)—Actual Network Packet Time—field

In scheduled discrete I/O data transfer, for example, between logic scans—i.e., during "housekeeping"—the following updates occur:

- the gathered input image is moved from a private memory buffer to the processor's input-image file for use during the next logic scan
- the data from the output-image file is put into a private memory buffer and is sent during the next scheduled communication

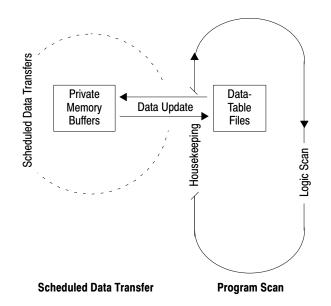

A similar method is used for all scheduled data-transfer operations.

The following scheduled data-transfer operations are supported by the PLC-5/20C and -5/40C processors on a ControlNet network:

| Table 2.A            |                          |
|----------------------|--------------------------|
| ControlNet Scheduled | Data-Transfer Operations |

| Operation                      | Description                                                                                                    |
|--------------------------------|----------------------------------------------------------------------------------------------------|
| Discrete I/O Data Transfer     | Performed in a deterministic and repeatable manner<br>asynchronous to and independent of the ladder-logic<br>program scan. You configure all ControlNet discrete I/O<br>data transfers on a per-node basis in the I/O map table. <sup>①</sup>                                                                                                    |
| Non-discrete I/O Data Transfer | Handled with the same priority as discrete I/O data transfer.<br>You can update analog data without using block-transfer<br>instructions in ladder programs. You do this by including<br>non-discrete I/O data-transfer configurations in the I/O map<br>table. This data is updated in the buffers and data-table<br>files between logic scans in the same manner as that used<br>in discrete I/O data transfer. <sup>①</sup> |
| Peer-to-peer Communication     | Allows the "controlling" processor at network address 01 to communicate with other ControlNet processors on the ControlNet network with the same priority as that of the discrete and non-discrete I/O data transfers discussed above. $^{\odot}$                                                                                                    |

<sup>①</sup> While scheduled data transfer is asynchronous to program scanning, all data is presented synchronously to the processor and output buffers during housekeeping.

## **Unscheduled Data-Transfer Operations on a ControlNet Network**

The ControlNet network allows you to use unscheduled messaging when deterministic delivery is not required. Unscheduled operations include:

- unscheduled non-discrete I/O data transfers—through ControlNet I/O Transfer (CIO) instructions
- peer-to-peer messaging—through Message (MSG) instructions
- messaging from programming devices

The ControlNet system places your scheduled transfers in the first part of each Network Update Interval (NUI), time is automatically reserved for network maintenance, and unscheduled transfers are performed during the time remaining in the interval.

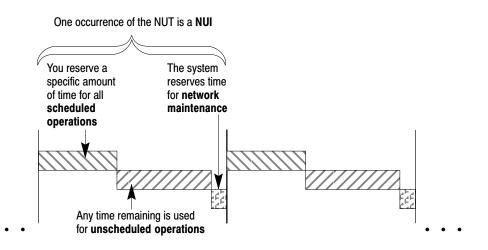

Unscheduled messaging on a ControlNet network is non-deterministic. Your application and your configuration—number of nodes, application program, NUT, etc.—help determine how much time there is for unscheduled messaging.

**Important:** The ControlNet network reserves time for at least one unscheduled transfer per NUI.

#### Table 2.B ControlNet Unscheduled Data-Transfer Operations

| <ul> <li>Flags:</li> <li>.TO forces a transfer to time out</li> <li>by ten's of ms.</li> <li>No transfer is initiated when the proc<br/>Program mode</li> </ul>                                                                                                    | EAD and/or<br>ne<br>ead or write<br>(O modules;<br>o configure<br>on" column<br>in be active<br>k I/O CIOs<br>or Input<br>terrupt (STI) |  |
|----------------------------------------------------------------------------------------------------|----------------------------------------------------------------------------------------------------|--|
| CIO<br>Instructions1771 READ<br>reads data from a 1771 non-discrete I/O module<br>writes data to a 1771 non-discrete I/O module<br>1771 WRITE<br>vrites data to a 1771 non-discrete I/O module<br>1794 FAULT ACTION<br>changes the action a module takes when it faults<br>1794 IDLE ACTION<br>changes the action a module takes when it is idle<br>1794 CONFIG DATA<br>changes a module's configuration data<br>1794 SAFE STATE DATA<br>changes a module's safe-state data• You cannot use CIO instructions to r<br>blocks of data from or to 1794 FIex I/O<br>but you can use these instructions to<br>1794 features listed in the "Description"<br>• As many as 8 1794 FIex I/O CIOs ca<br>at a time<br>• A minor fault is set when 8 1794 FIex<br>are active at a time<br>• Any transfer initiated from a Process<br>Interrupt (PII) or Selectable Timed In<br>program suspends execution of the p<br>scan until the transfer is completed<br>• Important: This can extend your pro-<br>by ten's of ms.<br>• No transfer is initiated when the proc<br>Program mode                                                                                                    | ead or write<br>/O modules;<br>o configure<br>on" column<br>in be active<br>k I/O CIOs<br>or Input<br>terrupt (STI)                     |  |
| InstructionsInstructions </td <td>/O modules;<br/>o configure<br/>on" column<br/>in be active<br/>k I/O CIOs<br/>or Input<br/>terrupt (STI)</td>                                                                                                    | /O modules;<br>o configure<br>on" column<br>in be active<br>k I/O CIOs<br>or Input<br>terrupt (STI)                                     |  |
| <ul> <li>1771 WRITE writes data to a 1771 non-discrete I/O module</li> <li>1794 FAULT ACTION changes the action a module takes when it faults</li> <li>1794 IDLE ACTION changes the action a module takes when it is idle</li> <li>1794 IDLE ACTION changes the action a module takes when it is idle</li> <li>1794 CONFIG DATA changes a module's configuration data</li> <li>1794 SAFE STATE DATA changes a module's safe-state data</li> <li>Data-table address in source processor</li> <li>Size of message in words</li> <li>Network address of destination node</li> <li>Slot of destination module</li> <li>Port number—set to 2 for the ControlNet network</li> <li>Flags:</li> <li>.TO forces a transfer to time out</li> </ul>                                                                                                    | o configure<br>on" column<br>in be active<br>k I/O CIOs<br>or Input<br>terrupt (STI)                                                    |  |
| <ul> <li>1794 FAULT ACTION changes the action a module takes when it faults</li> <li>1794 IDLE ACTION changes the action a module takes when it is idle</li> <li>1794 IDLE ACTION changes the action a module takes when it is idle</li> <li>1794 CONFIG DATA changes a module's configuration data</li> <li>1794 SAFE STATE DATA changes a module's safe-state data</li> <li>Data-table address in source processor</li> <li>Size of message in words</li> <li>Network address of destination node</li> <li>Slot of destination module</li> <li>Port number—set to 2 for the ControlNet network</li> <li>Flags:</li> <li>.TO forces a transfer to time out</li> <li>1794 features listed in the "Description of the procession of the procession of the pro</li></ul> | on" column<br>in be active<br>k I/O CIOs<br>or Input<br>terrupt (STI)                                                                   |  |
| <ul> <li>at a time<sup>①</sup></li> <li>A minor fault is set when 8 1794 Flex<br/>are active at a time</li> <li>A minor fault is set when 8 1794 Flex<br/>are active at a time</li> <li>A minor fault is set when 8 1794 Flex<br/>are active at a time</li> <li>A minor fault is set when 8 1794 Flex<br/>are active at a time</li> <li>Any transfer initiated from a Process<br/>Interrupt (PII) or Selectable Timed In<br/>program suspends execution of the p<br/>scan until the transfer is completed</li> <li>Important: This can extend your pro-<br/>by ten's of ms.</li> <li>No transfer is initiated when the proc-<br/>Program mode</li> </ul>                                                                                                    | k I/O CIOs<br>or Input<br>terrupt (STI)                                                                                                 |  |
| <ul> <li>A minor fault is set when 8 1794 Flex are active at a time</li> <li>A minor fault is set when 8 1794 Flex are active at a time</li> <li>Data-table address in source processor</li> <li>Size of message in words</li> <li>Network address of destination node</li> <li>Slot of destination module</li> <li>Port number—set to 2 for the ControlNet network</li> <li>Flags: <ul> <li>TO forces a transfer to time out</li> </ul> </li> <li>A minor fault is set when 8 1794 Flex are active at a time</li> <li>A my transfer initiated from a Process Interrupt (PII) or Selectable Timed In program suspends execution of the program suspends execution of the program suspends execution of the program mode</li> </ul>                                                                                                    | or Input<br>terrupt (STI)                                                                                                    |  |
| <ul> <li>1794 SAFE STATE DATA changes a module's safe-state data</li> <li>Data-table address in source processor</li> <li>Size of message in words</li> <li>Network address of destination node</li> <li>Slot of destination module</li> <li>Port number—set to 2 for the ControlNet network</li> <li>Flags: <ul> <li>TO forces a transfer to time out</li> </ul> </li> <li>are active at a time</li> <li>Any transfer initiated from a Process Interrupt (PII) or Selectable Timed In program suspends execution of the program suspends execution of the program mode</li> </ul>                                                                                                    | or Input<br>terrupt (STI)                                                                                                    |  |
| <ul> <li>Size of message in words</li> <li>Network address of destination node</li> <li>Slot of destination module</li> <li>Port number—set to 2 for the ControlNet network</li> <li>Flags:         <ul> <li>TO forces a transfer to time out</li> </ul> </li> <li>Size of message in words</li> <li>Interrupt (PII) or Selectable Timed In program suspends execution of the program suspends execution of the program suspends execution of the program suspends execution of the program suspends execution of the program suspends execution of the program suspends execution of the program suspends execution of the program suspends execution of the program suspends execution of the program suspends execution of the program mode</li> </ul>                                                                                                    | terrupt (STI)                                                                                                    |  |
| <ul> <li>Network address of destination node</li> <li>Slot of destination module</li> <li>Port number—set to 2 for the ControlNet network</li> <li>Flags:         <ul> <li>TO forces a transfer to time out</li> </ul> </li> <li>Program suspends execution of the p scan until the transfer is completed</li> <li>Important: This can extend your proby ten's of ms.</li> <li>No transfer is initiated when the proc Program mode</li> </ul>                                                                                                    |                                                                                                    |  |
| <ul> <li>Slot of destination module</li> <li>Port number—set to 2 for the ControlNet network</li> <li>Flags:         <ul> <li>TO forces a transfer to time out</li> </ul> <ul> <li>No transfer is initiated when the proc Program mode</li> </ul> </li> </ul>                                                                                                    | hronram                                                                                                    |  |
| <ul> <li>Port number—set to 2 for the ControlNet network</li> <li>Flags: <ul> <li>TO forces a transfer to time out</li> </ul> </li> <li>Important: This can extend your problem in the proceed of the program mode</li> </ul>                                                                                                    |                                                                                                    |  |
| <ul> <li>Flags:</li> <li>.TO forces a transfer to time out</li> <li>by ten's of ms.</li> <li>No transfer is initiated when the proc<br/>Program mode</li> </ul>                                                                                                    | • Important: This can extend your program scan                                                                                          |  |
| .TO forces a transfer to time out • No transfer is initiated when the proc<br>Program mode                                                                                                    |                                                                                                    |  |
|                                                                                                    | essor is in                                                                                                    |  |
| .EW indicates that the transfer is waiting for an open connection • Transfers that have been running wit                                                                                                    | h the .CO                                                                                                    |  |
| .CO transfer is made continuously in Run mode bit set automatically restart on the Pr                                                                                                    | rogram-                                                                                                    |  |
| ER indicates that the transfer was terminated due to an error to-Run transition when the Continue                                                                                                    |                                                                                                    |  |
| .DN indicates that the transfer was nade without error bit is set and the data table has not of 64                                                                                                    | -                                                                                                    |  |
| .ST indicates that the transfer was started • Only the processor "owner" of an add                                                                                                    |                                                                                                    |  |
| .EN indicates that the transfer instruction is enabled send or receive transfers to or from a                                                                                                    | iny of that                                                                                                    |  |
| Error code—indicates the error when the .ER bit is set                                                                                                    |                                                                                                    |  |
| Done length—indicates the number of words transferred     See pages 4-4 and C-1 for more inform                                                                                                    | ation.                                                                                                    |  |
| Peer-to-peer<br>MessagingYou can use ControlNet message (MSG) instructions and the data-type MG to<br>create unscheduled messages that are initiated by one ControlNet PLC-5<br>processor and sent to another ControlNet PLC-5 processor. The MG data type<br>for the ControlNet instruction has the following information:• As many as 32 ControlNet MSGs ca<br>at a timeMSG• A minor fault is set when 32 ControlNet<br>are active at a time                                                                                                    |                                                                                                    |  |
| Instructions • Command—PLC-5 TYPED READ or PLC-5 TYPED WRITE • All messages have the same priority                                                                                                    |                                                                                                    |  |
| Data-table address in source processor     No message is initiated when the processor                                                                                                    | ocessor is in                                                                                                    |  |
| <ul> <li>Size of message in elements</li> <li>Network address of destination processor</li> <li>Program mode</li> <li>Messages that have been running w</li> </ul>                                                                                                    | ith tha CO                                                                                                    |  |
| <ul> <li>Data-table address in destination processor</li> <li>Data-table address in destination processor</li> <li>bit set automatically restart on the Processor</li> </ul>                                                                                                    |                                                                                                    |  |
| Port number—set to 2 for the ControlNet network     to-Run transition when the Continue                                                                                                    | Last step                                                                                                    |  |
| Flags:     bit is set and the data table has not of     Flags:                                                                                                    | -                                                                                                    |  |
| .TO forces a message to time out • Each message has a maximum size elements                                                                                                    | of 1000                                                                                                    |  |
| .EW indicates that the message is waiting for an open connection See pages 4-2 and C-1 for more inform                                                                                                    | ation                                                                                                    |  |
| .CO message is sent continuously in Run mode                                                                                                    |                                                                                                    |  |
| .ER indicates that the message was terminated due to an error                                                                                                    |                                                                                                    |  |
| .DN indicates that the message was sent without error                                                                                                    |                                                                                                    |  |
| .ST indicates that the message was started                                                                                                    |                                                                                                    |  |
| .EN indicates that the message instruction is enabled                                                                                                    |                                                                                                    |  |
| • Error code—indicates the error when the .ER bit is set                                                                                                    |                                                                                                    |  |

#### **Operation Description**

Features

<sup>①</sup> Because connections are opened and closed as needed, more can exist in a program as long as no more than this number are active at one time.

### **Using I/O Forcing Operations**

ControlNet I/O forcing occurs in the same way as remote I/O forcing in the PLC-5/20 and -5/40 processors. The processor performs the forcing and transmits the forced data to the output- and input-image tables. You can force any discrete I/O data placed in the I/O image; however, forcing of non-discrete I/O data is not supported.

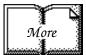

For detailed information on forcing, see PLC-5 Programming Software Configuration and Maintenance, publication 6200-6.4.6.

#### **Using Immediate Data-Transfer Operations**

ControlNet Immediate Data I/O transfers—Immediate Data Input (IDI) and Immediate Data Output (IDO)—perform similarly to the remote-I/O supported immediate I/O transfers—Immediate Input (INN) and Immediate Output (IOT)—which the ControlNet system also supports. The logic scan is temporarily interrupted while the most recent state of one discrete input or output word is read from or written to the private memory buffer.

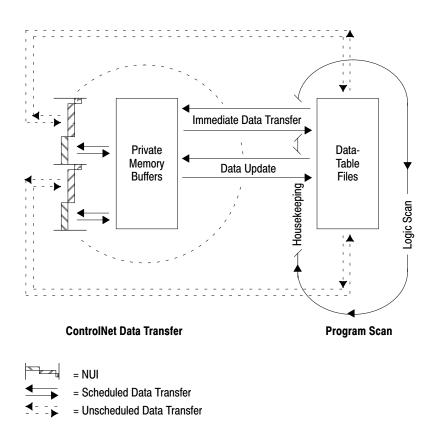

## Table 2.C ControlNet Immediate Data-Transfer Operations

| Instructions                                                  | Description                                                                                                    |  |  |  |
|---------------------------------------------------------------|----------------------------------------------------------------------------------------------------|--|--|--|
| Immediate I/O—ControlNet and Remote I/O 001 (IIN)—            | In the case of an IIN, the most recent copy of the specified input word secured in the last discrete I/O data transfer from the corresponding I/O chassis is used. This value is moved from the private memory buffer to the working data table and is used in all subsequent ladder instructions. This data could be as old as the time taken since the last asynchronous I/O update, and it may not actually reflect the latest state of the input word. |  |  |  |
| 001<br>( IOT )                                                | In the case of an IOT, the current state of the specified output word is copied to the private memory buffer and is used on the next output update to the I/O chassis. The actual change is not communicated until the next asynchronous I/O transfer.                                                                                                    |  |  |  |
|                                                               | Only 1 word of I/O data can be updated per instruction.                                                                                                    |  |  |  |
| ControlNet Immediate Data I/O                                 | The ControlNet Immediate Data I/O instructions work in much the same way as the immediate I/O instructions. During an input instruction, the most recent data is copied from the private memory buffer to a data-table address that you specify. In the case of an output instruction, the data is copied from an area that you specified to the private memory buffer and sent on the next I/O update.                                                    |  |  |  |
| IMMEDIATE DATA INPUT                                          | As many as 64 words can be transferred per instruction.                                                                                                    |  |  |  |
| Data file offset 232<br>Length 10<br>Destination N11:232      | <b>Important:</b> In most cases, you should set the Data file offset and the Source—of an IDO—or the Data file offset and the Destination—of an IDI—to the same address. See page 4-6 for more information on                                                                                                    |  |  |  |
| IDO                                                           | this and other aspects of using ControlNet IDI and IDO instructions.                                                                                                    |  |  |  |
| IMMEDIATE DATA OUTPUTData file offset175Length24SourceN12:175 |                                                                                                    |  |  |  |

## Understanding ControlNet I/O Mapping

All scheduled data transfers must be mapped on a ControlNet network. You specify where I/O data is to be read from or written to—i.e., mapped. You do this and establish the relationship between processors, I/O adapters, and data-table file addresses by creating and maintaining an I/O map table. An I/O map-table entry is required for each scheduled data transfer. The map table is stored in the configuration section of memory and is not accessible by your application program.

Using the 6200 PLC-5 Programming Software, you can automatically configure and map nodes attached to your ControlNet I/O. See Chapter 3 for information on ControlNet automatic configuration and I/O mapping.

## **Reserving Space for Non-ControlNet I/O**

Non-ControlNet processor-resident local I/O and remote-I/O devices can only use fixed I/O image locations based on rack number for discrete I/O data transfer, while discrete I/O data transfer between ControlNet nodes can be mapped to any unused location in the I/O image tables. Before mapping your ControlNet I/O, therefore, you should configure any processor-resident local I/O and any remote I/O racks on non-ControlNet channels. This allows the 6200 PLC-5 Programming Software to reserve input- and output-image space for all non-ControlNet processor-resident local I/O and remote-I/O chassis.

## Processor-Resident Local I/O

If you first configure processor-resident local I/O on your processor, the 6200 PLC-5 Programming Software reserves processor-resident local chassis input- and output-image space starting at offset 0 in both files.

The following table shows the default number of input and output words automatically reserved by the 6200 PLC-5 Programming Software for the different sizes and addressing modes of processor-resident local I/O:

| Addressing Mode | Number of Words Reserved |         |          |          |  |
|-----------------|--------------------------|---------|----------|----------|--|
|                 | 4 Slots                  | 8 Slots | 12 Slots | 16 Slots |  |
| 2 Slot          | 8                        | 8       | 8        | 8        |  |
| 1 Slot          | 8                        | 8       | 16       | 16       |  |
| 1/2 Slot        | 8                        | 16      | 24       | 32       |  |

**Important:** ControlNet I/O cannot map into any part of a rack number used by the processor-resident rack.

#### Remote I/O

The following table shows the default number of input and output words reserved by the 6200 PLC-5 Programming Software for the different sizes and addressing modes of non-ControlNet remote I/O if you first configure non-ControlNet remote I/O on your processor:

| Addressing Mode | Number of Words Reserved |         |          |          |  |  |  |
|-----------------|--------------------------|---------|----------|----------|--|--|--|
| •               | 4 Slots                  | 8 Slots | 12 Slots | 16 Slots |  |  |  |
| 2 Slot          | 2                        | 4       | 6        | 8        |  |  |  |
| 1 Slot          | 4                        | 8       | 12       | 16       |  |  |  |
| 1/2 Slot        | 8                        | 16      | 24       | 32       |  |  |  |

The 6200 PLC-5 Programming Software reserves non-ControlNet remote-I/O output- and input-image space according to these guidelines:

- It does not overlap processor-resident local I/O reserved image space
- It addresses input- and output-image space offset in octal from
  - 00-37—for the PLC-5/20C processor
  - 00-177—for the PLC-5/40C processor
- The output-image offset value in the I/O map corresponds to the first slot of the referenced chassis—i.e., in a 4-slot chassis set for 1-slot addressing, the corresponding output-image offset of O:10 would map the words O:10, O:11, O:12, and O:13 to slots 0, 1, 2, and 3 respectively
- The input-image offset corresponds to the first slot in the referenced rack, and the offset location of the input modules in that rack corresponds to the same offset in the image table—i.e., if a chassis set for 1-slot addressing has an input-image offset of I:10 and an input module in slot 3 (of 0-7), the word that corresponds to that input module would be I:10 + 3, or I:13

### Mapping ControlNet Data Transfer

The ControlNet I/O map table can contain up to 64 entries. Each maptable entry corresponds to one transfer—either input or output—of data between the ControlNet processor and an I/O rack, an I/O module, or another ControlNet processor.

#### Table 2.D Number of ControlNet I/O Map-Table Entries Required

| Data-Transfer Type                               | Number of Entries Required |
|--------------------------------------------------|----------------------------|
| 1771 Discrete I/O Data Transfer                  | 1 per adapter              |
| 1771 Non-discrete I/O Data Transfer              | 1 or 2 per module          |
| 1794 Discrete and Non-discrete I/O Data Transfer | 2 per adapter              |
| ControlNet PLC-5 Peer-to-peer Communication      | 1 per message              |

## Table 2.E Files That You Configure with the I/O Map for Scheduled I/O Usage

| File                       | Description                                                                                                    |
|----------------------------|----------------------------------------------------------------------------------------------------|
| Status File                | User-specified integer data-table file containing status information about all of the ControlNet network's scheduled I/O map-table entries. Each entry has a status-file offset field pointing to three status words associated with the entry.   |
| Data Input File (DIF)      | User-specified integer data-table file with a maximum of 1000 words. This space is used for both non-discrete input data and peer-to-peer input over the ControlNet network. Scheduled peer-to-peer inputs can also use the input-image file.     |
| Data Output File (DOF)     | User-specified integer data-table file with a maximum of 1000 words. This space is used for both non-discrete output data and peer-to-peer output over the ControlNet network. Scheduled peer-to-peer outputs can also use the output-image file. |
| Default Configuration File | User-specified integer data-table file used to store non-discrete I/O data transfer configuration data when the automatic-<br>mapping feature is used.                                                                                            |

#### Table 2.F ControlNet I/O Map-Table Entry Fields

| Map-Table Entry Field                  | Description                                                                                                    |
|----------------------------------------|----------------------------------------------------------------------------------------------------|
| Node and Slot/Message Numbers          | This is the entry's network location, currently defined as <i>node.slot/message</i> . The node value is the ControlNet network address of the destination device. The slot/message value takes on different meanings with the different communication options: |
|                                        | <ul> <li>1771 and 1794 discrete I/O data transfer—the slot value does not apply because the mapping granularity is<br/>based on the physical chassis</li> </ul>                                                                                                |
|                                        | <ul> <li>1771 non-discrete I/O data transfer—0-15, the slot number is always the physical slot location inside the<br/>1771 chassis regardless of addressing mode within the chassis</li> </ul>                                                                |
|                                        | • 1794 non-discrete I/O data transfer—0-7, the slot number is always the physical location in the 1794 system                                                                                                    |
|                                        | <ul> <li>peer-to-peer communication—1-16, the message number represents one of sixteen scheduled peer<br/>messages available per processor; and it must be the same for both processors involved</li> </ul>                                                    |
| Module/Message Type                    | This allows you to specify the module type or peer-to-peer message type—Peer Out or Peer In—in offline and online programming. It also determines how the map-table entries are configured for the different modules and peer-to-peer messages.                |
| Expected Network Packet Time<br>(ENPT) | You set this to the maximum time allowed for the network to update the requested data.                                                                                                    |
| Actual Network Packet Time (ANPT)      | This read-only field displays the actual time it takes for the network to update the requested data.                                                                                                    |

| Description                                                                                                    |
|----------------------------------------------------------------------------------------------------|
| This is the offset in the input file where the data is to be stored and the number of words to be received from the input device. For discrete I/O data transfer, the offset is into the input-image table; for non-discrete I/O data transfer or peer-to-peer communication with another ControlNet processor, the offset is into the Data Input File entered on the ControlNet configuration screen. Scheduled peer-to-peer inputs can also use the input-image file.     |
| This is the offset in the output file where the data is located and the number of words of the output transfer.<br>For discrete I/O data transfer, the offset is into the output-image table; for non-discrete I/O data transfer or<br>peer-to-peer communication with another ControlNet processor, the offset is into the Data Output File (DOF)<br>entered on the ControlNet configuration screen. Scheduled peer-to-peer outputs can also use the<br>output-image file. |
| This is an offset in a status file that points to three words of information on the status of this map-table entry.                                                                                                    |
| Used only in 1771 non-discrete I/O data transfer and 1794 configurations, this is the offset in a configuration file where configuration information needed for this node is located and the size in words of the information.                                                                                                    |
|                                                                                                    |

#### **Discrete I/O Data-Transfer Mapping**

Regardless of the type of I/O—e.g., 1771, 1794—all ControlNet discrete I/O data is stored within the processor's I/O image files according to the corresponding I/O map-table entry. Any status information transferred along with the I/O data is stored in a separate status file that you specify during configuration.

#### Non-discrete I/O Data-Transfer Mapping

All ControlNet non-discrete I/O data is stored in integer files that you specify in a ControlNet configuration screen. The ControlNet processor supports two distinct image files; both are integer data-table files that you specify:

- Data Input File (DIF)
- Data Output File (DOF)

Each map-table entry for a non-discrete I/O data transfer defines an offset into the DIF or DOF where the data is stored. Using separate data-table files for non-discrete I/O data transfer allows the processor to present non-discrete I/O data in the same way as discrete I/O data—continuously transmitted and asynchronous to the ladder-logic program scan.

#### 1771 Modules

ControlNet 1771 discrete I/O data-transfer mapping requires one map-table entry per module. ControlNet 1771 non-discrete I/O data-transfer mapping requires one or two map-table entries per module, depending on the module type.

The PLC-5/20C and -5/40C ControlNet non-discrete I/O data-transfer mechanism makes it possible to eliminate block-transfer programming to communicate with the 1771 modules listed in Table 2.G.

| Module Type  | Description <sup>①②</sup>                                          | Default<br>Entries<br>per Module | Default<br>Input<br>Size | Valid<br>Input<br>Size(s) | Default<br>Output<br>Size | Valid<br>Output<br>Sizes                                    | Default<br>Config.<br>Size | Valid<br>Configuration<br>Sizes                             |
|--------------|--------------------------------------------------------------------|----------------------------------|--------------------------|---------------------------|---------------------------|-------------------------------------------------------------|----------------------------|-------------------------------------------------------------|
| 1771-CFM/A   | 1771-CFM/A Configurable<br>Flowmeter Module                        | 2                                | 41                       | 0-41                      | 60                        | 0-4, 14, 24,<br>34, 44, 48,<br>52, 56, 60                   | 60                         | 0-4, 14, 24, 34,<br>44, 48, 52, 56,<br>60                   |
| 1771-DE/A    | 1771-DE/A Absolute Encoder Module                                  | 2                                | 2                        | 0, 2                      | 20                        | 0, 5, 10, 15,<br>20, 22                                     | 20                         | 0, 5, 10, 15, 20<br>22                                      |
| 1771-IE      | 1771-IE Analog Input Module                                        | 1                                | 8                        | 1-8                       |                           |                                                             |                            |                                                             |
| 1771-IF      | 1771-IF Analog Input Module                                        | 1                                | 8                        | 1-64                      |                           |                                                             |                            |                                                             |
| 1771-IFE/A   | 1771-IFE/A Analog Input Module                                     | 1                                | 20                       | 5-20                      |                           |                                                             | 37                         | 0, 3, 37                                                    |
| 1771-IFE/B   | 1771-IFE/B Analog Input Module                                     | 1                                | 20                       | 5-22                      |                           |                                                             | 37                         | 0, 3, 37, 39                                                |
| 1771-IJ      | 1771-IJ Encoder/Counter Module                                     | 0                                |                          | 0.1                       | 0                         | 0.0                                                         | <u>_</u>                   | 0.0                                                         |
| 1771-IK      | 1771-IK Encoder/Counter Module                                     | 2                                | 1                        | 0, 1                      | 3                         | 0-3                                                         | 3                          | 0-3                                                         |
| 1771-IL/A    | 1771-IL/A Isolated Analog Input Mod.                               | 1                                | 12                       | 5-12                      |                           |                                                             | 19                         | 0, 2, 19                                                    |
| 1771-IL/B    | 1771-IL/B Isolated Analog Input Mod.                               | 1                                | 12                       | 5-15                      |                           |                                                             | 19                         | 0, 2, 19, 36, 37                                            |
| 1771-IR/A    | 1771-IR/A RTD Input Module                                         | 1                                | 8                        | 3-8                       |                           |                                                             | 14                         | 0, 2, 8, 14                                                 |
| 1771-IR/B    | 1771-IR/B RTD Input Module                                         | 1                                | 8                        | 3-9                       |                           |                                                             | 14                         | 0, 2, 8, 14, 15                                             |
| 1771-IS      | 1771-IS Multiplexer Input Module                                   | 1                                | 6                        | 1-7                       |                           |                                                             | 1                          | 1                                                           |
| 1771-IXE/A   | 1771-IXE/A Thermocouple/Millivolt<br>Input Module                  | 1                                | 12                       | 4-12                      |                           |                                                             | 27                         | 0, 1, 19, 27                                                |
| 1771-IXE/B   | 1771-IXE/B Thermocouple/Millivolt<br>Input Module                  | 1                                | 12                       | 4-13                      |                           |                                                             | 27                         | 0, 1, 19, 27, 28                                            |
| 1771-IXHR/A  | 1771-IXHR/A High-resolution<br>Thermocouple/Millivolt Input Module | 1                                | 12                       | 4-13                      |                           |                                                             | 27                         | 0, 3, 19, 27, 28                                            |
| 1771-OF      | 1771-OF Analog Output Module                                       | 2                                | 1                        | 0-1                       | 4                         | 4-60                                                        |                            |                                                             |
| 1771-OFE/A   | 1771-OFE/A Analog Output Module                                    | 0                                | E                        | 0.5                       | 10                        | 1 5 10                                                      | 10                         | 0 5 10                                                      |
| 1771-OFE/B   | 1771-OFE/B Analog Output Module                                    | 2                                | 5                        | 0, 5                      | 13                        | 1-5, 13                                                     | 13                         | 0, 5, 13                                                    |
| N-Series/A   | 1771 N-Series Analog Module                                        | 2                                | 28                       | 0, 20-28                  | 59                        | 0, 2-9, 59                                                  | 59                         | 0, 2-9, 59                                                  |
| 1771-QA      | 1771-QA Stepper Positioning Module                                 | 1                                | 4                        | 1-10                      |                           |                                                             |                            |                                                             |
| 1771-QB      | 1771-QB Linear Positioning Module                                  | 1                                | 5                        | 1-33                      |                           |                                                             |                            |                                                             |
| 1771-QC      | 1771-QC Servo Positioning Module                                   | 1                                | 6                        | 1-14                      |                           |                                                             |                            |                                                             |
| 1771-SN      | 1771-SN Sub I/O Scanner Module                                     | 2                                | 16                       | 0, 7-63                   | 16                        | 0, 7-63                                                     |                            |                                                             |
| 1771-VHSC/A  | 1771-VHSC Very High-speed<br>Counter Module                        | 2                                | 18                       | 0, 4-26                   | 64                        | 0-2, 4, 12, 20,<br>24, 29, 34,<br>39, 44, 49,<br>54, 59, 64 | 64                         | 0-2, 4, 12, 20,<br>24, 29, 34, 39,<br>44, 49, 54, 59,<br>64 |
| 1771-Generic | 1771 Generic Module <sup>3</sup>                                   | 1                                | 1                        | 0-64                      | 1                         | 0-64                                                        | 1                          | 0-64                                                        |

| Table 2.G             |                      |         |
|-----------------------|----------------------|---------|
| 1771 Non-discrete I/O | <b>Data-Transfer</b> | Mapping |

<sup>①</sup> ENPT Default = 4 x NUT

<sup>(2)</sup> ENPT Range = 2-15000 ms

<sup>®</sup> For newly released modules or modules that can have multiple configurations but only one configuration is being used, you can use the generic module type and specify the input and/or output sizes.

The types of modules that may be accommodated by the processor's scheduled non-discrete I/O data-transfer mechanism are typically those modules that require a one-time configuration and then continuously read or write.

To communicate with the modules listed in Table 2.G as well as with other 1771 analog modules, you can also include explicit CIO instructions in your ladder-logic program. See pages 4-4 and C-1 for more information.

#### 1794 Modules

ControlNet 1794 Flex I/O mapping requires two map-table entries per adapter.

The ControlNet scheduled transfer mechanism makes it possible to map the 1794 modules listed in Table 2.H.

#### Table 2.H 1794 Flex I/O Data-Transfer Mapping

| Module Type    | Description <sup>102</sup>       | Default<br>Input<br>Size | Valid<br>Input<br>Size(s) | Default<br>Output<br>Size | Valid<br>Output<br>Size |
|----------------|----------------------------------|--------------------------|---------------------------|---------------------------|-------------------------|
| 1794-OE4/A     | 1794-OE4/A Analog Output Module  | 1 4                      |                           | ŀ                         |                         |
| 1794-IE4XOE2/A | 1794-IE4XOE2/A Analog I/O Module | Analog I/O Module 5 1-5  |                           | 2                         | 2                       |
| 1794-IE8/A     | 1794-IE8/A Analog Input Module   | 9                        | 1-9                       |                           |                         |

① ENPT Default = 4 x NUT

<sup>(2)</sup> ENPT Range = 2-15000 ms

#### **Other ControlNet Processors**

ControlNet scheduled peer-to-peer communications between ControlNet processors require one map-table entry per message. The PLC-5 processor at node 01, the controlling processor, must be included in each message.

The ControlNet transfer mechanism makes it possible to map the scheduled peer-to-peer messages listed in Table 2.I.

Table 2.I Peer-to-Peer Communications Mapping

| Message Type | lessage Type Description <sup>①②</sup> |    | Valid Input Sizes |
|--------------|----------------------------------------|----|-------------------|
| Peer In      | Scheduled Peer In                      | 64 | 1-64              |
| Peer Out to  | Scheduled Peer Out                     | 04 | 1-04              |

<sup>①</sup> ENPT Default = 4 x NUT

<sup>(2)</sup> ENPT Range = 2-15000 ms

To communicate between any ControlNet PLC-5 processors on the ControlNet network, you can include explicit MSG instructions in your ladder-logic program. See pages 4-2 and C-1 for more information.

## Using the ControlNet PLC-5 Processor in a ControlNet I/O System

There can be only one PLC-5/20C or -5/40C processor updating I/O adapters on a ControlNet network.

- the PLC-5/20C or -5/40C processor updating the I/O adapters must be at network address 01—this is the "controlling" processor
- only the controlling processor is allowed to send CIO instructions
- additional PLC-5/20C or -5/40C processors can do scheduled transfers to the PLC-5/20C or -5/40C processor at node 01 by using peer-to-peer communications through the map table, but they cannot directly communicate with or control the ControlNet remote I/O

In addition to your controlling processor, you can attach the following ControlNet devices to your network:

| Catalog Number(s) | Device(s)                                          | Function                                                                                                    |
|-------------------|----------------------------------------------------|----------------------------------------------------------------------------------------------------|
| 1785-L20C, -L40C  | PLC-5/20C and -5/40C Programmable Controllers      | Communicate with other PLC-5/20C or -5/40C processors using scheduled or unscheduled peer-to-peer communication                                                             |
| 1784-KTC          | ControlNet KTC Communication Card                  | Allows other computer platforms to communicate with the ControlNet network; for programming only                                                                            |
| 1784-KTCx         | ControlNet KTCx Communication Card                 | Allows other computer platforms to communicate with<br>the ControlNet network; supports redundant media; for<br>programming MMI                                             |
| 1770-KFC          | ControlNet Serial/Parallel Communication Interface | Connects a serial or parallel device to a ControlNet network; supports redundant media                                                                                      |
| 1771-ACN          | 1771 ControlNet I/O Adapter                        | Allows the PLC-5/20C or -5/40C processor remote<br>access to Allen-Bradley's family of 1771-designated I/O<br>modules via a ControlNet network; nonredundant only           |
| 1771-ACNR         | 1771 ControlNet I/O Adapter                        | Allows the PLC-5/20C or -5/40C processor remote<br>access to Allen-Bradley's family of 1771-designated I/O<br>modules via a ControlNet network; supports redundant<br>media |
| 1794-ACN          | 1794 ControlNet Flex I/O Adapter                   | Allows the PLC-5/20C or -5/40C processor remote access to Allen-Bradley's family of 1794-designated I/O modules via a ControlNet network; nonredundant only                 |

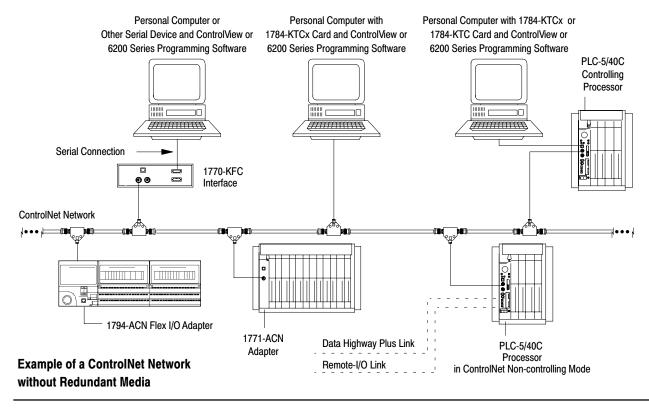

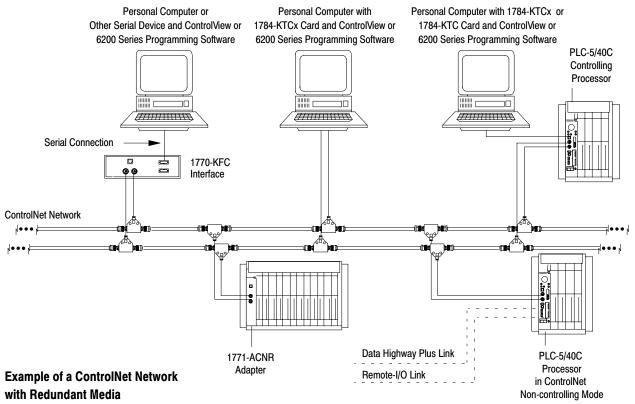

See page 3-4 for more information on ControlNet node configuration.

## Converting from a Non-ControlNet Remote I/O System to a ControlNet I/O System

When you download archived files to a PLC-5/20C or -5/40C processor, the 6200 PLC-5 Programming Software ignores Channel 2 configuration information from anything other than a ControlNet-processor program because Channel 2 is reserved for ControlNet communication on the PLC-5/20C and -5/40C processors. The software sets Channel 2 to the ControlNet default configuration.

| Program files $^{(1)}$ for this process: | Archived from a:                                                                                                    | On channel: | Can be run on a<br>PLC-5/20C or<br>-5/40C channel: | If they fit and are:                                                                                |
|------------------------------------------|----------------------------------------------------------------------------------------------------|-------------|----------------------------------------------------|----------------------------------------------------------------------------------------------------|
|                                          | <ul> <li>PLC-5/11</li> <li>PLC-5/20</li> <li>PLC-5/20</li> <li>PLC-5/20C</li> <li>PLC-5/60</li> <li>PLC-5/20E</li> <li>PLC-5/60L</li> </ul>                                                                                                    | 0           | 0                                                  |                                                                                                    |
|                                          | <ul> <li>PLC-5/20E</li> <li>PLC-5/30</li> <li>PLC-5/80</li> <li>PLC-5/40</li> <li>PLC-5/40C</li> </ul>                                                                                                    | 1A          | 1A                                                 |                                                                                                    |
|                                          | <ul> <li>PLC-5/20</li> <li>PLC-5/20C</li> <li>PLC-5/20C</li> <li>PLC-5/40L</li> <li>PLC-5/20E</li> <li>PLC-5/60</li> <li>PLC-5/30</li> <li>PLC-5/60L</li> <li>PLC-5/40</li> <li>PLC-5/80</li> <li>PLC-5/40C</li> <li>PLC-5/80E</li> </ul>                   | 1B          | 1B                                                 | downloaded unchanged                                                                                |
|                                          | • PLC-5/20C • PLC-5/40C                                                                                                    | 2           | 2                                                  |                                                                                                    |
| Messaging and I/O                        | <ul> <li>PLC-5/11</li> <li>PLC-5/40E</li> <li>PLC-5/20</li> <li>PLC-5/40L</li> <li>PLC-5/20C</li> <li>PLC-5/60</li> <li>PLC-5/20E</li> <li>PLC-5/60L</li> <li>PLC-5/30</li> <li>PLC-5/80</li> <li>PLC-5/40</li> <li>PLC-5/80E</li> <li>PLC-5/40C</li> </ul> | 1A          | 2                                                  | _ performed by the ControlNet network—you must make                                                 |
|                                          | <ul> <li>PLC-5/20</li> <li>PLC-5/20C</li> <li>PLC-5/20C</li> <li>PLC-5/40L</li> <li>PLC-5/20E</li> <li>PLC-5/60L</li> <li>PLC-5/30</li> <li>PLC-5/60L</li> <li>PLC-5/40</li> <li>PLC-5/80E</li> </ul>                                                       | 1B          | 2                                                  | these changes manually by reprogramming <sup>23</sup>                                               |
|                                          |                                                                                                    |             | 2                                                  |                                                                                                    |
|                                          | PLC-5/40 • PLC-5/80     PLC-5/60     2A or 2B                                                                                                    | 2A or 2B    | 1A or 1B                                           | performed by DH+ or remote I/O—you must make these changes manually by reprogramming ${}^{\rm (5)}$ |

| Program files $^{\ensuremath{\mathbb{T}}}$ for this process:                                    | Archived from a: | On channel: | Can be run on a<br>PLC-5/20C or<br>-5/40C channel: | If they fit and are:                                                                                        |
|-------------------------------------------------------------------------------------------------|------------------|-------------|----------------------------------------------------|----------------------------------------------------------------------------------------------------|
| I/O         PLC-5/20E         PLC-5/20E           PLC-5/40E         PLC-5/40E         PLC-5/40E |                  | 2           | 1A or 1B                                           | performed by remote I/O—you must make these changes manually by reprogramming <sup>®</sup>                  |
|                                                                                                 |                  |             | 2                                                  | performed by the ControlNet network—you must make these changes manually by reprogramming $^{\Im \oplus 5}$ |

<sup>①</sup> These include processor files, data-table files, and port configurations.

<sup>(2)</sup> If you do not update the program, the ControlNet processor will fault.

<sup>3</sup> You must change block-transfer instructions for the ControlNet system from the standard block transfer read (BTR) and block transfer write (BTW) instructions to scheduled transfers or to unscheduled CIO instructions.

④ You must edit non-ControlNet PLC-5 programs containing references to the I/O Status File for use with I/O connected via the ControlNet network. Information regarding ControlNet status is stored in a separate data file that you specify through the 6200 PLC-5 Programming Software.

<sup>(5)</sup> If you do not update the program, the data-table locations corresponding to the "missing" I/O devices will not be updated.

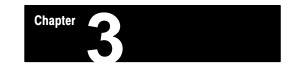

## **Configuring Your ControlNet System**

## **Using This Chapter**

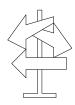

| Go to page: |
|-------------|
| 3-2         |
| 3-3         |
| 3-4         |
| 3-6         |
| 3-10        |
|             |

## ControlNet Configuration Edit Screens in the 6200 Programming Software

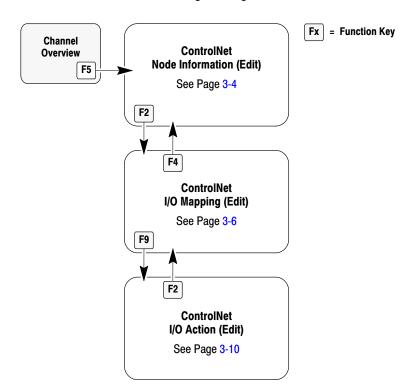

## Matching the Processor Configuration with the ControlNet Configuration

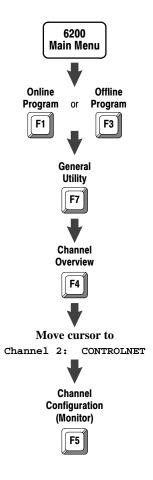

Follow the steps on the left to go to the ControlNet Node Information (Monitor) screen. If the ControlNet information in the processor does not match that on the current ControlNet link, the software redisplays the Channel Overview screen with a new prompt and set of function keys.

|                                                | Channel Overvie                   | w                         |                |
|------------------------------------------------|-----------------------------------|---------------------------|----------------|
| Channel 0: SYSTEM (                            | POINT-TO-POINT)                   |                           |                |
| Channel 1A:<br>Channel 1B:<br>Channel 2:       | DH+<br>SCANNER MODE<br>CONTROLNET |                           |                |
| Channel 3A:                                    | UNUSED                            |                           |                |
| PROCESSOR CONFIGURATI<br>Press F10 apply proce |                                   | URRENT CONTROLNET CONFIGU | RATION.        |
| Rem Prog Forces:Non                            | e                                 | 5/40C File CN             | Apply          |
|                                                |                                   |                           | to Link<br>F10 |
| \<br>\                                         |                                   |                           |                |

| If you want to:                                                                                                    | Do this:                  |
|----------------------------------------------------------------------------------------------------|---------------------------|
| apply the processor configuration information to the current<br>ControlNet link configuration, then go to the ControlNet Node<br>Information (Monitor) screen | Press [F10]-Apply to Link |
| return to the original Channel Overview screen                                                                                                    | Press [Esc]               |

## Defining Local Rack Characteristics

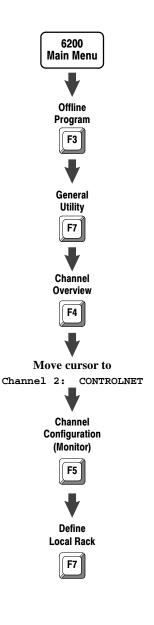

If you are programming offline, configuring Channel 2 for the first time, and entering an edit screen for the first time—or if you follow the steps on the left—the software prompts you to select the number of slots in the local chassis and your addressing mode.

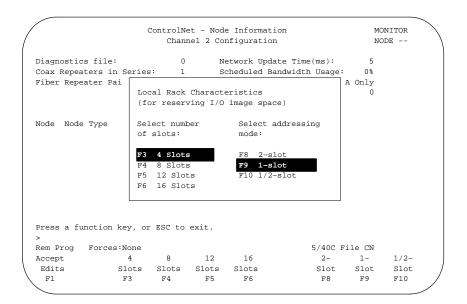

| If you have:           | Press:             | If you want to:                                 | Do this:                                                            |
|------------------------|--------------------|-------------------------------------------------|---------------------------------------------------------------------|
| 4 slots                | [F3]-<br>4 Slots   | apply pending edits and<br>go to the ControlNet | 1. Press [F1]-Accept Edits                                          |
| 8 slots                | [F4]-<br>8 Slots   | Node Information (Edit)<br>screen               | The software prompts you to enter the node number of your processor |
| 12 slots               | [F5]-<br>12 Slots  |                                                 | 2. Type the node number of your processor                           |
| 16 slots               | [F6]-<br>16 Slots  |                                                 | 3. Press [Enter]                                                    |
| 2-slot<br>addressing   | [F8]-<br>2-Slot    | return to the Channel<br>Overview screen        | Press [Esc]                                                         |
| 1-slot<br>addressing   | [F9]-<br>1-Slot    |                                                 |                                                                     |
| 1/2-slot<br>addressing | [F10]-<br>1/2-Slot |                                                 |                                                                     |

## Editing ControlNet Node Information

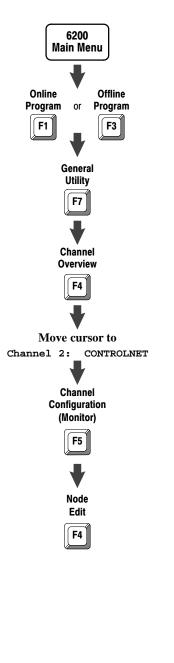

Follow the steps on the left to go to the ControlNet Node Information (Edit) screen.

**Important:** Only one user on a network can enter a processor's ControlNet Node Information (Edit) screen at one time.

|            |             |          | Cilai   | inel 2 Cor | ILIGUIAU | 1011       |             | NODE 1 |
|------------|-------------|----------|---------|------------|----------|------------|-------------|--------|
| Diagn      | ostics File | :        | N       | 12         | Networ   | k Update   | Time(ms):   | 5      |
| Coax       | Repeaters i | n Series | :       | 1          | Schedu   | led Bandy  | vidth Usage | : 64%  |
| Fiber      | Repeater P  | airs:    |         | 0          | Media    | Redundand  | cy Usage:   | A Only |
|            |             |          |         |            | Maximu   | um Schedul | led Node:   | 10     |
| Node       | Node Type   | Se       | ries/Re | vision     | Status   |            |             |        |
| 1          | PLC-5/40C   |          | C/H     |            | ACTIVE   |            |             |        |
| 2          | 1771-ACN    |          | A/A     |            | ACTIVE   |            |             |        |
| 3          | PLC-5/20C   |          | C/H     |            | ACTIVE   |            |             |        |
| 4          | 1794-ACN    |          | A/A     |            | ACTIVE   |            |             |        |
| Press<br>> | a function  | key, pag | ge up o | r page do  | own, or  | enter a v  | alue.       |        |
| Rem P      | rog Force   | s:None   |         |            |          |            | 5/40C Fil   | e CN   |
| Accep      | t Map       | Move     | Copy    | Auto       | Delete   | Insert     | Delete      | Select |
|            |             | Enterr   | Entry   | Network    | Ligt     | to List    | Ttom        | Option |

| If you want to:                                                                                                    | Do this:                                                                                 |
|----------------------------------------------------------------------------------------------------|------------------------------------------------------------------------------------------|
| specify and create a diagnostics file                                                                               | 1. Move the cursor to the Diagnostics File field                                         |
|                                                                                                    | 2. Type an integer file number between N3 and N999                                       |
|                                                                                                    | 3. Press [Enter]                                                                         |
| specify the number of coax repeaters in series that you are using in your                                           | 1. Move the cursor to the Coax Repeaters in Series field                                 |
| ControlNet network                                                                                                  | 2. Type a number from 0 through 5                                                        |
|                                                                                                    | 3. Press [Enter]                                                                         |
| specify the number of pairs of fiber-                                                                               | 1. Move the cursor to the Fiber Repeater Pairs field                                     |
| optic repeaters that you are using in<br>your ControlNet network                                                    | 2. Type 0, 1, or 2                                                                       |
|                                                                                                    | 3. Press [Enter]                                                                         |
| enter the length of fiber cable between<br>repeaters for any fiber-optic repeater<br>pairs that you specify         | <ol> <li>Move the cursor to the appropriate Pair #x length<br/>(meters) field</li> </ol> |
| Important: The field(s) for fiber-cable length only appear if the number of                                         | 2. Type a number between 100 and 25500 (the software rounds up to the nearest 100)       |
| fiber-optic repeater pairs is not zero.                                                                             | 3. Press [Enter]                                                                         |
| specify the NUT—the repetitive time<br>interval during which data can be sent<br>over the ControlNet network        | <ol> <li>Move the cursor to the Network Update Time<br/>(ms) field</li> </ol>            |
| Important: All nodes do not need to                                                                                 | 2. Type a number between 2 and 100                                                       |
| transmit each NUI; however, the NUT<br>defines the minimum time during which a<br>node can transfer scheduled data. | 3. Press [Enter]                                                                         |

| If you want to:                                                                                                    | Do this:                                                                                                    |
|----------------------------------------------------------------------------------------------------|----------------------------------------------------------------------------------------------------|
| view the percent of scheduled bandwidth used in the<br>worst case—a percent that changes depending on the<br>ControlNet configuration             | See the scheduled Bandwidth Usage field                                                                                   |
| specify the redundancy characteristic for the<br>ControlNet channel                                                                               | 1. Move the cursor to the Media Redundancy Usage field                                                                    |
|                                                                                                    | 2. Press [F10]-select Option to toggle to A/B, A Only, or B Only                                                          |
| specify the node with the highest network address that can use scheduled time on the ControlNet link                                              | 1. Move the cursor to the Maximum Scheduled Node field                                                                    |
|                                                                                                    | 2. Type a number between 1 and 99                                                                                         |
|                                                                                                    | 3. Press [Enter]                                                                                                    |
| change a node's type                                                                                                    | 1. Move the cursor to the entry's Node Type field                                                                         |
|                                                                                                    | 2. Press [F10]-select Option to toggle to your selection;<br>or enter a unique substring of the name of the new node type |
| change a node's series or revision                                                                                                    | 1. Move the cursor to the entry's series/Revision field                                                                   |
|                                                                                                    | 2. Press [F10]-select Option to toggle to your selection                                                                  |
| change a node's status to active—node is a working/<br>communicating node on the ControlNet network—or                                            | 1. Move the cursor to the entry's status field                                                                            |
| inactive—configuration and map- ping for node are<br>included in computation of NUT, etc.; but device is not<br>actually connected to the network | 2. Press [F10]—select Option to toggle to Active Or Inactive                                                              |
| go to the ControlNet I/O Mapping (Edit) screen                                                                                                    | 1. Press [F2]-Map Edit                                                                                                    |
|                                                                                                    | 2. Go to page 3-6                                                                                                    |
| move a node description to an unused network address                                                                                              | 1. Move the cursor to one of the node's cursorable fields                                                                 |
|                                                                                                    | 2. Press [F3]-Move Entry                                                                                                  |
|                                                                                                    | 3. Type the new network address                                                                                           |
|                                                                                                    | 4. Press [Enter]                                                                                                    |
| copy node information to a different network address                                                                                              | 1. Move the cursor to one of the original node's cursorable fields                                                        |
|                                                                                                    | 2. Press [F4]-Copy Entry                                                                                                  |
|                                                                                                    | 3. Type the new network address                                                                                           |
|                                                                                                    | 4. Press [Enter]                                                                                                    |
| automatically add nodes connected to the channel to the node list if you are programming online                                                   | Press [F5]-Auto Network                                                                                                   |
| delete all nodes from the list except for the processor that you are editing                                                                      | Press [F6]-Delete List                                                                                                    |
| insert an entry or range of entries into the node list                                                                                            | 1. Press [F7]-Insert to List                                                                                              |
|                                                                                                    | 2. Type a new network address or range of network addresses—e.g., 5-10                                                    |
|                                                                                                    | 3. Press [Enter]                                                                                                    |
| delete an entry from the node list                                                                                                    | 1. Move the cursor to one of the node's cursorable fields                                                                 |
|                                                                                                    | 2. Press [F8]-Delete Item                                                                                                 |
| apply pending edits and return to the ControlNet Node<br>Information (Monitor) screen                                                             | Press [F1]-Accept Edits                                                                                                   |
| return to the ControlNet Node Information (Monitor)<br>screen without saving any pending edits                                                    | Press [Esc]                                                                                                    |

## Editing ControlNet I/O Mapping

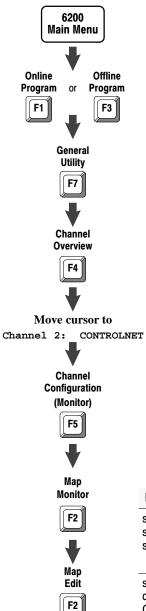

Follow the steps on the left to go to the ControlNet I/O Mapping (Edit) screen.

#### **Important:**

- Only one user on a network can enter a processor's ControlNet I/O Mapping (Edit) screen at one time.
- While you are editing the map-table entries on this screen or accepting pending edits, the screen may display the following message:

#### Maximum transmit size exceeded-adjustments necessary.

This indicates that you are attempting to configure a node to transmit more data per NUT than the node can support.

|       |              |         |            | lNet - :<br>1 2 Con: |        |         |        |         | ED:<br>NOI | IT<br>DE 1 |
|-------|--------------|---------|------------|----------------------|--------|---------|--------|---------|------------|------------|
| Statu | ıs File:     | N32     | Networ     | k Update             | e Time | (ms): ! | 5      | Sch BW( | 8): 64     |            |
| Data  | Input File:  | N34     |            | *                    |        |         |        |         | Usage -    |            |
| Data  | Output File: | N36     | Map En     | tries                | PLC    | BW (%)  | D      | IF (%)  | DOF        | (%)        |
| Dflt  | Config File: | N38     | 8          |                      |        | 8       |        | 10      | 8          |            |
| Node  | Mod/Msg Ty   | pe E    | xp Net Pc  | kt Inpu              | ıt     | Outpu   | ıt     | Status  | Go Co      | nfig       |
| S/    | 'M           |         | Time(ms)   | File                 | Size   | File    | Size   | Offset  | : File     | Size       |
| 1     | PLC-5/40C    |         | n/a        | n/a                  | n/a    | n/a     | n/a    |         | n/a        | n/a        |
| 1     | Peer Out t   | o 3     | 20         | n/a                  | n/a    | N36:0   | 24     | 0       | n/a        | n/a        |
| 2     | 1771-ACN     |         | 5          | I:010                | 8      | 0:010   | 8      | 3       | n/a        | n/a        |
| 6     | 1771-IFE/A   |         | 15         | N34:0                | 20     | n/a     | n/a    | 6       | N38:0      | 37         |
| 7     | 1771-OFE/A   |         | 13         | N34:20               | 5      | N36:64  | 5      | 9       | N36:6      | 4 13       |
| 3     | PLC-5/20C    |         | n/a        | n/a                  | n/a    | n/a     | n/a    |         | n/a        | n/a        |
| 1     | Peer In      |         | 7          | N34:25               | 24     | n/a     | n/a    | 15      | n/a        | n/a        |
| Press | a function   | key, pa | ge up or p | page dow             | vn, or | enter a | a valu | e.      |            |            |
| >     |              |         |            |                      |        |         |        |         |            |            |
|       | rog Forces   |         |            | ~ ~                  |        |         |        |         |            |            |
| ~     | ot           |         |            |                      |        |         |        |         |            |            |
| Edit  |              |         | Edit       |                      |        |         |        |         |            | -          |
| F1    |              | F3      | F4         | F5                   | F6     | F7      |        | F8      | F9         | F10        |

| If you want to:                                                                                        | Do this:                                           |
|----------------------------------------------------------------------------------------------------|----------------------------------------------------|
| specify and create the status file-the file containing                                                 | 1. Move the cursor to the status File field        |
| status information on all the ControlNet network's scheduled I/O map-table entries                     | 2. Type an integer file number between N3 and N999 |
|                                                                                                    | 3. Press [Enter]                                   |
| specify and create the DIF-the file used for both non-                                                 | 1. Move the cursor to the Data Input File field    |
| discrete and peer-to-peer input data transfer over the ControlNet network                              | 2. Type an integer file number between N3 and N999 |
|                                                                                                    | 3. Press [Enter]                                   |
| specify and create the DOF-the file used for both                                                      | 1. Move the cursor to the Data Output File field   |
| non-discrete and peer-to-peer output data transfer over the ControlNet network                         | 2. Type an integer file number between N3 and N999 |
|                                                                                                    | 3. Press [Enter]                                   |
| specify and create the Default Configuration File-the                                                  | 1. Move the cursor to the Dflt Config File field   |
| file used to store non-discrete I/O data transfer and 1794 Flex I/O configuration information when the | 2. Type an integer file number between N3 and N999 |
| automatic-mapping feature is used                                                                      | 3. Press [Enter]                                   |

| If you want to:                                                                                                    | Do this:                                                                                                    |
|----------------------------------------------------------------------------------------------------|----------------------------------------------------------------------------------------------------|
| specify the NUT                                                                                                    | 1. Move the cursor to the Network Update Time (ms) field                                                                                                    |
|                                                                                                    | 2. Type a number between 2 and 100                                                                                                    |
|                                                                                                    | 3. Press [Enter]                                                                                                    |
| view the percent of scheduled bandwidth<br>used in the worst case—a percent that<br>changes depending on the NUT and the<br>completed map-table entries | See the scheduled Bandwidth Usage field                                                                                                    |
| view the number of scheduled I/O map-table<br>entries indicating data transfers between the<br>scanning processor and other nodes                       | See the Map Entries field                                                                                                    |
| view the percentage of bandwidth used for<br>the ControlNet PLC-5 processor that you<br>are using                                                       | See the plc bw (%) field                                                                                                    |
| view the percentage of the DIF being used                                                                                                    | See the DIF (%) field                                                                                                    |
| view the percentage of the DOF being used                                                                                                    | See the DOF (%) field                                                                                                    |
| change a module or message's type                                                                                                    | 1. Move the cursor to the entry's Type field                                                                                                    |
|                                                                                                    | 2. Press [F10]-select Option to toggle to your selection; or enter a unique substring of the name of the new module or message type                                         |
| hange the ENPT for a module or message                                                                                                    | 1. Move the cursor to the entry's Exp Net Pckt Time (ms) field                                                                                                    |
|                                                                                                    | 2. Type a number between the NUT and 15000                                                                                                    |
|                                                                                                    | 3. Press [Enter]                                                                                                    |
| nanually enter the destination file for<br>nformation received from a module or                                                                         | 1. Move the cursor to the entry's Input File field                                                                                                    |
| nessage—e.g., a 1771-ACN, 1794-ACN,                                                                                                    | If the item is a digital module, "I:" is displayed                                                                                                    |
| or Peer In                                                                                                    | If it is non-discrete or peer-to-peer input, the DIF is displayed<br>(Scheduled peer-to-peer inputs can also use the input-image file)                                      |
|                                                                                                    | 2. For non-discrete or peer-to-peer input, type an offset between 0 and 999; for discrete or peer-to-peer input, type an offset between 0 and the end of the input image    |
|                                                                                                    | 3. Press [Enter]                                                                                                    |
| nanually enter the amount of information eceived from a module or message—e.g.,                                                                         | 1. Move the cursor to the entry's Input Size field                                                                                                    |
| 1771-ACN, 1794-ACN, or Peer In                                                                                                    | 2. Type a value                                                                                                    |
|                                                                                                    | 3. Press [Enter]                                                                                                    |
| nanually enter the source file for information<br>ent to a module or in a message—e.g., a                                                               | 1. Move the cursor to the entry's Output File field                                                                                                    |
| 771-ACN, 1794-ACN, or Peer Out                                                                                                    | If the item is a digital module, "O:" is displayed                                                                                                    |
|                                                                                                    | If it is non-discrete or peer-to-peer output, the DOF is displayed<br>(Scheduled peer-to-peer outputs can also use the output-image file)                                   |
|                                                                                                    | 2. For non-discrete or peer-to-peer output, type an offset between 0 and 999; for discrete or peer-to-peer output, type an offset between 0 and the end of the output image |
|                                                                                                    | 3. Press [Enter]                                                                                                    |
| nanually enter the amount of information<br>ent to a module or in a message—e.g., a                                                                     | 1. Move the cursor to the entry's Output Size field                                                                                                    |
| 1771-ACN, 1794-ACN, or Peer Out                                                                                                    | 2. Type a value                                                                                                    |
|                                                                                                    | 3. Press [Enter]                                                                                                    |

| If you want to:                                                                                                    | Do this:                                                                                                    |
|----------------------------------------------------------------------------------------------------|----------------------------------------------------------------------------------------------------|
| view the offset into the status file that con-<br>tains the status information for a module or<br>message (determined by the software)                                   | See the Status Offset field for the item                                                                                                    |
| manually enter the file for storing the I/O<br>configuration needed for a module—e.g.,<br>a 1771-IFE or 1794-ACN                                                         | <ol> <li>Move the cursor to the module's Config File field</li> <li>Type an integer file number between N3 and N999</li> </ol>                                                                                                    |
| <b>Important:</b> If a 1771 module uses the DOF, this must match.                                                                                                    | 3. Press [Enter]                                                                                                    |
| manually enter the amount of information<br>to be stored in the I/O configuration file for<br>a module—e.g., a 1771-IFE                                                  | <ol> <li>Move the cursor to the module's config size field</li> <li>Type a valid value</li> <li>Press [Enter]</li> </ol>                                                                                                    |
| select the display of slots, messages, or slots and messages in the list                                                                                                 | <ol> <li>Press [F3]-Select Display</li> <li>Press [F2]-Slot Display Of [F3]-Message Display Of [F4]-Slot/Message</li> </ol>                                                                                                    |
| Slot Display displays all the non-digital<br>I/O cards configured in physical slots of a<br>chassis and their physical slot numbers                                      | [12] DICC DISPIRY OF [13] -MCDDaye DISPIRY OF [14]-DICC/MCSSAGE                                                                                                    |
| Message Display displays all the<br>peer-to-peer messages configured between<br>PLC processors and their message numbers                                                 |                                                                                                    |
| Slot/Message displays all the above                                                                                                    |                                                                                                    |
| go to the ControlNet Node Information (Edit) screen                                                                                                    | Press [F4]-Node Edit                                                                                                    |
| have the software automatically map—into<br>available data-table space (I/O or DIF/DOF)<br>—modules and messages that are listed but<br>not mapped                       | <ol> <li>Press [F5]-Auto Mapping</li> <li>Select items to be mapped by pressing:         <ul> <li>[F2]-Select All to select all the items that are not mapped</li> <li>[F3]-Toggle to select or unselect an item that is highlighted by the cursor</li> <li>[F4]-Clear All to unselect any items that are selected</li> <li>[F8]-Auto Module to have the software automatically scan configured nodes for slot information if you are programming online</li> <li>For 1771 I/O, Auto Module determines the size of the chassis</li> <li>For 1794 Flex I/O, Auto Module determines the size of the chassis and lists all the non-discrete I/O data-transfer modules in the chassis</li> </ul> </li> <li>Press [F10]-Auto I/O Map</li> </ol> |
| clear the following information on a module<br>or message:<br>• input file and offset<br>• output file and offset<br>• status offset<br>• config file and offset         | <ol> <li>Move the cursor to the slot/message where you want to clear information</li> <li>Press [F6]-Clear *</li> <li>Press [F8]-Clear Item</li> </ol>                                                                                                    |
| clear the following information about all<br>modules and messages:<br>• input file and offset<br>• output file and offset<br>• status offset<br>• config file and offset | <ol> <li>Press [F6]-Clear *</li> <li>Press [F10]-Clear List</li> </ol>                                                                                                    |

| If you want to:                                                                                                    | Do this:                                                                                                    |
|----------------------------------------------------------------------------------------------------|----------------------------------------------------------------------------------------------------|
| insert an entry or range of entries into the list                                                                                         | 1. Move the cursor to the node where you want to add a module or message                                                                                                    |
|                                                                                                    | 2. Press [F7]-Insert to List                                                                                                    |
|                                                                                                    | <b>3.</b> Type the slot or message number ( <i>slot/message</i> or <i>node.slot/message</i> ) for a single new entry or range ( <i>slot/message-slot/message</i> or <i>node.slot/message-slot/message</i> ) for multiple new entries |
|                                                                                                    | 4. Press [Enter]                                                                                                    |
| delete a module or message                                                                                                    | 1. Move the cursor to the item that you want to delete                                                                                                    |
|                                                                                                    | 2. Press [F8]-Delete *                                                                                                    |
|                                                                                                    | 3. Press [F8]-Delete Item                                                                                                    |
| delete all modules and messages                                                                                                    | 1. Press [F8]-Delete *                                                                                                    |
|                                                                                                    | 2. Press [F10]-Delete List                                                                                                    |
| go to the ControlNet I/O Action screen                                                                                                    | 1. Move the cursor to the 1794 Flex I/O module entry who's actions you want to edit                                                                                                    |
| <b>Important:</b> This option is not available if the display mode is set to Message Display on this screen by using [F3]-select Display. | 2. Press [F9]-Edit Actions                                                                                                    |
| apply pending edits and return to the<br>ControlNet I/O Mapping (Monitor) screen                                                          | Press [F1]-Accept Edits                                                                                                    |
| return to the ControlNet I/O Mapping<br>(Monitor) screen without saving any<br>pending edits                                              | Press [Esc]                                                                                                    |

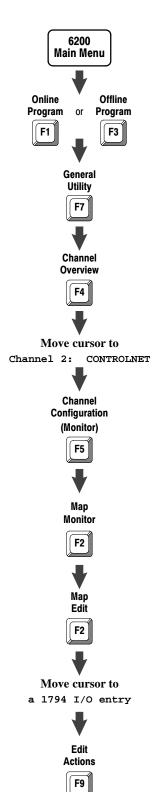

### Editing ControlNet 1794 I/O Module Action

Follow the steps on the left to the ControlNet I/O Action (Edit) screen.

**Important:** Only one user on a network can enter a processor's ControlNet 1794 I/O Module Action screen at one time.

| t Re        | eset<br>eset | From Idle<br>Idle             |                                              |
|-------------|--------------|-------------------------------|----------------------------------------------|
| t Re        |              |                               |                                              |
|             | eset         |                               |                                              |
| R           |              | Idle                          |                                              |
| 10          | eset         | Idle                          |                                              |
| Re          | eset         | Idle                          |                                              |
| t Re        | eset         | Idle                          |                                              |
| t Re        | eset         | Idle                          |                                              |
| t Re        | eset         | Idle                          |                                              |
| t R         | eset         | Idle                          |                                              |
| cursor key. |              |                               |                                              |
| cursor key. |              |                               |                                              |
|             | t R<br>t R   | t Reset<br>t Reset<br>t Reset | t Reset Idle<br>t Reset Idle<br>t Reset Idle |

| If you want to:                                                   | Do this:                                                                          |
|-------------------------------------------------------------------|-----------------------------------------------------------------------------------|
| change a system's fault action                                    | 1. Move the cursor to the Fault Action Column                                     |
| —i.e., the action that it takes when it faults                    | 2. Press [F8]-Toggle All to toggle between:                                       |
|                                                                   | <ul> <li>Reset—to change all outputs to zero</li> </ul>                           |
|                                                                   | <ul> <li>Hold Last—to maintain all current output values</li> </ul>               |
|                                                                   | <ul> <li>safe—to change all outputs to user-specified fail-safe values</li> </ul> |
| change a system's idle action                                     | 1. Move the cursor to the Idle Action Column                                      |
| —i.e., the action that it takes when it becomes idle              | 2. Press [F8]-Toggle All to toggle between:                                       |
|                                                                   | <ul> <li>Reset—to change all outputs to zero</li> </ul>                           |
|                                                                   | <ul> <li>Hold Last—to maintain all current output values</li> </ul>               |
|                                                                   | <ul> <li>safe—to change all outputs to user-specified fail-safe values</li> </ul> |
| change a system's fault action                                    | 1. Move the cursor to the Fault Action From Idle Column                           |
| from idle—i.e., the action that it takes when it faults from idle | 2. Press [F8]-Toggle All to toggle between:                                       |
|                                                                   | <ul> <li>Idle—to use the idle action</li> </ul>                                   |
|                                                                   | <ul> <li>Fault—to use the fault action</li> </ul>                                 |
| change a module's fault action                                    | 1. Move the cursor to the module's field Fault Action field                       |
| —i.e., the action that it takes when it faults                    | 2. Press [F10]-Toggle Entry to toggle between:                                    |
|                                                                   | <ul> <li>Reset—to change all outputs to zero</li> </ul>                           |
|                                                                   | <ul> <li>Hold Last—to maintain all current output values</li> </ul>               |
|                                                                   | <ul> <li>safe—to change all outputs to user-specified fail-safe values</li> </ul> |

| If you want to:                                                                                        | Do this:                                                                                                    |
|----------------------------------------------------------------------------------------------------|----------------------------------------------------------------------------------------------------|
| change a module's idle action<br>—i.e., the action that it takes                                       | 1. Move the cursor to the module's Idle Action field                                                                                                    |
| when it becomes idle                                                                                   | 2. Press [F10]-Toggle Entry to toggle between:                                                                                                    |
|                                                                                                    | <ul> <li>Reset—to change all outputs to zero</li> <li>Hold Last—to maintain all current output values</li> <li>safe—to change all outputs to user-specified fail-safe values</li> </ul>                                               |
| change a module's fault action<br>from idle—i.e., the action that<br>it takes when it faults from idle | <ol> <li>Move the cursor to the module's Fault Action From Idle field</li> <li>Press [F10]-Toggle Entry to toggle between:         <ul> <li>Idle—to use the idle action</li> <li>Fault—to use the fault action</li> </ul> </li> </ol> |
| apply pending edits and return<br>to the ControlNet I/O Mapping<br>(Edit) screen                       | Press [F1]-Accept Edits                                                                                                    |
| go back to the ControlNet I/O<br>Mapping (Edit) screen                                                 | Press [F2]-Map Edit Or [Esc]                                                                                                    |

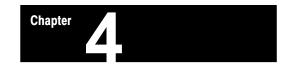

## **Programming Your ControlNet System**

## **Using This Chapter**

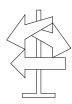

| If you want to read about using:                                              | Go to page: |
|-------------------------------------------------------------------------------|-------------|
| ControlNet message instructions                                               | 4-2         |
| ControlNet I/O transfer instructions                                          | 4-4         |
| ControlNet immediate data input and output instructions                       | 4-6         |
| Using Selectable Timed Interrupts (STIs) in a program on a ControlNet network | 4-7         |

## Using ControlNet Message Instructions

Monitor

File

**F8** 

Edit

F10

Insert

Rung

**F**4

Insert

Instruction

F4

Others

I/O Message F3

Message

You can use the existing MG data type to send two message commands over the ControlNet system within the local ControlNet link—PLC-5 TYPED WRITE and PLC-5 TYPED READ.

Follow the steps on the left to go to the Instruction Entry for Message Block screen.

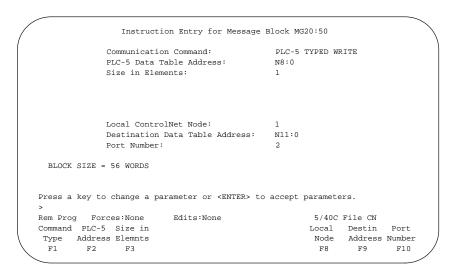

| If you want to:                        | Do this:                                                                                         |
|----------------------------------------|--------------------------------------------------------------------------------------------------|
| change the command type                | Press [F1]—Command Type to toggle between:                                                       |
|                                        | <ul> <li>PLC-5 TYPED WRITE—to select a write operation to<br/>another PLC-5 processor</li> </ul> |
|                                        | <ul> <li>PLC-5 TYPED READ—to select a read operation from<br/>another PLC-5 processor</li> </ul> |
| enter a PLC-5 data-table address       | 1. Press [F2]-PLC-5 Address                                                                      |
|                                        | 2. Type the PLC-5 data-table address                                                             |
|                                        | 3. Press [Enter]                                                                                 |
| enter the size in elements             | 1. Press [F3]-Size in Elemnts                                                                    |
|                                        | 2. Type a number of elements from 1 to 1000                                                      |
|                                        | 3. Press [Enter]                                                                                 |
| enter the destination network address  | 1. Press [F8]-Local Node                                                                         |
|                                        | 2. Type a number from 1 to 99                                                                    |
|                                        | 3. Press [Enter]                                                                                 |
| enter a destination data-table address | 1. Press [F9]-Destin Address                                                                     |
|                                        | 2. Type the destination data-table address                                                       |
|                                        | 3. Press [Enter]                                                                                 |

Enter message control block address using file type MG

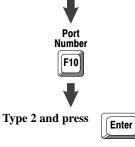

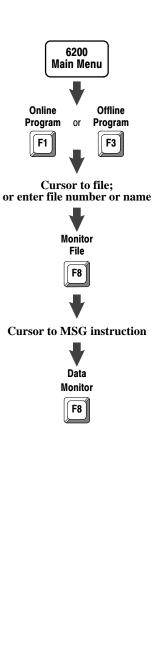

More

Follow the steps on the left to go to the Data Monitor for Message Control Block screen.

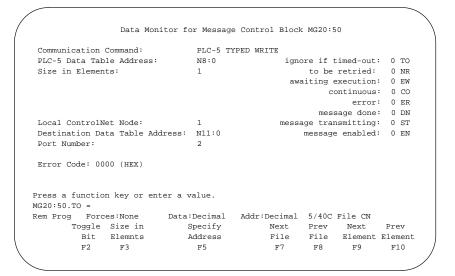

The fields of the MG data type that you can directly address are:

| .TO   | Abort (Time out) control bit  | word 0, bit 08 |
|-------|-------------------------------|----------------|
| .NR   | No-response flag bit—not used | word 0, bit 09 |
| .EW   | Enabled-waiting flag bit      | word 0, bit 02 |
| .CO   | Continuous control bit        | word 0, bit 03 |
| .ER   | Errored flag bit              | word 0, bit 04 |
| .DN   | Done flag bit                 | word 0, bit 05 |
| .ST   | Started flag bit              | word 0, bit 06 |
| .EN   | Enabled flag bit              | word 0, bit 07 |
| .ERR  | Error-code word               | word 1         |
| .RLEN | Requested length word         | word 2         |
|       |                               |                |

For more detailed information on writing ladder programs and using message instructions, see the PLC-5 Programming Software Instruction Set Reference, publication 6200-6.4.11, and PLC-5 Programming Software Programming, publication 6200-6.4.7.

## Using the ControlNet I/O Transfer Instruction

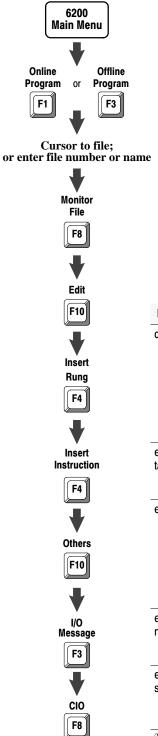

You can use the ControlNet I/O Transfer (CIO) instruction and the ControlNet Transfer (CT) data type to make ControlNet I/O transfers within the local ControlNet link. Follow the steps on the left to go to the Instruction Entry for ControlNet I/O Transfer Block screen.

|         | Instruction Entry :  | for ControlNet I                                                                                                    | 1/0 Transfer B                                                                                                    | lock CT21: | 50    |  |
|---------|----------------------|----------------------------------------------------------------------------------------------------|----------------------------------------------------------------------------------------------------|------------|-------|--|
|         | Communication        | Command:                                                                                                    | 1771 WR:                                                                                                    | ITE        |       |  |
|         | PLC-5 Data Tal       | ble Address:                                                                                                    | N7:3                                                                                                    |            |       |  |
|         | Size in Elemen       | nts:                                                                                                    | 10                                                                                                    |            |       |  |
|         | Elements Trans       | smitted:                                                                                                    | 0                                                                                                    |            |       |  |
|         |                      |                                                                                                    |                                                                                                    |            |       |  |
|         | Local Control        | Net Node:                                                                                                    | 1                                                                                                    |            |       |  |
|         | Slot Number:         |                                                                                                    | 0                                                                                                    |            |       |  |
|         | Port Number:         |                                                                                                    | 2                                                                                                    |            |       |  |
|         | TOTE Number.         |                                                                                                    | 2                                                                                                    |            |       |  |
| BLOCK   | SIZE = 22 WORDS      |                                                                                                    |                                                                                                    |            |       |  |
|         |                      |                                                                                                    |                                                                                                    |            |       |  |
| Press a | key to change a para | ameter or <enter< td=""><td>to accept part of the second second s</td><td>arameters.</td><td></td><td></td></enter<> | to accept part of the second second s | arameters. |       |  |
| >       |                      |                                                                                                    |                                                                                                    |            |       |  |
| Rem Pro | g Forces:None        | Edits:None                                                                                                    |                                                                                                    | 5/40C Fil  | le CN |  |
| Command | PLC-5 Size in        |                                                                                                    | 1                                                                                                    | Local S    | Slot  |  |
| Type    | Address Elemnts      |                                                                                                    |                                                                                                    | Node Nu    | umber |  |
| F1      | F2 F3                |                                                                                                    |                                                                                                    | F8         | F9    |  |
|         |                      |                                                                                                    |                                                                                                    |            |       |  |

| If you want to:            | Do this:                                                                                    |
|----------------------------|---------------------------------------------------------------------------------------------|
| change the command type    | Press [F1]-Command Type to toggle between:                                                  |
|                            | • 1771 READ-reads input data from 1771 non-discrete I/O module                              |
|                            | • 1771 WRITE—writes output data to 1771 non-discrete I/O module                             |
|                            | • 1794 FAULT ACTION—changes the action that a module takes when it fault                    |
|                            | <ul> <li>1794 IDLE ACTION—changes the action that a module takes when it is idle</li> </ul> |
|                            | <ul> <li>1794 CONFIG DATA—changes a module's configuration data</li> </ul>                  |
|                            | • 1794 SAFE STATE DATA—changes a module's safe-state data                                   |
| enter a PLC-5 data-        | 1. Press [F2]-PLC-5 Address                                                                 |
| table address              | 2. Type the data-table address                                                              |
|                            | 3. Press [Enter]                                                                            |
| enter the size in elements | 1. Press [F3]-Size in Elemnts                                                               |
|                            | 2. Type the number of elements:                                                             |
|                            | <ul> <li>1 for 1794 FAULT ACTION OF 1794 IDLE ACTION</li> </ul>                             |
|                            | <ul> <li>1 to 15 for 1794 config data or 1794 safe state data</li> </ul>                    |
|                            | <ul> <li>0<sup>①</sup> to 64 for 1771 READ or 1771 WRITE</li> </ul>                         |
|                            | 3. Press [Enter]                                                                            |
| enter the destination      | 1. Press [F8]-Local Node                                                                    |
| network address            | 2. Type a number from 1 to 99                                                               |
|                            | 3. Press [Enter]                                                                            |
| enter the destination      | 1. Press [F9]-slot Number                                                                   |
| slot number                | 2. Type the number of the slot that holds the I/O device—number from 0 to 15                |
|                            | 3. Press [Enter]                                                                            |

<sup>D</sup> If you enter a o, the module determines the size of the transfer. In this case, you must make sure that your data-table can accomodate up to 64 words.

Enter control block address using file type CT

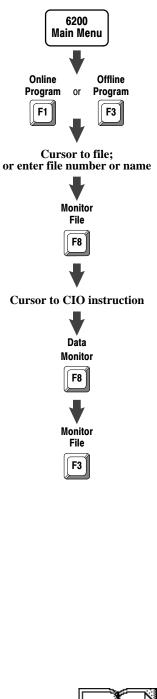

Follow the steps on the left to go to the Data Monitor for ControlNet I/O Transfer Block screen.

| Data Monitor fo              | r ControlNet I | /O Transfer Block CT21:50  |
|------------------------------|----------------|----------------------------|
| Communication Command:       | 1771 Writ      | te                         |
| PLC-5 Data Table Address:    | N7:3           | ignore if timed-out: 0 TO  |
| Size in Elements:            | 10             | awaiting execution: 0 EW   |
| Elements Transmitted:        | 0              | continuous: 0 CO           |
|                              |                | error: 0 ER                |
|                              |                | transfer done: 0 DN        |
| Local ControlNet Node:       | 1              | transfer started: 0 ST     |
| Slot Number:                 | 0              | transfer enabled: 0 EN     |
| Port Number:                 | 2              |                            |
|                              |                |                            |
| Error Code: 0000 (HEX)       |                |                            |
|                              |                |                            |
|                              |                |                            |
|                              |                |                            |
| Press a function key or ente | r a value.     |                            |
| CT21:50.TO =                 |                |                            |
| Rem Prog Forces:None         | Data:Decimal   | Addr:Decimal 5/40C File CN |
| Toggle Size in               | Specify        | Next Prev Next Prev        |
| Bit Elemnts                  | Address        | File File Element Element  |
| F2 F3                        | F5             | F7 F8 F9 F10               |
|                              |                |                            |

The fields of the CT data type that you can directly address are:

| .TO   | Abort (Time out) control bit | word 0, bit 08 |
|-------|------------------------------|----------------|
| .EW   | Enabled-waiting flag bit     | word 0, bit 02 |
| .CO   | Continuous control bit       | word 0, bit 03 |
| .ER   | Errored flag bit             | word 0, bit 04 |
| .DN   | Done flag bit                | word 0, bit 05 |
| .ST   | Started flag bit             | word 0, bit 06 |
| .EN   | Enabled flag bit             | word 0, bit 07 |
| .ERR  | Error-code word              | word 1         |
| .RLEN | Requested length word        | word 2         |
| .DLEN | Done length word             | word 3         |
| .FILE | Transfer file number         | word 4         |
| .ELEM | Transfer element number      | word 5         |
|       |                              |                |

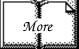

For more detailed information on writing ladder programs, see the PLC-5 Programming Software Instruction Set Reference, publication 6200-6.4.11, and PLC-5 Programming Software Programming, publication 6200-6.4.7.

## Using ControlNet Immediate Data Input and Output Instructions

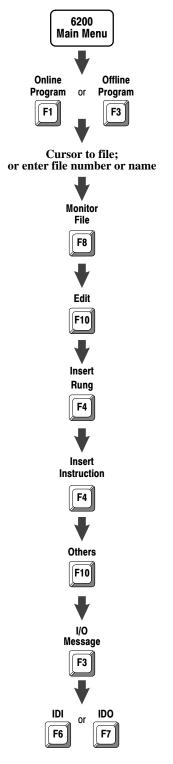

You can use two instructions for immediate data input and output on a ControlNet network—Immediate Data Input (IDI) and Immediate Data Output (IDO).

Follow the steps on the left to add IDI and IDO instructions to your program.

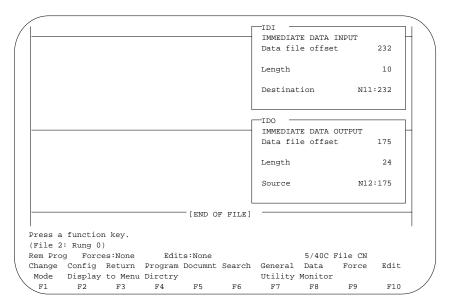

In the example above, an IDI is initiated that updates the destination file from the private buffer before the next normal input-image update. The Data File Offset (232) is the offset into the buffer where the data is stored. The Length (10) identifies the number of words in the transfer—it can be an immediate value ranging from 1 to 64 or a logical address that specifies the number of words to be transferred. The Destination (N11:232) is the destination of the words to be transferred. The Destination should be the matching data-table address in the DIF except when you use the instruction to ensure data-block integrity in the case of Selectable Timed Interrupts (STIs). See page 4-7.

An IDO is initiated that updates the private memory output buffer from the source file before the next normal output- image update. The Data File Offset (175) is the offset into the buffer where the data is stored. The Length (24) identifies the number of words in the transfer or a logical address that specifies the number of words to be transferred. The Source (N12:175) is the source of the words to be transferred. The Source should be the matching data-table address in the DOF except when you use the instruction to ensure data-block integrity in the case of Selectable Timed Interrupts (STIs). See page 4-7.

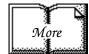

Using Selectable Timed Interrupts with a Program on a ControlNet Network

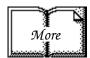

For more detailed information on writing ladder programs, see the PLC-5 Programming Software Instruction Set Reference, publication 6200-6.4.11, and PLC-5 Programming Software Programming, publication 6200-6.4.7.

For information on programming ControlNet I/O transfers using Immediate Input (INN) and Immediate Output (IOT) instructions, see the PLC-5 Programming Software Instruction Set Reference, publication 6200-6.4.11.

You must be careful when using Selectable Timed Interrupts (STIs) with a program on a ControlNet network.

A Selectable Timed Interrupt (STI) periodically interrupts primary program execution in order to run a subprogram to completion. If an STI occurs while a normal ControlNet non-discrete I/O data transfer or a ControlNet Immediate Data I/O instruction (IDO or IDI) is in progress and they both operate on the same set of data, the integrity of that block of data is jeopardized.

To ensure data-block integrity, write your STI routine so that it operates on its own copy of the data block that it needs. Use ControlNet Immediate Data I/O instructions (IDO and IDI) within your STI to copy the needed block of data out to and back from a temporary location that is different from that used by the normal data table.

For detailed information on STIs, see PLC-5 Programming Software Configuration and Maintenance, publication 6200-6.4.6.

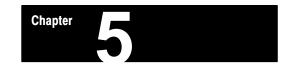

## Monitoring and Troubleshooting Your ControlNet System

## Using This Chapter

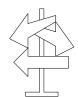

| If you want to read about:                                 | See page: |
|------------------------------------------------------------|-----------|
| Using the general status indicators                        | 5-2       |
| Using the ControlNet status indicators                     | 5-3       |
| Monitoring the ControlNet configuration and status screens | 5-5       |

## Using the General Status Indicators

The general status indicators inform you of the general operational state of the processor.

|       | Indicator | State                        | Description                                      | Probable Cause(s)                                                           | Recommended Action(s)                                                                    |
|-------|-----------|------------------------------|--------------------------------------------------|-----------------------------------------------------------------------------|------------------------------------------------------------------------------------------|
|       | DATT      | Steady Red                   | Battery low                                      | Battery low                                                                 | Replace battery within 10 days (typical)                                                 |
| BATT  | BATT      | Off                          | Battery good                                     | Normal operation                                                            | None                                                                                     |
|       |           | Steady Green                 | Processor in Run mode<br>and fully operational   | Normal operation                                                            | None                                                                                     |
| FORCE |           | Flashing Green               | Processor memory being<br>transferred to EEPROM  |                                                                             |                                                                                          |
| Сомм  |           |                              | Major fault                                      | Run-time error                                                              | <ol> <li>Check major fault bit in status file (S:11)<br/>for error definition</li> </ol> |
|       |           | Flashing Red                 |                                                  |                                                                             | 2. Clear fault bit                                                                       |
|       |           |                              |                                                  |                                                                             | 3. Correct problem                                                                       |
|       |           |                              |                                                  |                                                                             | 4. Return to Run mode                                                                    |
|       | PROC      | Alternating Red<br>and Green | Processor in FLASH-<br>memory programming        | Normal operation if<br>processor's FLASH<br>memory is being<br>reprogrammed | None                                                                                     |
|       |           |                              | mode                                             | Processor FLASH<br>memory checksum<br>error                                 | Contact your local A-B representative for a field firmware update                        |
|       |           | Steady Red                   | Major fault                                      | Processor memory<br>checksum error                                          | Clear memory and reload program                                                          |
|       |           |                              |                                                  | Memory-module<br>error                                                      | Correct backplane switch settings, and/or insert correct memory module                   |
|       |           |                              |                                                  | Internal diagnostics failed                                                 | 1. Turn power off, reseat processor, then power up                                       |
|       |           |                              |                                                  |                                                                             | 2. Clear memory and reload your program                                                  |
|       |           |                              |                                                  |                                                                             | 3. Replace EEPROM with new program                                                       |
|       |           |                              |                                                  |                                                                             | 4. If still an error, replace the processor                                              |
|       |           | Off                          | Processor in Program<br>Load or Test mode        | Normal operation if mode correct                                            | None                                                                                     |
|       |           | Steady Amber                 | SFC and/or I/O forces<br>enabled                 |                                                                             |                                                                                          |
|       | FUNCE     | Flashing<br>Amber            | SFC and/or I/O forces<br>present but not enabled | Normal operation                                                            |                                                                                          |
|       |           | Off                          | SFC and/or I/O forces not<br>present             |                                                                             | None                                                                                     |
|       | СОММ      | Off                          | No transmission on<br>Channel 0                  | Normal operation if<br>channel not being<br>used                            |                                                                                          |
|       |           | Flashing Green               | Transmission on<br>Channel 0                     | Normal operation if<br>channel being used                                   |                                                                                          |

# Using the ControlNet Status Indicators

The ControlNet status indicators inform you of the operational state of the ControlNet network.

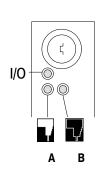

| Indicator                                                   | State                                                                                               | Description                                                                              | Probable Cause(s)                                | Recommended Action(s)                                     |  |  |
|-------------------------------------------------------------|----------------------------------------------------------------------------------------------------|------------------------------------------------------------------------------------------|--------------------------------------------------|-----------------------------------------------------------|--|--|
| Off<br>Steady<br>Green<br>Flashing<br>Green/Off<br>Flashing | Off                                                                                                 | ControlNet I/O not present<br>or not operating                                           | Normal operation if Channel 2 not being used     | None                                                      |  |  |
|                                                             | ,                                                                                                   | All nodes configured in<br>the ControlNet map table<br>present and operating<br>properly | Normal operation                                 | None                                                      |  |  |
|                                                             | 0                                                                                                   | At least one node<br>configured for the                                                  | Cable(s) or connector(s) broken or not connected | Repair or replace cable(s) or connector(s), and reconnect |  |  |
|                                                             |                                                                                                    | ControlNet network not<br>present or not operating                                       | Destination module(s) bad<br>or missing          | Repair or replace module(s)                               |  |  |
|                                                             |                                                                                                    | properly                                                                                 | Node(s) not on network                           | Connect node to network                                   |  |  |
|                                                             | Flashing<br>Red/Off All nodes configured for<br>ControlNet not present or<br>not operating properly |                                                                                          | Cable(s) or connector(s) broken or not connected | Repair or replace cable(s) or connector(s), and reconnect |  |  |
|                                                             |                                                                                                    |                                                                                          | Nodes not on network                             | Connect nodes to network                                  |  |  |

| Indicator | State <sup>1</sup>       | Probable Cause                      | Recommended Action(s)                                                                            |
|-----------|--------------------------|-------------------------------------|--------------------------------------------------------------------------------------------------|
|           | Off                      | No powor                            | None                                                                                             |
|           | UII                      | No power                            | Power up                                                                                         |
|           |                          |                                     | Cycle power or reset unit                                                                        |
| and R     | Steady Red               | Faulted unit                        | If fault persists, contact your Allen-Bradley Company, Inc. representative or distributor        |
| A B       | Alternating<br>Red/Green | Self-test                           | None                                                                                             |
|           | Alternating<br>Red/Off   | Incorrect node configuration        | Check network address and other ControlNet<br>configuration parameters                           |
|           | Off                      | Channel disabled                    | None                                                                                             |
|           |                          |                                     | Configure for ControlNet communication                                                           |
|           | Steady<br>Green          | Normal operation                    | None                                                                                             |
|           |                          |                                     | None                                                                                             |
|           | Flashing                 | Temporary errors                    | Make sure that ControlNet is properly terminated                                                 |
| A B       | Green/Off                | Node is not configured to go online | Make sure the Configuration Manager node is present and working $\ensuremath{^{\textcircled @}}$ |
|           | Flashing<br>Red/Off      | Media fault                         | Check media for broken cables, loose connectors, missing terminators, etc.                       |
|           | neu/Oli                  | No other nodes present on network   | Add other nodes to the network                                                                   |
|           | Flashing                 |                                     | Cycle power or reset unit                                                                        |
|           | Red/Green                | Incorrect network configuration     | If fault persists, contact your Allen-Bradley Company, Inc. representative or distributor        |

 $^{\scriptsize \textcircled{1}}$  Definition of terms:

- alternating—the two indicators alternate between the two defined states at the same time (applies to both indicators viewed together); the two indicators are always in opposite states, out of phase
- flashing—the indicator alternates between the two defined states (applies to each indicator viewed independent of the other); if both indicators are flashing, they flash together, in phase
- steady—indicator is on continuously in the defined state
- <sup>(2)</sup> The Configuration Manager node—at node 01, the controlling processor— is the node responsible for distributing ControlNet configuration data to all nodes on the ControlNet network.

**Chapter 5** Monitoring and Troubleshooting Your ControlNet System

## Using the 6200 Programming Software to Monitor ControlNet Configuration and Status

This section shows you how to use the ControlNet configuration monitor and status screens found in the 6200 PLC-5 Programming Software, release 5.1 or later.

#### ControlNet Configuration Monitor and Status Screens in the 6200 Programming Software

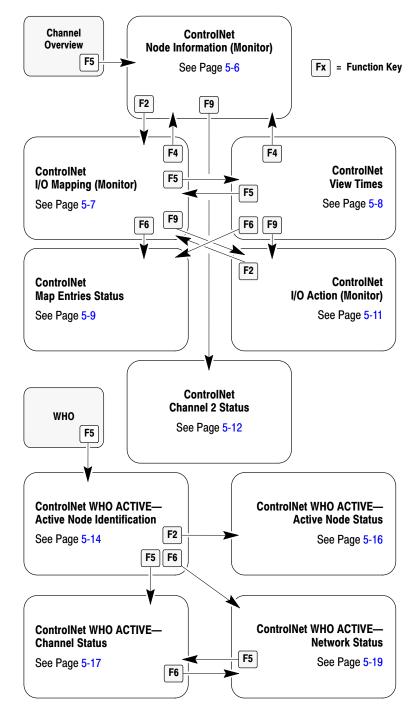

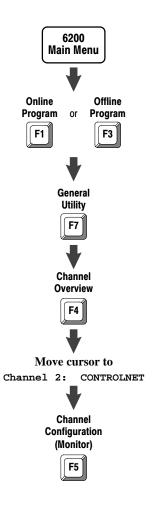

#### Using the ControlNet Node Information (Monitor) Screen

Follow the steps on the left to go to the ControlNet Node Information (Monitor) screen.

|            |                 |                   | ode Information       | MONITOF     |
|------------|-----------------|-------------------|-----------------------|-------------|
|            |                 | Channel 2 C       | onfiguration          | NODE 1      |
| Diagn      | ostics File:    | N12               | Network Update Time   | (ms): 5     |
| Coax       | Repeaters in Se | ries: 1           | Scheduled Bandwidth   | Usage: 64%  |
| Fiber      | Repeater Pairs  | : 0               | Media Redundancy Us   | age: A Only |
|            |                 |                   | Maximum Scheduled N   | Iode: 10    |
| Node       | Node Type       | Series/Revision   | Status                |             |
| 1          | PLC-5/40C       | C/H               | ACTIVE                |             |
| 2          | 1771-ACN        | A/A               | ACTIVE                |             |
| 3          | PLC-5/20C       | C/H               | ACTIVE                |             |
| 4          | 1794-ACN        | A/A               | ACTIVE                |             |
|            | a function key  | , page up or page | down, or enter a node | . number.   |
| ><br>Rem P | rog Forces:No   | ne                | 5/                    | 40C File CN |
|            | Map             | Node              | Define                | Chan 2      |
|            | Monitor         | Edit              | LclRack               | Status      |
|            | F2              | F4                | F7                    | F9          |

The ControlNet Node Information (Monitor) screen lists the nodes that you have entered for the ControlNet network; and it shows the node type, product series/revision, and status (active or inactive) that you have configured for each node.

| If you want to:                                                                 | Press:                                                |
|---------------------------------------------------------------------------------|-------------------------------------------------------|
| quickly position the cursor on a specific node in the list                      | 1. Type the node number and a period (.)-<br>e.g., 2. |
|                                                                                 | 2. Press [Enter]                                      |
| go to the ControlNet I/O Mapping (Monitor) screen                               | Press [F2]-Map Monitor                                |
| go to the ControlNet Node Information (Edit) screen                             | Press [F4]-Node Edit                                  |
| define the characteristics of the local chassis (for reserving I/O image space) | Press [F7]-Define LclRack                             |
| <b>Important:</b> This option is not available if you are programming online.   |                                                       |
| go to the ControlNet Channel 2 Status screen                                    | Press [F9]-Chan 2 Status                              |
| go to the Channel Overview screen                                               | Press [Esc]                                           |

### Using the ControlNet I/O Mapping (Monitor) Screen

Follow the steps on the left to go to the ControlNet I/O Mapping (Monitor) screen.

|        |              |         |            | olNet -<br>el 2 Con |        |         |        |           | MONI<br>NODE |       |
|--------|--------------|---------|------------|---------------------|--------|---------|--------|-----------|--------------|-------|
| Status | s File:      | N32     | Net        | work Upd            | ate Ti | me(ms): | 5      | Sch BW    | 1(%): 6      | 4     |
| Data 1 | Input File:  | N34     |            | Proc                | essor' | s Contr | olNet  | Resource  | Usage        |       |
| Data C | Output File: | N36     | Map        | Entries             | P      | LC BW ( | %)     | DIF (%)   | DO           | F (%) |
| Dflt ( | Config File: | N38     |            | 8                   |        | 8       |        | 10        |              | 8     |
| Node   | Mod/Msg Ty   | pe A    | ct Net Pc] | ct In               | put    | Outp    | ut     | Status    | Conf         | ig    |
| S/M    |              |         | Time(ms)   | File                | Size   | File    | Size   | Offset    | File         | Size  |
| 1      | PLC-5/40C    |         | n/a        | n/a                 | n/a    | n/a     | n/a    |           | n/a          | n/a   |
| 1      | Peer Out t   | o 3     | 20         | n/a                 | n/a    | N36:0   | 64     | 0         | n/a          | n/a   |
| 2      | 1771-ACN     |         | 5          | I:010               | 8      | 0:010   | 8      | 3         | n/a          | n/a   |
| 6      | 1771-IFE/A   |         | 10         | N34:0               | 20     | n/a     | n/a    | 6         | N38:0        | 37    |
| 7      | 1771-OFE/A   |         | 10         | N34:20              | 5      | N36:64  | 5      | 9         | N36:64       | 13    |
| 3      | PLC-5/20C    |         | n/a        | n/a                 | n/a    | n/a     | n/a    |           | n/a          | n/a   |
| 1      | Peer In      |         | 5          | N34:25              | 24     | n/a     | n/a    | 15        | n/a          | n/a   |
| Press  | a function   | key, pa | age up or  | page do             | wn, or | enter a | a node | e.s/m num | ber.         |       |
| Rem Pr | rog Forces   | None    | D          | isplay:S            | lot/Me | ssage   | 5/     | 40C File  | CN           |       |
|        |              |         | Node       |                     |        |         |        |           | itor         |       |
|        | Edit I       | isplay  | Monitor    | Times               | Status | LclRa   | ck Mor | nitor Act | ions         |       |
|        | F2           | F3      | F4         | F5                  | F6     | F7      | F      | 78 F      | 9            |       |

| If you want to:                                                                                                    | Do this:                                                                                                    |  |  |
|----------------------------------------------------------------------------------------------------|----------------------------------------------------------------------------------------------------|--|--|
| quickly position the cursor on a specific entry in the list                                                                                                    | 1. Type the node number, a period (.),<br>and the slot or message number of<br>the entry—e.g., 2.7                                             |  |  |
|                                                                                                    | 2. Press [Enter]                                                                                                    |  |  |
| go to the ControlNet I/O Mapping (Edit) screen                                                                                                    | Press [F2]-Map Edit                                                                                                    |  |  |
| select the display of slots, messages, or slots and messages in the list                                                                                                    | <ol> <li>Press [F3]-Select Display</li> <li>Press [F2]-Slot Display Or<br/>[F3]-Message Display Or<br/>[F4]-Slot/Message</li> </ol>            |  |  |
| go to the ControlNet Node Information (Monitor) screen                                                                                                    | Press [F4]-Node Monitor                                                                                                    |  |  |
| view the Actual Network Packet Time (ANPT) and Expected<br>Network Packet Time (ENPT) instead of the input, output,<br>status, and configuration information                                                                            | Press [F5]-View Times                                                                                                    |  |  |
| go to the ControlNet Map Entries Status screen                                                                                                    | Press [F6]—Monitor Status                                                                                                    |  |  |
| define the characteristics of the local chassis                                                                                                    | Press [F7]-Define LclRack                                                                                                    |  |  |
| Important: This option is not available if you are programming online.                                                                                                    |                                                                                                    |  |  |
| go to the I/O Configuration Monitor Utility                                                                                                    | 1. Move your cursor to an analog entry                                                                                                    |  |  |
|                                                                                                    | 2. Press [F8]-I/O Monitor                                                                                                    |  |  |
| go to the ControlNet I/O Action (Monitor) screen<br><b>Important:</b> This option is not available if the display mode is<br>set to Message Display on this screen or the ControlNet<br>View Times screen by using [F3]-Select Display. | <ol> <li>Move the cursor to the 1794 I/O<br/>module entry who's actions you want<br/>to monitor</li> <li>Press [F9]-Monitor Actions</li> </ol> |  |  |
| return to the ControlNet Node Information (Monitor) screen                                                                                                    | Press [Esc]                                                                                                    |  |  |

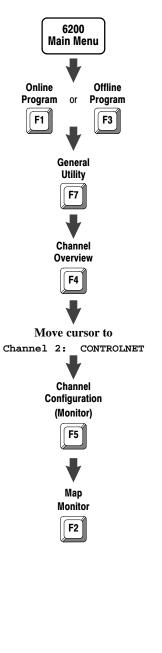

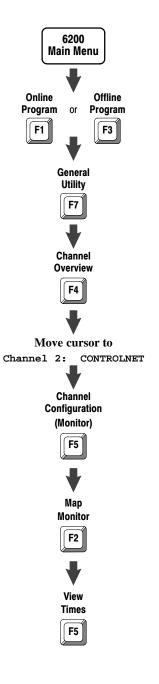

### **Using the ControlNet View Times Screen**

Follow the steps on the left to go to the ControlNet View Times screen.

|        |              |         | Contro     | olNet - View | / Times      |                 | MONITOR |
|--------|--------------|---------|------------|--------------|--------------|-----------------|---------|
|        |              |         | Channe     | el 2 Configu | ration       |                 | NODE 1  |
| Status | File:        | N32     | Netw       | ork Update   | Time(ms): 5  | Sch BW(%)       | : 64    |
| Data I | nput File:   | N34     |            | Processo     | or's Control | Net Resource Us | sage    |
| Data O | utput File:  | N36     | Map        | Entries      | PLC BW (%)   | DIF (%)         | DOF (%) |
| Dflt C | onfig File:  | N38     |            | 8            | 8            | 10              | 8       |
| Node   | Mod/Msg Typ  | pe Ad   | ct Net Pck | t Exp Net F  | ckt          |                 |         |
| S/M    |              |         | Time(ms)   | Time(ms      | ;)           |                 |         |
| 1      | PLC-5/20C    |         | n/a        | n/a          |              |                 |         |
| 1      | Peer Out To  | 5 3     | 20         | 20           |              |                 |         |
| 2      | 1771-ACN     |         | 5          | 5            |              |                 |         |
| б      | 1771-IFE/A   |         | 10         | 15           |              |                 |         |
| 7      | 1771-OFE/A   |         | 10         | 13           |              |                 |         |
| 3      | PLC-5/20C    |         | n/a        | n/a          |              |                 |         |
| 1      | Peer In      |         | 5          | 7            |              |                 |         |
| Press  | a function ] | cey, pa | age up or  | page down,   | or enter a r | ode.s/m number  |         |
| >      |              |         |            |              |              |                 |         |
| Rem Pr | og Forces    | None    | Di         | splay:Slot/  | Message      | 5/40C File CN   | I       |
|        | Map S        | elect   | Node       | View Moni    | tor          | I/O Monito      | or      |
|        | Edit D       | isplay  | Monitor M  | Mapping Stat | us           | Monitor Action  | ıs      |
|        | F2           | F3      | F4         | F5 F6        |              | F8 F9           |         |

| If you want to:                                                                                                    | Do this:                                                                                                    |  |  |
|----------------------------------------------------------------------------------------------------|----------------------------------------------------------------------------------------------------|--|--|
| quickly position the cursor on a specific entry in the list                                                                                                    | <ol> <li>Type the node number, a period (.),<br/>and the slot or message number of<br/>the entry</li> </ol>                                    |  |  |
|                                                                                                    | 2. Press [Enter]                                                                                                    |  |  |
| see the ANPT for an entry—the actual time it takes for the network to update the data                                                                                                    | Look at the Act Net Pckt Time (ms)<br>field for that entry                                                                                     |  |  |
| see the ENPT for an entry—the maximum time allowed for the network to update the data                                                                                                    | Look at the Exp Net Pckt Time (ms) field for that entry                                                                                        |  |  |
| go to the ControlNet I/O Mapping (Edit) screen                                                                                                    | Press [F2]-Map Edit                                                                                                    |  |  |
| select the display of slots, messages, or slots and messages<br>in the list                                                                                                    | <ol> <li>Press [F3]-Select Display</li> <li>Press [F2]-Slot Display Of<br/>[F3]-Message Display Of<br/>[F4]-Slot/Message</li> </ol>            |  |  |
| go to the ControlNet Node Information (Monitor) screen                                                                                                    | Press [F4]-Node Monitor                                                                                                    |  |  |
| toggle back to view input, output, status, and configuration information                                                                                                    | Press [F5]-View Mapping                                                                                                    |  |  |
| go to the ControlNet Map Entries Status screen                                                                                                    | Press [F6]-Monitor Status                                                                                                    |  |  |
| go to the I/O Configuration Monitor Utility                                                                                                    | 1. Move your cursor to an analog entry                                                                                                    |  |  |
|                                                                                                    | 2. Press [F8]-I/O Monitor                                                                                                    |  |  |
| go to the ControlNet I/O Action (Monitor) screen<br><b>Important:</b> This option is not available if the display mode is<br>set to Message Display on this screen or the ControlNet I/O<br>Mapping screen by using [F3]-select Display. | <ol> <li>Move the cursor to the 1794 I/O<br/>module entry who's actions you want<br/>to monitor</li> <li>Press [F9]-Monitor Actions</li> </ol> |  |  |
| return to the ControlNet Node Information (Monitor) screen                                                                                                    | Press [Esc]                                                                                                    |  |  |
|                                                                                                    |                                                                                                    |  |  |

### Using the ControlNet Map Entries Status Screen

Follow the steps on the left to go to the ControlNet Map Entries Status screen.

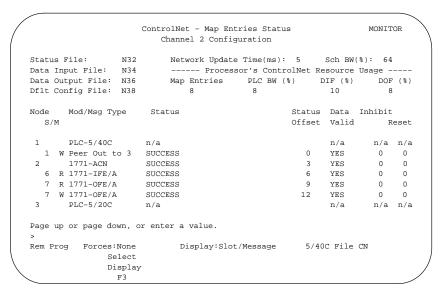

| If you want to:                                                                                | Do this:                                                                                                    |  |  |  |  |
|------------------------------------------------------------------------------------------------|----------------------------------------------------------------------------------------------------|--|--|--|--|
| select the display of slots, messages, or                                                      | 1. Press [F3]-Select Display                                                                                                    |  |  |  |  |
| slots and messages in the list                                                                 | <ol> <li>Press [F2]-slot Display Of [F3]-Message Display<br/>Of [F4]-slot/Message</li> </ol>                                                     |  |  |  |  |
| see whether an entry is a Read (R) or<br>Write (W) operation                                   | Look at the field to the right of the $s/m$ field for that entry                                                                                 |  |  |  |  |
| view the current status of an entry                                                            | Look at the status field for that entry                                                                                                    |  |  |  |  |
|                                                                                                | See Appendix D for a list of errors that may be displayed                                                                                        |  |  |  |  |
| see where the three status words<br>associated with an entry are located in<br>the Status File | Look at the status offset field for that entry                                                                                                   |  |  |  |  |
| see whether the data associated with an                                                        | Look at the Data valid field for that entry                                                                                                    |  |  |  |  |
| entry is valid or invalid                                                                      | For all I/O modules except 1794:                                                                                                    |  |  |  |  |
|                                                                                                | • <b>YES</b> —indicates that the status data for the slot are valid                                                                              |  |  |  |  |
|                                                                                                | • NO—indicates that the status data for the slot are not valid                                                                                   |  |  |  |  |
|                                                                                                | For all 1794 I/O modules:                                                                                                    |  |  |  |  |
|                                                                                                | <ul> <li>x—indicates that the status data for the slot are valid</li> <li>x—indicates that the status data for the slot are not valid</li> </ul> |  |  |  |  |
|                                                                                                | <ul> <li>x—indicates that the slot is not configured</li> </ul>                                                                                  |  |  |  |  |
|                                                                                                | For example, a 1794 I/O module field of YYXNNXYX indicates:                                                                                      |  |  |  |  |
|                                                                                                | • the status data for slots 0, 1, and 6 are valid                                                                                                |  |  |  |  |
|                                                                                                | <ul> <li>the status data for slots 3 and 4 are not valid</li> </ul>                                                                              |  |  |  |  |
|                                                                                                | <ul> <li>slots 2, 5, and 7 are not configured</li> </ul>                                                                                         |  |  |  |  |
| set the inhibit bit so that the processor                                                      | 1. Move the cursor to the Inhibit field for that entry                                                                                           |  |  |  |  |
| will not attempt to establish a connection with the module or message                          | 2. Type a 1                                                                                                    |  |  |  |  |
| with the module of message                                                                     | 3. Press [Enter]                                                                                                    |  |  |  |  |

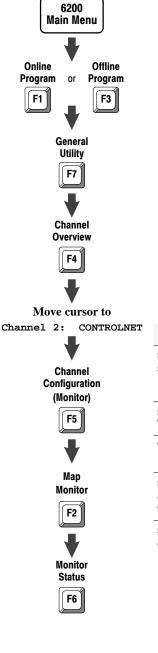

| If you want to:                                                                                                    | Do this:                                                                                                    |
|----------------------------------------------------------------------------------------------------|----------------------------------------------------------------------------------------------------|
| clear the inhibit bit so that the processor<br>will attempt to establish a connection with<br>the module or message                    | <ol> <li>Move the cursor to the Inhibit field for that entry</li> <li>Type a o</li> <li>Press [Enter]</li> </ol> |
| set the reset bit so that the processor will<br>set the output module or message's<br>Run/Program command to Program<br>mode           | <ol> <li>Move the cursor to the Reset field for that entry</li> <li>Type a 1</li> <li>Press [Enter]</li> </ol>   |
| clear the reset bit so that the processor<br>will set the output module or message's<br>Run/Program command to the<br>processor's mode | <ol> <li>Move the cursor to the Reset field for that entry</li> <li>Type a o</li> <li>Press [Enter]</li> </ol>   |
| return to the ControlNet I/O Mapping (Monitor) screen                                                                                  | Press [Esc]                                                                                                    |

# Using the ControlNet I/O Action (Monitor) Screen

Follow the steps on the left to go to the ControlNet I/O Action (Monitor) screen.

|                   |              | - I/O Action<br>Configuration | MONITOR<br>NODE 1 |
|-------------------|--------------|-------------------------------|-------------------|
| ode 4 1794-ACN    |              |                               |                   |
| Module Type       | Fault Action | Idle Action                   | Fault Action      |
| lot               |              |                               | From Idle         |
| 0 1794-Digital    | Reset        | Reset                         | Idle              |
| 1 1794-IE8/A      | Reset        | Reset                         | Idle              |
| 2 1794-OE4/A      | Safe         | Reset                         | Idle              |
| 3 1794-IE4XOE2/A  | Safe         | Reset                         | Idle              |
| 4 1794-Digital    | Reset        | Reset                         | Idle              |
| 5 1794-Digital    | Reset        | Reset                         | Idle              |
| 6 1794-Digital    | Reset        | Reset                         | Idle              |
| 7 1794-Digital    | Reset        | Reset                         | Idle              |
| ress a function k | ey.          |                               |                   |
|                   |              |                               |                   |
| em Prog Forces:1  | None         |                               | /40C File CN      |
| Map               |              | Define                        | Edit              |
| Monitor           |              | LclRack                       | Actions           |
| F2                |              | F7                            | F9                |

| If you want to:                                                                                       | Do this:                                                                                                    |
|----------------------------------------------------------------------------------------------------|----------------------------------------------------------------------------------------------------|
| go to the ControlNet I/O Mapping<br>(Monitor) screen                                                  | Press [Esc] Of [F2]-Map Monitor                                                                                                    |
| define the characteristics of the local chassis                                                       | Press [F7]-Define LclRack                                                                                                    |
| <b>Important:</b> This option is not available if you are programming online.                         |                                                                                                    |
| view a module's fault action—i.e., the action that it takes when it faults                            | Look at the module's field in the Fault Action column <ul> <li>Reset—changes all outputs to zero</li> <li>Hold Last—maintains all current output values</li> <li>Safe—changes all outputs to user-specified fail-safe values</li> </ul> |
| view a module's idle action—i.e., the action that it takes when it becomes idle                       | Look at the module's field in the Idle Action Column <ul> <li>Reset—Changes all outputs to zero</li> <li>Hold Last—maintains all current output values</li> <li>Safe—Changes all outputs to user-specified fail-safe values</li> </ul>  |
| view a module's fault action from idle<br>—i.e., the action that it takes when it<br>faults from idle | Look at the module's field in the Fault Action From Idle<br>column<br>• Idle—uses the idle action<br>• Fault—uses the fault action                                                                                                    |
| go to the ControlNet I/O Action (Edit) screen                                                         | Press [F9]-Edit Actions                                                                                                    |

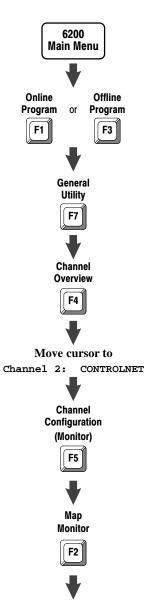

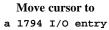

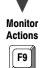

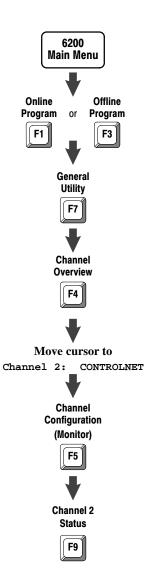

# Using the ControlNet Channel 2 Status Screen

Follow the steps on the left to go to the ControlNet Channel 2 Status screen.

|                       |   | ControlNet           |   |                        |  |
|-----------------------|---|----------------------|---|------------------------|--|
|                       | C | hannel 2 Status      |   |                        |  |
|                       |   | indimiter 2 bedeab   |   | COUNTERS LOCKED        |  |
| Frames                |   |                      |   | media usage: A Only    |  |
|                       | - | transmitted aborted: | - | channel A errors: 0    |  |
| received good:        |   | received aborted:    |   | channel B errors: n/a  |  |
| total received:       | 0 | received bad:        | 0 | channel warnings: none |  |
| Network Capacity      |   |                      |   |                        |  |
| update time overload: | 0 | blockage:            | 0 |                        |  |
| Moderator Node:       | 1 |                      |   |                        |  |
| mismatch events:      | 0 | unheard occurrences: | 0 |                        |  |
| Misc                  |   |                      |   |                        |  |
| out of step events:   | 0 | network silent:      | 0 | noise detected: 0      |  |
| commands received:    | 0 | collisions:          | 0 |                        |  |
| Press a function key. |   |                      |   |                        |  |
| >                     |   |                      |   |                        |  |
| Rem Prog Forces:None  |   |                      |   | 5/40C File CN          |  |
| Clear Unlock          |   |                      |   | Chan 2                 |  |
| Counter Counter       |   |                      |   | Config                 |  |
| F1 F2                 |   |                      |   | F9                     |  |

| If you want to:                                                                                                    | Do this:                                                                       |
|----------------------------------------------------------------------------------------------------|--------------------------------------------------------------------------------|
| clear all the ControlNet diagnostic counters                                                                                                    | Press [F1]-Clear Counter                                                       |
| toggle to lock all the counters on the screen (while they<br>continue to run in the background); then toggle back to<br>unlock the counters so that they are updated continuously | <ol> <li>Press [F2]-Lock Counter</li> <li>Press [F2]-Unlock Counter</li> </ol> |
| go to the ControlNet Node Information (Monitor) screen                                                                                                    | Press [F9]—Chan 2 Config                                                       |
| go to the Channel Overview screen                                                                                                    | Press [Esc]                                                                    |

| This status field:   | Word;<br>Bits:①                  | Displays: <sup>®</sup>                                                                                                    |
|----------------------|----------------------------------|----------------------------------------------------------------------------------------------------|
| COUNTERS LOCKED      |                                  | when the display of the counters stops changing—the counters continue to run in the background; current values are continuously updated when COUNTERS LOCKED is not displayed |
| media usage          |                                  | the media redundancy characteristic for the ControlNet channel—A/B, AOnly, or BOnly                                                                                           |
| Frames               |                                  |                                                                                                    |
| transmitted good     | 6; 15-08<br>5; 07-00<br>5; 15-08 | number of good frames transmitted                                                                                                    |
| transmitted aborted  | 9; 07-00                         | number of frames that could not be transmitted completely and were aborted during transmission                                                                                |
| received good        | 7; 07-00<br>7; 15-08<br>6; 07-00 | number of good frames received on the active channel                                                                                                    |
| received aborted     | 12; 07-00                        | number of frames received that were aborted during transmission on the active channel                                                                                         |
| received bad         | 8; 15-08                         | number of unusable frames received on the active channel                                                                                                    |
| total received       |                                  | number of frames—good and bad—received on the active channel                                                                                                    |
| channel A errors     | 8; 07-00                         | number of frames received on channel A that were unusable independent of the active<br>channel—channel selected for reception                                                 |
| channel B errors     | 9; 15-08                         | number of frames received on channel B that were unusable independent of the active<br>channel—channel selected for reception                                                 |
| channel warnings     | 23; 07-06                        | any channel that is receiving a low level of unusable frames-i.e., frames containing data errors                                                                              |
| Network Capacity     |                                  |                                                                                                    |
| update time overload | 10; 07-00                        | number of times that a NUI passes with no opportunity to transmit                                                                                                    |
| blockage             | 11; 07-00                        | number of times that a NUI does not contain enough room to allow the transmission of a particular frame                                                                       |
| moderator node       | 15; 15-08                        | network address of the node that is transmitting the moderator frame—always the lowest active network address                                                                 |
| mismatch events      | 16; 15-08                        | number of times a moderator frame was received with network parameters different from those in the receiving node                                                             |
| unheard occurrences  | 16; 07-00                        | number of times a node can receive a frame from a lower network address but cannot receive a moderator                                                                        |
| Misc                 |                                  |                                                                                                    |
| out of step events   | 10; 15-08                        | number of times any event prevents a frame from being transmitted in the NUI in which it should be transmitted                                                                |
| network silent       | 13; 15-08                        | number of times a node cannot hear any network activity for three consecutive NUIs                                                                                            |
|                      |                                  | number of times that a start of frame could not be detected                                                                                                    |
| noise detected       | 14; 15-08                        | number of station commands received directly from the network that bypass the node's host                                                                                     |
| commands received    | 17; 15-08                        | processor                                                                                                    |
| collisions           | 14; 07-00                        | number of times that a node prevents the transmission of a frame because it would cause a<br>collision to occur                                                               |

In user-specified Diagnostics File
 All counters display only the status of the node being examined

#### Using the ControlNet WHO ACTIVE—Active Node Identification Screen

**Important:** Keep the following in mind:

- ControlNet WHO screens are available only when your programming device is communicating through a 1784-KTC card, 1784-KTC*x* card, or 1770-KFC interface on the ControlNet network.
- When you view the WHO screens while your ControlNet system is operating, you affect the performance of unscheduled I/O operations.

The ControlNet WHO ACTIVE—Active Node Identification screen displays the active nodes up to the number of maximum unscheduled nodes. Follow the steps on the left to go to the ControlNet WHO ACTIVE—Active Node Identification screen.

| /                 |         |              |             |             |                |             |           |         |     |
|-------------------|---------|--------------|-------------|-------------|----------------|-------------|-----------|---------|-----|
| /                 | +       | ControlNe    | et WHO ACTI | IVE - Activ | e Node Identif | ication     |           |         | + \ |
|                   | 01 5/4  | 40C CN       |             |             |                |             |           |         | )   |
|                   | 02 177  | 71-ACN       |             |             |                |             |           |         |     |
|                   | 03 5/2  | 20C          |             |             |                |             |           |         |     |
|                   | 04 179  | 94-ACN       |             |             |                |             |           |         |     |
|                   | 05      |              |             |             |                |             |           |         |     |
|                   | 06      |              |             |             |                |             |           |         |     |
|                   | 07      |              |             |             |                |             |           |         |     |
|                   | 08      |              |             |             |                |             |           |         |     |
|                   | 09      |              |             |             |                |             |           |         |     |
|                   | 10      |              |             |             |                |             |           |         |     |
|                   | 11      |              |             |             |                |             |           |         |     |
|                   | 12      |              |             |             |                |             |           |         |     |
|                   | 13      |              |             |             |                |             |           |         |     |
|                   | 14      |              |             |             |                |             |           |         |     |
|                   | 15      |              |             |             |                |             |           |         |     |
|                   | + ESC   | C exits[     | WHO rate =  | 4 sec ]     | [ Maximum Un   | scheduled 1 | Nodes = 1 | 15 ]    | +   |
|                   |         |              |             |             |                |             |           |         |     |
|                   | Press a | function ke  | ey, or page | up or page  | e down.        |             |           |         |     |
|                   |         |              |             |             |                |             |           |         |     |
|                   | Net Ch  | nannel A Sta | atus: Cable |             | Net Channel    | B Status:   | Cable Ir  | nactive |     |
|                   | Online  | Node         |             |             | Network        |             | Save      | Who     |     |
| $\langle \rangle$ | Program | Diags        |             | Diags       | Diags          |             | Config    | Rate    |     |
| $\mathbf{X}$      | F1      | F2           |             | F5          | F6             |             | F9        | F10     |     |

| If you want to:                                                                             | Press:              |
|---------------------------------------------------------------------------------------------|---------------------|
| attach to the PLC-5 processor node of the highlighted entry                                 | [F1]-Online Program |
| go to the ControlNet WHO ACTIVE—Active Node Status screen                                   | [F2]—Node Diags     |
| go to the ControlNet WHO ACTIVE—Channel Status screen                                       | [F5]-Channel Diags  |
| go to the ControlNet WHO ACTIVE—Network Status screen                                       | [F6]-Network Diags  |
| save the current ControlNet WHO configuration as the permanent ControlNet WHO configuration | [F9]-Save Config    |
| enter a new ControlNet WHO rate                                                             | [F10]-WHO Rate      |
| go to the ControlNet WHO screen                                                             | [Esc]               |

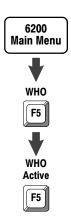

| This field:             | Displays:                                                        |
|-------------------------|------------------------------------------------------------------|
| Net Channel Status Line | the status of channel A and channel B                            |
|                         | • Cable Good = channel is usable                                 |
|                         | • Cable WARN = channel is experiencing problems but still usable |
|                         | • Cable FAULTED = channel is not usable                          |
|                         | • Cable Inactive = Channel unused (in non-redundant network)     |

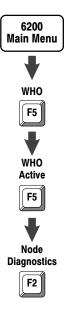

#### Using the ControlNet WHO ACTIVE—Active Node Status Screen

**Important:** Keep the following in mind:

- ControlNet WHO screens are available only when your programming device is communicating through a 1784-KTC card, 1784-KTC*x* card, or 1770-KFC interface on the ControlNet network.
- When you view the WHO screens while your ControlNet system is operating, you affect the performance of unscheduled I/O operations.

Follow the steps on the left to go to the ControlNet WHO ACTIVE— Active Node Status screen.

| ControlNet WHO ACTIVE  | - Active Node Status           |          |              |        |
|------------------------|--------------------------------|----------|--------------|--------|
| controlinet who active | - ACLIVE NODE Status           |          |              |        |
| Frames                 |                                | media    | usage:       | A Only |
| transmitted good:      | 0 transmitted aborted:         | 0 channe | 1 A errors:  | 0      |
| received good:         | <pre>0 received aborted:</pre> | 0 channe | l B errors:  | 0      |
| total received:        | 0 received bad:                | 0 channe | el warnings: | none   |
| Network Capacity       |                                |          |              |        |
| update time overload:  | 0 blockage:                    | 0        |              |        |
| Moderator Node:        | 1                              |          |              |        |
| mismatch events:       | 0 unheard occurrences          | 0        |              |        |
| Misc                   |                                |          |              |        |
| out of step events:    | 0 network silent:              | 0 noise  | detected:    | 0      |
| commands received:     | 0 collisions:                  | 0        |              |        |
| - ESC exits[ WHO rate  | e = 4 sec ]                    |          |              |        |
| Press a function key.  |                                |          |              |        |
| Remote Program         | PLC-5/40C Series C Revis       | ion A    | CNET Nod     | e 1    |
| Clear Lock             |                                |          | Save         | Who    |
| Counter Counter        |                                |          | Config       | Rate   |
| F2 F3                  |                                |          | F9           | F10    |

| If you want to:                                                                                                    | Do this:                                                                       |
|----------------------------------------------------------------------------------------------------|--------------------------------------------------------------------------------|
| clear all the ControlNet diagnostic counters                                                                                                    | Press [F2]—Clear Counter                                                       |
| toggle to lock all the counters on the screen<br>(while they continue to run in the background);<br>then toggle back to unlock the counters so that<br>they are updated continuously | <ol> <li>Press [F3]-Lock Counter</li> <li>Press [F3]-Unlock Counter</li> </ol> |
| save the current ControlNet WHO configuration as the permanent ControlNet WHO configuration                                                                                          | Press [F9]-Save Config                                                         |
| enter a new ControlNet WHO rate                                                                                                    | Press [F10]-WHO Rate                                                           |
| go to the ControlNet WHO ACTIVE—<br>Active Node Identification screen                                                                                                    | Press [Esc]                                                                    |

For descriptions of the status fields on the ControlNet WHO ACTIVE— Active Node Status screen, see page 5-13.

# Using the ControlNet WHO ACTIVE—Channel Status Screen

**Important:** Keep the following in mind:

- ControlNet WHO screens are available only when your programming device is communicating through a 1784-KTC card, 1784-KTC*x* card, or 1770-KFC interface on the ControlNet network.
- When you view the WHO screens while your ControlNet system is operating, you affect the performance of unscheduled I/O operations.

Follow the steps on the left to go to the ControlNet WHO ACTIVE— Channel Status screen.

| (               |            |            |           |                   | .s                                            |           |         | +   |
|-----------------|------------|------------|-----------|-------------------|-----------------------------------------------|-----------|---------|-----|
| /               | Node       |            |           |                   | Bad frame received fr<br>most recent to least |           | number  | l   |
|                 | <br>  01   | <br>A      | Good      | Inactive          |                                               |           |         | I   |
|                 | 02         |            |           | Inactive          |                                               |           |         | i i |
|                 |            |            |           | Inactive          |                                               |           |         | i i |
|                 |            |            |           | Inactive          |                                               |           |         | ł   |
|                 | 05         |            | coou      | 111000170         |                                               |           |         | i   |
|                 | 06         |            |           |                   |                                               |           |         | ł   |
|                 | 07         |            |           |                   |                                               |           |         | ł   |
|                 | 08         |            |           |                   |                                               |           |         | ł   |
|                 | 09         |            |           |                   |                                               |           |         | ł   |
|                 |            |            |           |                   |                                               |           |         | ł   |
|                 | 10<br>  11 |            |           |                   |                                               |           |         | !   |
|                 |            |            |           |                   |                                               |           |         | !   |
|                 | 12         |            |           |                   |                                               |           |         | 1   |
|                 | + ESC      | C exits    | -[ WHO ra | ate = 4 sec ]     | [ Maximum Unscheduled                         | Nodes = 1 | 12 ]    | +   |
|                 | Press a    | function   | key, or   | page up or page ( | lown.                                         |           |         |     |
|                 | Net Ch     | nannel A : | Status: ( | Cable Good        | Net Channel B Status:                         | Cable In  | nactive |     |
|                 |            |            |           | N                 | etwork                                        | Save      | Who     |     |
| \               |            |            |           |                   | Diags                                         | Config    | Rate    |     |
| $\overline{\ }$ |            |            |           |                   | F6                                            | F9        | F10     |     |
|                 |            |            |           |                   |                                               |           |         | /   |

| If you want to:                                                                             | Press:             |
|---------------------------------------------------------------------------------------------|--------------------|
| go to the ControlNet WHO ACTIVE—Network Status screen                                       | [F6]-Network Diags |
| save the current ControlNet WHO configuration as the permanent ControlNet WHO configuration | [F9]-Save Config   |
| enter a new ControlNet WHO update rate                                                      | [F10]-WHO Rate     |
| go to the ControlNet WHO ACTIVE—Active Node Identification screen                           | [Esc]              |

| This field:      | Displays:                                                                                                    |  |
|------------------|----------------------------------------------------------------------------------------------------|--|
| Node             | a device's network address                                                                                                    |  |
| Active Channel   | the channel that the node is using                                                                                                    |  |
| Channel A Status | the status of the channel A for the specified node                                                                                                    |  |
|                  | <ul> <li>Good = channel A is receiving no unusable frames</li> <li>WARN = channel A is receiving a low level of unusable frames</li> <li>FAULTED = channel A is receiving a high level of unusable frames; it is not usable</li> <li>Inactive = channel A is not currently active</li> </ul> |  |

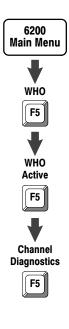

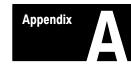

# **Processor Specifications**

| Heat Dissipation                                 | 54 BTU/hr                                                                                                    |                                                                                           |  |
|--------------------------------------------------|----------------------------------------------------------------------------------------------------|-------------------------------------------------------------------------------------------|--|
| Environmental Conditions                         | Operating Temperature:<br>Storage Temperature:<br>Relative Humidity:                                                                                                    | 0 to 60° C (32-140° F)<br>-40 to 85° C (-40 to 185° F)<br>5 to 95% (without condensation) |  |
| Shock and Vibration                              | Vibration Testing (operating and non-operating):         1 g @ 10 to 500 Hz         0.012 inches peak-to-peak displacement         Shock:         Operating                                                                                                    |                                                                                           |  |
| Time-of-Day Clock/Calendar                       | Maximum Variations at 60° C:<br>Typical Variations at 20° C:<br>Timing Accuracy:                                                                                                    | ± 5 min per month<br>± 20 s per month<br>1 program scan                                   |  |
| Battery                                          | 1770-XYC                                                                                                    |                                                                                           |  |
| Memory Modules                                   | <ul> <li>1785-ME16</li> <li>1785-ME32</li> <li>1785-ME64</li> <li>1785-M100</li> </ul>                                                                                                    |                                                                                           |  |
| I/O Modules                                      | Bulletin 1771 I/O, 1794 I/O, 1746 I/O, and 1791 I/O<br>including 8-, 16-, 32-pt, and intelligent modules                                                                                                    |                                                                                           |  |
| Hardware Addressing                              | <ul> <li>2-slot</li> <li>Any mix of 8-pt modules</li> <li>16-pt modules must be I/O pairs</li> <li>No 32-pt modules</li> <li>1-slot</li> <li>Any mix of 8- or 16-pt modules</li> <li>32-pt modules must be I/O pairs</li> <li>1/2-slot—Any mix of 8-,16-, or 32-</li> </ul> | 5                                                                                         |  |
| Communication                                    | Serial     DH+     DH using 1785-KA     Remote I/O     ControlNet                                                                                                    |                                                                                           |  |
| Location                                         | 1771-A1B, -A2B, A3B, -A3B1, -A4B, -AM1, -AM2 chassis; left-most slot                                                                                                    |                                                                                           |  |
| Weight                                           | PLC-5/40C: 3 lbs, 2 oz (1.42 kg)<br>PLC-5/20C: 3 lbs, 3 oz (1.45 kg)                                                                                                    |                                                                                           |  |
| Keying                                           | <ul><li>Between 40 and 42</li><li>Between 54 and 56</li></ul>                                                                                                    |                                                                                           |  |
| Agency Certification<br>(When product is marked) | CSA Class I, Division 2, Groups     UL listed                                                                                                    | s A, B, C, D                                                                              |  |

|                             |                                                                            | PLC-5/20C                                                                                                    | PLC-5/40C                          |
|-----------------------------|----------------------------------------------------------------------------|----------------------------------------------------------------------------------------------------|------------------------------------|
| Maximum User Memory Words   |                                                                            | 16K                                                                                                    | 48K <sup>①</sup>                   |
| Maximum Total I/O           | Any Mix                                                                    | 512                                                                                                    | 2048                               |
|                             | Complimentary                                                              | 512 in and 512 out                                                                                                    | 2048 in and 2048 out               |
| Program Scan Time           |                                                                            |                                                                                                    | word (bit logic)<br>word (typical) |
|                             | Maximum Non-discrete I/O Data-Transfer Data-Table Size                     | 1000 words in and 1000 words out                                                                                                  |                                    |
|                             | Transmission Rate                                                          | 5M bit/s                                                                                                    |                                    |
|                             | Network Update Time (NUT)                                                  | 2-100 ms (user selectable)                                                                                                    |                                    |
|                             | Number of ControlNet Ports                                                 |                                                                                                    | 1                                  |
|                             | Number of Redundant Media ControlNet Ports                                 |                                                                                                    | 1                                  |
|                             | Maximum Number of Nodes per Link without a Repeater                        | 48—with 250 m (appr                                                                                                    | ox. 820 ft) cable length           |
| ControlNet I/O <sup>2</sup> | Maximum Number of Nodes per Link with Repeaters                            | 1                                                                                                    | 07                                 |
|                             | Maximum Link Cable Length without a Repeater                               | 1,000 m (approximately 3,280 ft)—with 2 n<br>500 m (approximately 1,640 ft)—with 32 no<br>250 m (approximately 820 ft)—with 48 no |                                    |
|                             | Maximum Link Cable Length with Repeaters                                   | 6,000 m (approximately 19,680 ft)—with 2 nor<br>3,000 m (approximately 9,840 ft)—typical                                          |                                    |
|                             | Maximum Number of Repeaters in Series per Link                             | 5                                                                                                    |                                    |
|                             | Maximum Number of Segments in Series per Link                              | 6                                                                                                    |                                    |
|                             | Transmission Rate                                                          | 57.6K bit/s<br>115.2K bit/s<br>230.4K bit/s                                                                                       |                                    |
| Non-ControlNet              | I/O Scan Time (Typical)                                                    | 10 ms per rack @ 57.6K bit/s<br>7 ms per rack @ 115.2K bit/s<br>3 ms per rack @ 230K bit/s                                        |                                    |
| Remote I/O                  | Maximum Number of Remote I/O Racks                                         | 4                                                                                                    | 16                                 |
|                             | Maximum Number of Remote I/O Devices                                       | 12                                                                                                    | 60                                 |
|                             | Number of Ports Configurable for DH+ or Remote I/O<br>(Adapter or Scanner) | 1                                                                                                    | 2                                  |
|                             | Number of Dedicated DH+ Ports                                              | 1                                                                                                    | 0                                  |
| Number of Serial Ports      |                                                                            |                                                                                                    | 1                                  |
| Number of Coprocessor Ports |                                                                            |                                                                                                    | 1                                  |
| Maximum Number of MCPs      |                                                                            | 1                                                                                                    | 6                                  |
| Backplane Current<br>Load   | Maximum                                                                    | 3.0 A                                                                                                    |                                    |
|                             | Typical                                                                    | 2.7 A                                                                                                    |                                    |

<sup>①</sup> The PLC-5/40C processor has a limit of 32K words per data-table file. <sup>②</sup> See the ControlNet Cable System Planning and Installation Manual, publication 1786-6.2.1, for more information.

# **Processor Status File**

Processor status data is stored in data-file 2.

| This word of the status file: | Stores:                                                                                                    |
|-------------------------------|----------------------------------------------------------------------------------------------------|
| S:0                           | Arithmetic flags<br>• bit 0 = carry<br>• bit 1 = overflow<br>• bit 2 = zero<br>• bit 3 = sign                                                                                                    |
| S:1                           | Processor status and flags         Bit       Description         0       RAM checksum is invalid at power-up         1       processor in Run mode         2       processor in Test mode         3       processor in Program mode         4       processor burning EEPROM         5       enabled download operation         6       enabled test edit mode         7       mode select switch in Remote position         8       forces enabled         9       forces present         10       processor in Debug mode         11       performing online programming         12       processor in Debug mode         13       user program checksum done         14       last scan of ladder or SFC step         15       processor started fist program scan or the first scan of the next step in an SFC |
| S:2                           | <ul> <li>Switch setting information</li> <li>bits 0-7 DH+ station number</li> <li>bit 11-12 are set based on the I/O chassis backplane switches</li> <li>bit 12 bit 11 = I/O chassis addressing 0 0 illegal 1 0 1/2-slot 0 1 1-slot 1 2-slot</li> <li>bit 13: 1 = load from EEPROM</li> <li>bit 14: 1 = RAM backup not configured</li> <li>bit 15: 1 = memory unprotected</li> </ul>                                                                                                    |

S:0-S:2

S:3-10

| This word of the status file: | Stores:                                                                                                    |  |  |
|-------------------------------|----------------------------------------------------------------------------------------------------|--|--|
| S:3 to S:6                    | Active Node table for channel 1A           Word         Bits         DH+ Station #           3         0-15         00-17           4         0-15         20-37           5         0-15         40-57           6         0-15         60-77                                                                                                    |  |  |
| \$:7                          | Global status bits:<br>• low 8 bits—rack fault bits for racks 0-7<br>• high 8 bits—rack queue-full bits for racks 0-7                                                                                                    |  |  |
| S:8                           | Last program scan (in ms)                                                                                                    |  |  |
| S:9                           | Maximum program scan (in ms)                                                                                                    |  |  |
| S:10                          | Maximum program scan (in ms)         Minor fault (word 1)         Bit       Description         0       battery is missing or low (replace in 1-2 days)         1       DH+ table has changed (active node table)         2       STI delay too short, interrupt program overlap         3       EEPROM memory transfer at power-up         4       edits prevent SFC continuing         5       invalid I/O status file         6       memory-cartridge battery low         7       no more command blocks exist         8       not enough memory on the memory module to upload the program from the processor         9       no MCP is configured to Run         10       MCP not allowed         11       PII word number not in local rack         12       PII overlap         13       no command blocks exist to get PII         14       arithmetic overflow         15       SFC action overlap |  |  |

# S:11-S:12

| This word of the status file: | Stores:                                                                                                    |
|-------------------------------|----------------------------------------------------------------------------------------------------|
| S:11                          | Major fault       Bit     Description       0     corrupted program file (codes 10-19)                                                                        |
|                               | 1corrupted address in ladder file (codes 10-29)2programming error (codes 30-49)3SFC fault (codes 71-79)                                                       |
|                               | <ul> <li>4 error while assembling program (code 70)</li> <li>5 start-up protection fault</li> </ul>                                                           |
|                               | <ul> <li>6 peripheral device fault</li> <li>7 jumped to fault routine (codes 0-9)</li> <li>8 watchdog faulted</li> </ul>                                      |
|                               | <ul><li>9 system configured wrong (codes 80-89)</li><li>10 recoverable hardware error</li></ul>                                                               |
|                               | <ol> <li>MCP does not exist or is not ladder or SFC file</li> <li>PII does not exist or is not ladder</li> <li>STI does not exist or is not ladder</li> </ol> |
|                               | <ul><li>14 fault routine does not exist or is not ladder</li><li>15 fault routine file is not a ladder file</li></ul>                                         |
| S:12                          | Fault codes<br>Code Description                                                                                                    |
|                               | 0-9 user-defined                                                                                                    |
|                               | 10 failed data table check                                                                                                    |
|                               | 11 bad user program checksum                                                                                                    |
|                               | <ol> <li>bad integer operand type</li> <li>bad mixed mode operand type</li> </ol>                                                                             |
|                               | 14 not enough operands for instruction                                                                                                    |
|                               | 15 too many operands for instruction                                                                                                    |
|                               | 16 bad instruction found                                                                                                    |
|                               | 17 no expression end                                                                                                    |
|                               | 18 missing end of edit zone                                                                                                    |
|                               | 19 download aborted                                                                                                    |
|                               | <ul> <li>indirect address out of range (high)</li> <li>indirect address out of range (low)</li> </ul>                                                         |
|                               | <ul> <li>indirect address out of range (low)</li> <li>attempt to access undefined file</li> </ul>                                                             |
|                               | <ul> <li>file number less than 0 or greater than number of defined files; or, indirect reference to file 0, 1, 2; or bad file number</li> </ul>               |
|                               | 24 indirect reference to wrong file type                                                                                                    |
|                               | 30 subroutine jump nesting level exceeded                                                                                                    |
|                               | <ul><li>31 too few subroutine parameters</li><li>32 jump to non-ladder file</li></ul>                                                                         |
|                               | 33 CAR routine not 68000 code                                                                                                    |
|                               | 34 bad timer parameters entered                                                                                                    |
|                               | 35 bad PID delta time entered                                                                                                    |
|                               | 36 PID setpoint out of range                                                                                                    |
|                               | 37 invalid I/O specified in an immediate I/O instruction                                                                                                    |
|                               | 38 invalid use of return instruction                                                                                                    |
|                               | <ul> <li>FOR loop missing NXT</li> <li>control file too small</li> </ul>                                                                                      |
|                               | 41 NXT instruction with no FOR                                                                                                    |
|                               | 42 jump target does not exist                                                                                                    |
|                               | 43 file is not an SFC                                                                                                    |
|                               | 44 error using SFR                                                                                                    |
|                               | 45 invalid channel number entered                                                                                                    |
|                               | 46 IDI or IDO instruction length operand too long ( > 64 words)                                                                                               |
|                               | 47-69 reserved                                                                                                    |

# S:12-S:16

| This word of the status file: | Stores:                                                                |  |  |
|-------------------------------|------------------------------------------------------------------------|--|--|
| S:12                          | Fault codes                                                            |  |  |
| (continued)                   | Code Description                                                       |  |  |
| ,                             | 70 duplicate labels                                                    |  |  |
|                               | 71 SFC subchart is already executing                                   |  |  |
|                               | 72 tried to stop an SFC that is not running                            |  |  |
|                               | 73 maximum number of SFC subcharts exceeded                            |  |  |
|                               | 74 SFC file error                                                      |  |  |
|                               | 75 SFC contains too many active steps                                  |  |  |
|                               | 77 SFC references a step, transition, subchart, or SC file that is     |  |  |
|                               | missing, empty, or too small                                           |  |  |
|                               | 78 SFC could not continue after power loss                             |  |  |
|                               | ro error in downloading an SFC to a processor that cannot run SFCs     |  |  |
|                               |                                                                        |  |  |
|                               | or this specific PLC processor does not support this enhanced          |  |  |
|                               | SFC                                                                    |  |  |
|                               | 80 I/O configuration error                                             |  |  |
|                               | 81 illegal setting of I/O chassis backplane switch                     |  |  |
|                               | 82 illegal cartridge type                                              |  |  |
|                               | 83 user watchdog fault                                                 |  |  |
|                               | 84 error in user-configured adapter mode block transfers               |  |  |
|                               | 85 bad cartridge                                                       |  |  |
|                               | 86 cartridge incompatible with host                                    |  |  |
|                               | 87 rack overlap (includes any adapter channel)                         |  |  |
|                               | 88 scanner channels are overloading the remote I/O buffer; too much    |  |  |
|                               | data for the processor to process                                      |  |  |
|                               | 90 coprocessor extensive memory test failed                            |  |  |
|                               | 91 coprocessor undefined message type                                  |  |  |
|                               | 92 coprocessor illegal pool index                                      |  |  |
|                               | 93 coprocessor illegal maximum pool size                               |  |  |
|                               | 94 coprocessor illegal ASCII message                                   |  |  |
|                               | 95 coprocessor reported fault                                          |  |  |
|                               | 96 coprocessor present signal lost                                     |  |  |
|                               | 97 coprocessor illegal minimum pool size                               |  |  |
|                               | 98 coprocessor first/last 16 bytes RAM test failed                     |  |  |
|                               | 99 coprocessor to processor data transfer faulted                      |  |  |
|                               | 100 processor to coprocessor transfer failed                           |  |  |
|                               |                                                                        |  |  |
|                               | 101 coprocessor end of scan transfer failed                            |  |  |
|                               | 102 file number specified for raw data transfer through the coprocesso |  |  |
|                               | is an illegal value                                                    |  |  |
|                               | 103 element number specified for raw data transfer through the         |  |  |
|                               | coprocessor is an illegal value                                        |  |  |
|                               | 104 size of the transfer requested through the coprocessor is an       |  |  |
|                               | illegal size                                                           |  |  |
|                               | 105 offset into the raw transfer segment of the coprocessor is an      |  |  |
|                               | illegal value                                                          |  |  |
|                               | 106 coprocessor transfer protection violation                          |  |  |
|                               | 200 ControlNet output transfer missed                                  |  |  |
|                               | 201 ControlNet input data missed                                       |  |  |
|                               | 202 ControlNet diagnostic data missed                                  |  |  |
|                               | 203 ControlNet scheduled transmit data overflow                        |  |  |
|                               | 204 ControlNet configuration too complex for the PLC-5 processor       |  |  |
| S:13                          | Program file where fault occurred                                      |  |  |
| S:14                          | Rung number where fault occurred                                       |  |  |
| S:15                          | VME status file                                                        |  |  |
| S:16                          | I/O Status File                                                        |  |  |

# S:17-S:27

| This word of the status file: | Stores:                                                                                                    |
|-------------------------------|----------------------------------------------------------------------------------------------------|
| S:17                          | Minor fault (word 2)         Bit       Description         0       BT queue full to remote I/O         1       queue full—channel 1A         2       queue full—channel 1B         3       queue full—channel 2A         4       queue full—channel 2B         5       no modem on serial port         6       remote I/O rack in local rack table; or, remote I/O rack is greater than the image size         7       plug firmware revision does not match processor firmware revision         8       ASCII instruction error         9       duplicate network address         10       DF1 master poll list error         11       protected-processor data-table element violation         12       protected-processor file violation         13       using all 32 ControlNet MSGs         14       using all 32 ControlNet Flex I/O CIOs        |
| S:18                          | Processor clock year                                                                                                    |
| S:19                          | Processor clock month                                                                                                    |
| S:20                          | Processor clock day                                                                                                    |
| S:21                          | Processor clock hour                                                                                                    |
| S:22                          | Processor clock minute                                                                                                    |
| S:23                          | Processor clock second                                                                                                    |
| S:24                          | Indexed addressing offset                                                                                                    |
| S:26                          | User control bits         Bit       Description         0       Restart/continuous SFC: when reset, processor restarts at first step in SFC.         When set, processor continues with active step after power loss or change to Run         1       Start-up protection after power loss: when reset, no protection. When set, processor executes fault routine at power-up (sets word 11, bit 5).         2       Define the address of the local rack: when reset, local rack address is 0. When set, local rack address is 1.         3       Set complementary I/O: when reset, complementary I/O is not enabled. When set, eliminates frequent checksum errors to certain BT modules.         5       When set (1), delay adapter channel response by 1 s for compatibility with PLC-3 scanners. When reset (0), operate in normal response time. |
| S:27                          | Rack control bits:<br>• low 8 bits—I/O rack inhibit bits for racks 0-7<br>• high 8 bits—I/O rack reset bits for racks 0-7                                                                                                    |

# S:28-S:61

| This word of the status file: | Stores:                                                                                                    |  |  |
|-------------------------------|----------------------------------------------------------------------------------------------------|--|--|
| S:28                          | Program watchdog setpoint                                                                                                    |  |  |
| S:29                          | Fault routine file                                                                                                    |  |  |
| S:30                          | STI setpoint                                                                                                    |  |  |
| S:31                          | STI file number                                                                                                    |  |  |
| S:32                          | Global status bits:<br>• low 8 bits—rack fault bits for racks 10-17 (octal)<br>• high 8 bits—rack queue-full bits for racks 10-17 |  |  |
| S:33                          | Rack control bits:<br>• low 8 bits—I/O rack inhibit bits for racks 10-17<br>• high 8 bits—I/O rack reset bits for racks 10-17     |  |  |
| S:34                          | Global status bits:<br>• low 8 bits—rack fault bits for racks 20-27 (octal)<br>• high 8 bits—rack queue-full bits for racks 20-27 |  |  |
| S:35                          | Rack control bits:<br>• low 8 bits—I/O rack inhibit bits for racks 20-27<br>• high 8 bits—I/O rack reset bits for racks 20-27     |  |  |
| S:46                          | PII program file number                                                                                                    |  |  |
| S:47                          | PII module group                                                                                                    |  |  |
| S:48                          | PII bit mask                                                                                                    |  |  |
| S:49                          | PII compare value                                                                                                    |  |  |
| S:50                          | PII down count                                                                                                    |  |  |
| S:51                          | PII changed bit                                                                                                    |  |  |
| S:52                          | PII events since last interrupt                                                                                                   |  |  |
| S:53                          | STI scan time (in ms)                                                                                                    |  |  |
| S:54                          | STI maximum scan time (in ms)                                                                                                    |  |  |
| S:55                          | PII last scan time (in ms)                                                                                                    |  |  |
| S:56                          | PII maximum scan time (in ms)                                                                                                    |  |  |
| S:57                          | User program checksum                                                                                                    |  |  |
| S:59                          | Extended-local I/O channel discrete transfer scan (in ms)                                                                         |  |  |
| S:60                          | Extended-local I/O channel discrete maximum scan (in ms)                                                                          |  |  |
| S:61                          | Extended-local I/O channel block-transfer scan (in ms)                                                                            |  |  |

# S:62-S:127

| This word of the status file: | Stores:                                                                                                    |  |  |
|-------------------------------|----------------------------------------------------------------------------------------------------|--|--|
| S:62                          | Extended-I/O channel maximum block-transfer scan (in ms)                                                                                                    |  |  |
| S:63                          | Protected-processor data-table protection-file number                                                                                                    |  |  |
| S:64                          | Number of remote block-transfer command blocks being used by channel-pair 1A/1B                                                                                                    |  |  |
| S:76                          | Number of slots in processor-resident local rack0Illegal14 slots212 slots38 slots416 slots                                                                                                    |  |  |
| S:77                          | Communication time slice for communication housekeeping functions (in ms)                                                                                                    |  |  |
| S:78                          | MCP I/O update disable bits<br>Bit 0 for MCP A<br>Bit 1 for MCP B<br>etc.                                                                                                    |  |  |
| S:79                          | MCP inhibit bits<br>Bit 0 for MCP A<br>Bit 1 for MCP B<br>etc.                                                                                                    |  |  |
| S:80-S:127                    | MCP file number         MCP scan time (in ms)         MCP max scan time (in ms)         The above sequence applies to each MCP; therefore, each MCP has 3 status words.         For example, word 80: file number for MCP A word 81: scan time for MCP A word 82: maximum scan time for MCP A word 82: file number for MCP B word 84: scan time for MCP B etc. |  |  |

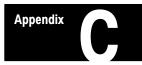

# **ControlNet Instruction Set**

# ControlNet I/O Transfer Instruction

| Instruction                                       |                                                                                                    | Description                                                                                                    |
|---------------------------------------------------|----------------------------------------------------------------------------------------------------|----------------------------------------------------------------------------------------------------|
| CIO<br>CNET I/O TRANSFER<br>Control block CT21:50 | ControlNet I/O Transfer<br>CT                                                                               | If the input conditions go from false to true, the data is<br>transferred according to the instruction parameters you set<br>when you enter the ControlNet I/O transfer instruction.<br>The Control Block (CT21:50) contains status and instruction<br>parameters. |
|                                                   | <u>Status Bits</u><br>TO—Time-Out Bit                                                                       | You cannot use N (integer) control blocks on the ControlNet network.                                                                                                    |
|                                                   | EW—Enabled-Waiting Bit<br>CO—Continuous Bit<br>ER—Error Bit<br>DN—Done Bit<br>ST—Start Bit<br>EN—Enable Bit | For continuous CIOs, condition the rung to be true for only one scan.                                                                                                    |

# Message Instructions on a ControlNet Network

| Instruction                                       |                                                                                                    | Description                                                                                                    |
|---------------------------------------------------|----------------------------------------------------------------------------------------------------|----------------------------------------------------------------------------------------------------|
| MSG SEND/RECEIVE MESSAGE<br>Control block MG10:10 | Message<br>MSG                                                                                              | If the input conditions go from false to true, the data is<br>transferred according to the instruction parameters you set<br>when you enter the message instruction. The Control Block<br>(MG10:10) contains status and instruction parameters. |
|                                                   | Status Bits<br>TO—Time-Out Bit                                                                              | You cannot use N (integer) control blocks on the ControlNet network.                                                                                                    |
|                                                   | EW—Enabled-Waiting Bit<br>CO—Continuous Bit<br>ER—Error Bit<br>DN—Done Bit<br>ST—Start Bit<br>EN—Enable Bit | For continuous MSGs, condition the rung to be true for only one scan.                                                                                                    |

#### Immediate Data I/O Instructions

| Instruction                        |               |                                 | Description                                                                                                    |
|------------------------------------|---------------|---------------------------------|----------------------------------------------------------------------------------------------------|
| — IDI ———                          |               | Immediate Data                  | If the input conditions are true, an immediate data input is initiated that                                                                                                    |
| IMMEDIATE DATA INPUT               |               | Input<br>IDI                    | updates the destination file from the private buffers before the next normal input-image update. The Data file offset (232) is where the data is stored.                                                                                                    |
| Data file offset                   | 232           |                                 | The Length (10) identifies the number of words in the transfer—it can be an immediate value ranging from 1 to 64 or a logical address that specifies the                                                                                                    |
| Length                             | 10            |                                 | number of words to be transferred. The Destination (N11:232) is the destination of the words to be transferred. The Destination should be the                                                                                                    |
| Destination                        | N11:232       |                                 | matching data-table address in the DIF except when you use the instruction<br>to ensure data-block integrity in the case of Selectable Timed Interrupts                                                                                                    |
|                                    |               |                                 |                                                                                                    |
|                                    |               |                                 | (STIs). See page 4-7.                                                                                                    |
| IDO                                |               | Immediate Data                  |                                                                                                    |
| IDO IDO                            | OUTPUT        | Immediate Data<br>Output<br>IDO | (STIs). See page 4-7.<br>If the input conditions are true, an immediate data output is initiated that<br>updates the private memory output buffers from the source file before the                                                                                                    |
| •                                  | OUTPUT<br>175 | Output                          | (STIs). See page 4-7.<br>If the input conditions are true, an immediate data output is initiated that<br>updates the private memory output buffers from the source file before the<br>next normal output-image update. The Data file offset (175) is the offset<br>into the buffer where the data is stored. The Length (24) identifies the                                                                                                    |
| IMMEDIATE DATA                     |               | Output                          | (STIs). See page 4-7.<br>If the input conditions are true, an immediate data output is initiated that<br>updates the private memory output buffers from the source file before the<br>next normal output-image update. The Data file offset (175) is the offset<br>into the buffer where the data is stored. The Length (24) identifies the<br>number of words in the transfer—it can be an immediate value ranging from<br>1 to 64 or a logical address that specifies the number of words to be |
| IMMEDIATE DATA<br>Data file offset | 175           | Output                          | (STIs). See page 4-7.<br>If the input conditions are true, an immediate data output is initiated that<br>updates the private memory output buffers from the source file before the<br>next normal output-image update. The Data file offset (175) is the offset<br>into the buffer where the data is stored. The Length (24) identifies the<br>number of words in the transfer—it can be an immediate value ranging from                                                                          |

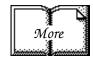

For detailed information on the instruction set for programming PLC-5 processors, see the Enhanced and Ethernet PLC-5 Programmable Controllers User Manual, publication 1785-6.5.12, and the PLC-5 Programming Software Instruction Set Reference, publication 6200-6.4.11.

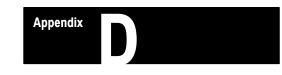

# ControlNet I/O Map-Entry Status Words and Error Messages

# I/O Map-Entry Status Words

The ControlNet status file is an integer data-table file that you specify and configure with the I/O map for scheduled-I/O usage. It containing status information about all of the ControlNet network's scheduled I/O connections. Each I/O map-table entry has a status-file offset field pointing to three status words associated with the connection.

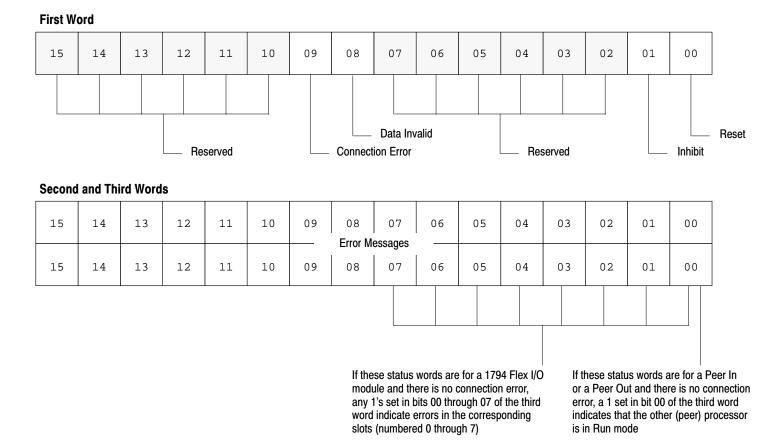

# **Error Messages**

The following is a list of ControlNet error codes, messages, possible causes, and possible corrective actions:

| Decimal<br>Code | Hex.<br>Code | Error Message                 | Explanation / Possible Cause(s)                                                                                        | Possible Corrective Action(s)                                                                                                    |
|-----------------|--------------|-------------------------------|----------------------------------------------------------------------------------------------------|----------------------------------------------------------------------------------------------------|
| Various         | Various      | CONFIGURATION DATA CORRUPTED  | More than one configured and/or<br>programmed data transfer is trying<br>to use the same location in the data<br>table | Re-configure map entryoverlapping<br>map-table locations<br>or<br>Re-enter overlapping ladder instructions                                     |
| 2               | 0x0002       | SCHED BANDWIDTH NOT AVAILABLE | There are too many words scheduled for transmission                                                                    | Reduce the number of words scheduled for transmission                                                                                          |
|                 |              |                               | The network update time (NUT) is too small                                                                             | Increase the network update time (NUT)                                                                                                    |
|                 |              |                               | The target node is not configured                                                                                      | Correctly configure the target node as an active node on the ControlNet network and save your ControlNet configuration                         |
| 18              | 0x0012       | TARGET NODE NOT RESPONDING    | The ControlNet cable to the target node is broken and/or disconnected                                                  | Fix and/or reconnect the ControlNet cable to the target node                                                                                   |
|                 |              |                               | No power is being received by the target node                                                                          | Supply power to the target node                                                                                                    |
|                 |              |                               | The target node is offline                                                                                             | Correctly configure the target node as an active node on the ControlNet network and save your ControlNet configuration                         |
| 20              | 0x0014       | DEST SLOT/MSG NOT PRESENT     | The slot number that you entered for an adapter is not in the valid range                                              | Correct the map-table entry                                                                                                    |
|                 |              |                               | The number that you entered for<br>an peer-to-peer message is not<br>in the valid range                                |                                                                                                    |
|                 |              |                               | The peer-to-peer message map-<br>table entry in the target node is inhibited                                           | Clear the inhibit bit in the map-table entry of the target node                                                                                |
| 256             | 0x0100       | CONNECTION IN USE             | The connection that the originating node is trying to use is already in use                                            | No action required—connection can be<br>re-established after the target node times<br>out the old connection                                   |
| 260             | 0x0104       | NODE TYPE MISMATCH            | You entered a node type in the map                                                                                     | Correct the map-table entry                                                                                                    |
|                 |              |                               | table that does not match the target node                                                                              | or<br>Replace the target node with the node type<br>entered in the map table                                                                   |
| 262             | 0x0106       | CONNECTION USED BY OTHER NODE | The originating node attempted to<br>open a connection that is already<br>being used by another node                   | Delete or inhibit any other node's connection<br>so that the preferred node can open the<br>connection                                         |
| 263             | 0x0107       | CONNECTION ALREADY CLOSED     | The connection that the originating node is trying to close is already closed                                          | No action required                                                                                                    |
| 265             | 0x0109       | INVALID CONNECTION SIZE       | The originating node attempted<br>to open a connection with a larger<br>size than the target node can<br>support       | Reduce the size that is entered in the map<br>table<br>or<br>Use a rack with a greater number of slots<br>or<br>Use a rack with higher density |
| 272             | 0x0110       | NODE NOT CONFIGURED           | The target node is offline                                                                                             | Correctly configure the target node as an                                                                                                    |
|                 |              |                               | The target node is not configured                                                                                      | active node on the ControlNet network and save your ControlNet configuration                                                                   |

# Appendix D ControlNet I/O Map-Entry Status Words and Error Messages

| Decimal<br>Code | Hex.<br>Code | Error Message                                                                   | Explanation / Possible Cause(s)                                                                                 | Possible Corrective Action(s)                                                                                          |
|-----------------|--------------|---------------------------------------------------------------------------------|----------------------------------------------------------------------------------------------------|----------------------------------------------------------------------------------------------------|
| 273             | 0x0111       | EXP NET PCKT TIME INVALID                                                       | The target node cannot produce the data at or faster than the expected net packet time entered in the map table | Increase the expected net packet time entered in the map table                                                         |
| 511             | 0x01FF       | INVALID WHEN NODE IS IDLE                                                       | The ControlNet cable to the target node is broken and/or disconnected                                           | Fix and/or reconnect the ControlNet cable to the target node                                                           |
|                 |              | The originating node attempted to open a data-transfer connection before a node | No power is being received by the target node                                                                   | Supply power to the target node                                                                                        |
|                 |              | connection was opened                                                           | The target node is offline                                                                                      | Correctly configure the target node as an active node on the ControlNet network and save your ControlNet configuration |
|                 |              |                                                                                 | The target adapter is in Processor Restart Lockout                                                              | Press the reset button on the target adapter                                                                           |
| 513             | 0x0201       | CONNECTION ALREADY CLOSED                                                       | The connection that the originating<br>node is trying to close has not been<br>opened by the target node        | No action required                                                                                                    |
| 515             | 0x0203       | CONNECTION TIMED OUT                                                            | The ControlNet cable to the target node has become broken and/or disconnected                                   | Fix and/or reconnect the ControlNet cable to the target node                                                           |
|                 |              |                                                                                 | Power is no longer being received by the target node                                                            | Supply power to the target node                                                                                        |
| 65281           | 0xFF01       | CONNECTION REJECTED                                                             | The ControlNet cable to the target node is broken and/or disconnected                                           | Fix and/or reconnect the ControlNet cable to the target node                                                           |
|                 |              |                                                                                 | No power is being received by the target node                                                                   | Supply power to the target node                                                                                        |
|                 |              |                                                                                 | The target node is offline                                                                                      | Correctly configure the target node as an active node on the ControlNet network and save your ControlNet configuration |
| 65294           | 0xFF0E       | ATTRIBUTE CANNOT BE SET                                                         | Your program attempted to set an attribute that cannot be set for a specific module—e.g., a CIO                 | Change your program so that it does not attempt to set the attribute                                                   |
|                 |              |                                                                                 | instruction tried to send safe-state<br>data to a flex module that does not<br>support safe-state data          | Insert a module that can have this attribute set                                                                       |
| 65299           | 0xFF13       | NOT ENOUGH DATA                                                                 | The transfer length is zero                                                                                     | Increase the length of the transfer                                                                                    |
|                 |              |                                                                                 | The processor data table is too small                                                                           | Increase the size of the data table to<br>accommodate the transfer length                                              |
| 65301           | 0xFF15       | TOO MUCH DATA                                                                   | The transfer length is too large                                                                                | Decrease the length of the transfer                                                                                    |
| 65522           | 0xFFF2       | CONFIG FROM MAP ENTRY FAILED                                                    | The ControlNet cable to the target node is broken and/or disconnected                                           | Fix and/or reconnect the ControlNet cable to the target node                                                           |
|                 |              |                                                                                 | No power is being received by the target node                                                                   | Supply power to the target node                                                                                        |
|                 |              |                                                                                 | The node or slot contains the wrong module type                                                                 | Insert the proper module in the correct slot of the target node                                                        |
|                 |              |                                                                                 | An incorrect module type was entered in the map table                                                           | Enter the correct module type in the map-<br>table entry                                                               |
| 65523           | 0xFFF3       | CONTROLNET TRANSFER QUEUE FULL                                                  | The immediate CIO transfer could not be executed because the queue is full                                      | Keep the number of active 1771 READ<br>and/or 1771 WRITE CIOs at or under the<br>maximum of 32                         |

# Appendix D ControlNet I/O Map-Entry Status Words and Error Messages

| Decimal<br>Code | Hex.<br>Code | Error Message                  | Explanation / Possible Cause(s)                                     | Possible Corrective Action(s)                                                              |
|-----------------|--------------|--------------------------------|---------------------------------------------------------------------|--------------------------------------------------------------------------------------------|
| 65527           | 0xFFF7       | MODULE TIMED OUT               | The node or slot contains the wrong module type                     | Insert the proper module in the correct slot of the target node                            |
|                 |              |                                | An incorrect module type was<br>entered in the map table            | Enter the correct module type in the map-<br>table entry                                   |
| 65529           | 0xFFF9       | COMM ERROR CAUSED LOSS OF DATA | A communication error between the module and adapter caused data to | Make sure that the proper module is properly seated in the correct slot of the target node |
|                 |              |                                | be lost                                                             | Make sure that the correct module type is entered in the map-table entry                   |
| 65530           | 0xFFFA       | MODULE DECLARED INVALID LENGTH | The node or slot contains the wrong module type                     | Insert the proper module in the correct slot of the target node                            |
|                 |              |                                | An incorrect module type was<br>entered in the map table            | Enter the correct module type in the map-<br>table entry                                   |
| 65531           | 0xFFFB       | READ DATA INVALID              | The node or slot contains the wrong module type                     | Insert the proper module in the correct slot of the target node                            |
|                 |              |                                | An incorrect module type was<br>entered in the map table            | Enter the correct module type in the map-<br>table entry                                   |
| 65532           | 0xFFFC       | WRITE DATA INVALID             | The node or slot contains the wrong module type                     | Insert the proper module in the correct slot of the target node                            |
|                 |              |                                | An incorrect module type was entered in the map table               | Enter the correct module type in the map-table entry                                       |
| 65533           | 0xFFFD       | DATA TABLE TOO SMALL           | The processor data table is too small                               | Increase the size of the data table to accommodate the transfer length                     |

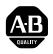

# Allen-Bradley Publication Problem Report

If you find a problem with our documentation, please complete and return this form.

| Pub. Name                                     |                                                                          |                                                                    |                       |                                                                                        |
|-----------------------------------------------|--------------------------------------------------------------------------|--------------------------------------------------------------------|-----------------------|----------------------------------------------------------------------------------------|
| Cat. No                                       |                                                                          | Pub. Date                                                          | Part No               |                                                                                        |
| Check Problem(s) Type:                        | Describe Problem(s):                                                     |                                                                    |                       | Internal Use Only                                                                      |
| Technical Accuracy                            |                                                                          |                                                                    | illustration          |                                                                                        |
| Completeness<br>What information is missing?  | <ul> <li>procedure/step</li> <li>example</li> <li>explanation</li> </ul> | <ul> <li>illustration</li> <li>guideline</li> <li>other</li> </ul> | definition<br>feature | <ul> <li>info in manual<br/>(accessibility)</li> <li>info not in<br/>manual</li> </ul> |
| Clarity<br>What is unclear?                   |                                                                          |                                                                    |                       |                                                                                        |
| Sequence<br>What is not in the right order?   |                                                                          |                                                                    |                       |                                                                                        |
| Other Comments<br>Use back for more comments. |                                                                          |                                                                    |                       |                                                                                        |
| Your Name                                     |                                                                          | Location/Phone                                                     |                       |                                                                                        |
| Boturn to: Technical Commu                    | nication Allen-Bradley Co. 1 All                                         | on Bradley Drive Mayfield Hte                                      |                       | (216)646-3166                                                                          |

Return to: Technical Communication, Allen-Bradley Co., 1 Allen-Bradley Drive, Mayfield Hts., OH 44124

Phone: (216)646-3166 FAX: (216)646-4320

Publication ICCG-5.21-August 1995

| <br>                               |                                                                |        |                                      |
|------------------------------------|----------------------------------------------------------------|--------|--------------------------------------|
|                                    |                                                                |        |                                      |
|                                    |                                                                |        |                                      |
|                                    |                                                                |        |                                      |
| <br>                               |                                                                |        |                                      |
|                                    |                                                                |        |                                      |
|                                    |                                                                |        |                                      |
| <br>                               |                                                                |        |                                      |
|                                    |                                                                |        |                                      |
|                                    |                                                                |        |                                      |
|                                    | PLEASE FOLD HERE                                               |        |                                      |
| <br>                               |                                                                |        |                                      |
|                                    |                                                                |        | NO POSTAGE<br>NECESSARY<br>IF MAILED |
|                                    |                                                                |        | IN THE<br>UNITED STATE               |
|                                    |                                                                |        |                                      |
|                                    |                                                                |        |                                      |
|                                    |                                                                |        |                                      |
|                                    |                                                                |        |                                      |
|                                    |                                                                |        |                                      |
|                                    | SREPLY N<br>ERMIT NO. 18235 CLEVEL                             |        |                                      |
| FIRST-CLASS MAIL P                 |                                                                | AND OH |                                      |
| FIRST-CLASS MAIL P                 | ERMIT NO. 18235 CLEVEL<br>L BE PAID BY THE ADDRE               | AND OH |                                      |
| FIRST-CLASS MAIL P<br>POSTAGE WILI | ERMIT NO. 18235 CLEVEL<br>L BE PAID BY THE ADDRE<br>Automation | AND OH |                                      |
| FIRST-CLASS MAIL P<br>POSTAGE WILI | ERMIT NO. 18235 CLEVEL<br>L BE PAID BY THE ADDRE<br>Automation | AND OH |                                      |

#### Numbers

1784-KL, <u>1-19</u> 1784-KL/B, <u>1-19</u> 1784-KTC Communication Card, 2-13 1784-CP, <u>1-16</u>, <u>1-19</u> 1784-CP11, <u>1-16</u> 1784-CP13, <u>1-16</u>, <u>1-19</u> 1784-CP5, 1-19 1784-CP6, <u>1-16</u>, <u>1-19</u> 1784-CP7, <u>1-16</u>, <u>1-19</u> 1784-KT, -KT2, <u>1-16</u>, <u>1-19</u> 1784-KTC Communication Card, 1-17 1784-KTCx Communication Card, 1-17, <u>2-13</u> 1784-KTK1, <u>1-19</u> 1784-KTx, <u>1-16</u>, <u>1-19</u> 1784-KTxD, <u>1-16</u>, <u>1-19</u> 1784-PCM5, <u>1-16</u>, <u>1-19</u> 1784-PCM6, <u>1-16</u>, <u>1-19</u> 1784-PCMK, <u>1-16</u>, <u>1-19</u> 1786-CP, <u>1-17</u> 1786-BNC BNC Connector, 1-20 1786-BNCJ BNC Connector, 1-20 1786-BNCJI BNC Connector, 1-20 1786-BNCP BNC Connector, 1-20 1786-CP ControlNet Network Access Cable, <u>1-20</u> 1786-CTK ControlNet Tool Kit, 1-20 1786-RG-6 Quad Shield Cable, 1-20 1786-RPT Repeater, <u>1-20</u> 1786-RPTD Repeater, 1-20 1786-TPR Tap, <u>1-15</u>, <u>1-20</u> 1786-TPS Tap, <u>1-15</u>, <u>1-20</u> 1786-TPVR Tap, <u>1-20</u> 1786-TPVS Tap, 1-20 1786-TPYR Tap, <u>1-15</u> 1786-TPYS Tap, 1-15 1786-XT BNC Terminator, 1-20 1794 flex I/O data-transfer mapping, 2-12 features, 2-12 number of map-table entries required, <u>2-12</u>

1794-ACN ControlNet Flex I/O Adapter, <u>2-13</u>
1794-IE4XOE2/A Analog I/O Modules, <u>2-12</u>
1794-IE8/A Analog Input Modules, <u>2-12</u>
1794-OE4/A Analog Output Modules, <u>2-12</u>
6008-SQH1, -SQH2, <u>1-13</u>

# Α

automatic I/O mapping, <u>2-7</u> avoiding electrostatic damage, <u>1-3</u>

#### В

battery, specifications, <u>A-1</u> battery compartment, <u>1-4</u>, <u>1-5</u> location of on PLC-5/20C, <u>1-4</u> on PLC-5/40C, <u>1-5</u> battery life, <u>1-9</u> battery status indicator, <u>1-4</u>, <u>1-5</u>

# С

cables, remote I/O, 1-12 cabling, 1-19 certification, A-1 Channel 0, 1-4, 1-5 Channel 0 communication ACTIVE/FAULT status indicator, 1-4, 1-5 channel 1 status indicators, 1-5 Channel 1A, <u>1-4</u>, <u>1-5</u>, <u>2-15</u> Channel 1B, <u>1-4</u>, <u>1-5</u>, <u>2-15</u> Channel 2, <u>1-4</u>, <u>1-5</u> Channel 2 ControlNet status indicators, <u>1-4, 1-5</u> Channel 2 Status screen, fields COUNTERS LOCKED, 5-13 Frames channel A errors, 5-13 channel B errors, 5-13 channel warnings, 5-13 received aborted, 5-13 received bad, 5-13 received good, 5-13 total received, 5-13 transmitted aborted, 5-13 transmitted good, 5-13 media usage, 5-13

Misc collisions, 5-13 commands received, 5-13 network silent, 5-13 noise detected, 5-13 out of step events, 5-13 **Network Capacity** blockage, 5-13 mismatch events, 5-13 moderator node, 5-13 unheard occurrences, 5-13 update time overload, 5-13 CIOs. See ControlNet I/O Transfer instructions clock, processor, A-1 communication, specifications, A-1 communication ports, location of on PLC-5/20C, 1-4 on PLC-5/40C, 1-5 configuring your ControlNet system, where to go, <u>3-1</u> connecting a programming terminal, <u>1-16</u> connecting to a ControlNet network, 1-15 connection, definition of, \_ii ControlNet cabling, 1-19 ControlNet I/O error messages, <u>D-2</u> features, 2-1 files configured with map Data Input File (DIF), 2-9, 2-10 Data Output File (DOF), 2-9, 2-10 Default Configuration File, <u>2-9</u> I/O Status File, 2-9 I/O forcing, 2-5 immediate data-transfer operations, 2-5 map table creating, <u>2-7</u> entries. 2-7 map-table entry configuration file, 2-10 module/message type, 2-9 mapping scheduled data transfers, 2-7 map-table entry fields Expected Network Packet Time (ENPT), <u>2-9</u> Input File and Size, 2-10 Module/Message Type, 2-9 Node, 2-9 Output File and Size, 2-10 Slot/Message, 2-9 Status File Offset, 2-10 scheduled data-transfer operations, 2-1 descriptions of, 2-2

ControlNet immediate data I/O instructions,

scheduled discrete I/O data transfer, 2-1 scheduled operations discrete I/O data transfer, 2-2 non-discrete I/O data transfer, 2-2 peer-to-peer communication, 2-2 understanding, 2-1 unscheduled data-transfer operations, <u>2-3</u> unscheduled non-discrete I/O data transfer, 2-3 unscheduled operations ControlNet I/O Transfer (CIO) instruction, description, C-1 ControlNet I/O Transfer (CIO) instructions description, 2-4 features, 2-4 I/O transfer instructions, programming, 4-4 immediate data I/O instructions, programming, <u>4-6</u> ladder-rung messages, 2-3 messaging from programming devices, 2-3 non-discrete I/O data transfer. description, 2-4 non-discrete I/O data transfers description, <u>C-1</u> features, 2-4, C-1 peer-to-peer messaging instructions, programming, <u>4-2</u>, <u>C-1</u> peer-to-peer messaging, 2-3 description, 2-4 features, 2-4 ControlNet I/O automatic mapping, 2-7 ControlNet I/O mapping automatic, 2-7 reserving rack space for remote-I/O linked racks before mapping, <u>2-7</u> understanding, 2-7 discrete I/O data-transfer mapping, 2-10 mapping data transfers, <u>2-9</u> non-discrete I/O data-transfer mapping, 2-10 modules that may be accommodated, 2-12 ControlNet I/O status indicator, <u>1-4</u>, <u>1-5</u> ControlNet I/O Transfer (CIO) instructions, 2-3, 2-4, C-1 ControlNet immediate data I/O instructions Immediate Data Input (IDI), 2-6, C-2 Immediate Data Output (IDO), 2-6, <u>C-2</u> process, <u>C-2</u>

process, 2-6 ControlNet Immediate Data Input (IDI) instruction, <u>2-6</u> ControlNet Immediate Data Output (IDO) instruction, 2-6 ControlNet network definition of. ii locating additional information, iv ControlNet Network Access Port (NAP), <u>1-4, 1-5</u> ControlNet PLC-5/20C processor, identifying components of, 1-4 ControlNet PLC-5/40C processor, identifying components of, 1-5 ControlNet processor configuring your ControlNet system, <u>3-1</u> fault codes, B-4 installing, <u>1-1</u> planning to use, 2-1 programming your system, 4-1 ControlNet system cabling, 1-19 configuring, 3-1 automatically adding nodes to the node list, 3-5 automatically mapping modules and messages that are not mapped, 3-8 changing a 1794 I/O module's fault action, <u>2-4</u>, <u>3-10</u>, <u>4-4</u> changing a 1794 I/O module's fault action from idle, 3-11 changing a 1794 I/O module's idle action, <u>2-4</u>, <u>3-11</u>, <u>4-4</u> changing a 1794 system's fault action, 3-10 changing a 1794 system's fault action from idle, <u>3-10</u> changing a 1794 system's idle action, 3-10 changing a module or message's type, 3-7 changing a node's series or revision, <u>3-5</u> changing a node's status, 3-5 changing a node's type, 3-5 changing the Expected Network Packet Time (ENPT) for a module or message, <u>3-7</u> clearing information about a module or message, 3-8 clearing information about all modules and messages, 3-8

I–3

copying node information to a new address, 3-5 defining local rack characteristics, 3-3 deleting a module or message, <u>3-9</u> deleting a node from the node list, 3-5 deleting all modules and messages, 3-9 deleting all nodes from the node list, <u>3-5</u> editing 1794 I/O module action, 3-10 editing ControlNet I/O mapping, <u>3-6</u> editing node information, 3-4 editing the ControlNet node-information configuration, 3-4 entering the length of cable between repeaters, 3-4 entering the number of coax repeaters, 3-4 entering the number of fiber-optic repeaters, 3-4 inserting an entry at an unused slot or message address, <u>3-9</u> inserting nodes into the node list, <u>3-5</u> manually entering the amount of information received from a module or message, <u>3-7</u> manually entering the amount of information sent to a module or in a message, 3-7 manually entering the amount of information to be stored in the I/O configuration file for a module, 3-8 manually entering the destination file for information received from a module or message, <u>3-7</u> manually entering the file for storing the I/O configuration needed for a module, <u>3-8</u> manually entering the source file for information sent from a module or in a message, <u>3-7</u> matching the processor and ControlNet configurations, 3-2 moving a node description to a new address, <u>3-5</u> specifying the Data Input File (DIF), 3-6 specifying the Data Output File (DOF), 3-6 specifying the Default Configuration File, 3-6 specifying the Diagnostics File, <u>3-4</u> specifying the I/O Status File, 3-6 specifying the maximum scheduled

specifying the Network Update Time (NUT), 3-4, 3-7 specifying the number of coax repeaters, 3-4 specifying the redundancy characteristic of the ControlNet media, <u>3-5</u> viewing the maximum percent of scheduled bandwidth, <u>3-5</u> viewing the number of scheduled I/O map-table entries indicating data transfers to and from the processor, 3-7 viewing the percent of scheduled bandwidth used in the worst case, 3-7 viewing the percentage of the Data Input File (DIF) being used, <u>3-7</u> viewing the percentage of the Data Output File (DOF) being used, 3-7 configuring nodes, 2-7, 2-14 locating additional information, iii monitoring, <u>5-1</u> viewing a 1794 system's fault action, 5-11 viewing a 1794 system's fault action from idle, <u>5-11</u> viewing a 1794 system's idle action, 5-11 network maintenance, <u>2-3</u> network update cycle, what happens in, 2-3 scheduled operations, 2-3 selecting devices to connect, 2-13 setting the switches, <u>1-11</u> troubleshooting, 5-1 unscheduled operations, 2-3 using ControlNet PLC-5 processors in, 2-13 ControlNet WHO ACTIVE—Network Status screen, fields Bad Frames Received, 5-19 Errors / 100,000 Frames—Chan A, 5-19 Errors / 100,000 Frames—Chan B, <u>5-19</u> Good Frames Received, <u>5-19</u> Node, 5-19 Total Errors—Chan A, <u>5-19</u> Total Errors—Chan B, 5-19

#### D

Data Input File description, <u>2-9</u>, <u>2-10</u> specifying, <u>3-6</u>

node address, 3-5

Data Output File description, 2-9, 2-10 specifying, 3-6 **Default Configuration File** description, 2-9 specifying, 3-6 defining local rack characteristics, 3-3 DH+, trunk-cable/drop-cable connection, 1-14 DH+ programming-terminal connection (PTC), <u>1-4</u>, <u>1-5</u> Diagnostics File, 5-13 DIF. See Data Input File discrete I/O data transfer definition of, ii description, 2-2 discrete I/O data transfers, number of map-table entries required, <u>2-9</u> discrete I/O data-transfer mapping, 2-10 disposing of the processor battery, <u>1-9</u> DOF. See Data Output File drop cable, definition of, \_ii

## Ε

ENPT. *See* Expected Network Packet Time environment, specifications, <u>A-1</u> error codes, <u>D-2</u> Expected Network Packet Time 1771 non-discrete I/O data-transfer mapping default, <u>2-11</u>, <u>2-12</u> range, <u>2-11</u> 1794 flex I/O data-transfer mapping default, <u>2-12</u> range, <u>2-12</u> description, <u>2-9</u>

## F

fault codes, <u>B-4</u> files configuration, <u>2-10</u> configured with I/O map for scheduled I/O usage, <u>2-9</u> Data Input, <u>2-9</u>, <u>2-10</u>, <u>3-6</u> Data Output, <u>2-9</u>, <u>2-10</u>, <u>3-6</u> Default Configuration, <u>2-9</u>, <u>3-6</u> Diagnostics, <u>3-4</u>, <u>5-13</u> I/O Status, <u>2-9</u>, <u>2-10</u>, <u>2-16</u>, <u>3-6</u>, <u>D-1</u> I/O status, <u>2-9</u> input, <u>2-10</u> input image, <u>2-1, 2-9, 2-10</u> output, <u>2-10</u> output image, <u>2-1, 2-10</u> processor status, <u>B-1</u> force status indicator, <u>1-4, 1-5</u> frame, definition of, <u>ii</u> front panel

PLC-5/20C processor, <u>1-4</u> PLC-5/40C processor, <u>1-5</u>

# Η

handling the processor, <u>1-3</u> heat dissipation, specifications, <u>A-1</u>

## I

I/O, ControlNet, 2-1 automatic mapping, 2-7 automatically mapping modules and messages that are not mapped, 3-8 changing a module or message's type, 3-7 changing the Expected Network Packet Time (ENPT) for a module or message, <u>3-7</u> clearing information about a module or message, 3-8 clearing information about all modules and messages, 3-8 deleting a module or message, <u>3-9</u> deleting all modules and messages, <u>3-9</u> discrete I/O data-transfer mapping, 2-10 editing 1794 I/O module action, <u>3-10</u> editing mapping, 3-6 files configured with map Data Input File (DIF), 2-9, 2-10 Data Output File (DOF), 2-9, 2-10 Default Configuration File, 2-9 I/O Status File, 2-9 I/O forcing, 2-5 immediate data transfer, 2-5 inserting an I/O entry into the node list, <u>3-9</u> manually entering the amount of information received from a module or message, 3-7 manually entering the amount of information sent to a module or in a message, 3-7

I–6

manually entering the amount of information to be stored in the I/O configuration file for a module, <u>3-8</u> manually entering the destination file for information received from a module or message, 3-7 manually entering the file for storing the I/O configuration needed for a module, <u>3-8</u> manually entering the source file for information sent to a module or in a message, 3-7 map table creating, 2-7 entries, 2-7 maximum number of entries, 2-9 map-table entry configuration file. 2-10 module/message type, 2-9 mapping, 2-7 mapping data transfers, 2-9 map-table entry fields Expected Network Packet Time (ENPT), <u>2-9</u> Input File and Size, 2-10 Module/Message Type, 2-9 Node, 2-9 Output File and Size, 2-10 Slot/Message, 2-9 Status File Offset, 2-10 non-discrete I/O data-transfer mapping, <u>2-10</u> modules that may be accommodated, 2-12 reserving rack space for remote-I/O linked racks before mapping, 2-7 scheduled data transfer. 2-1 scheduled discrete I/O data transfer, 2-1 scheduled operations discrete I/O data transfer, 2-2 non-discrete I/O data transfer, 2-2 peer-to-peer communication, 2-2 specifying the Data Input File (DIF), <u>3-6</u> specifying the Data Output File (DOF), 3-6 specifying the Default Configuration File. 3-6 specifying the I/O Status File, <u>3-6</u> specifying the Network Update Time (NUT), **3-7** unscheduled I/O data-transfer instructions, 4-4 immediate data I/O instructions, 4-6 Message instruction, <u>2-4</u>, <u>4-2</u>, <u>C-1</u> non-discrete I/O data transfers, 2-4, C-1 non-discrete I/O data-transfer instructions, 4-4

unscheduled data transfer, 2-3 unscheduled non-discrete I/O data transfer, 2-3 unscheduled operations messaging from programming devices. 2-3 non-discrete I/O data transfer, 2-3 peer-to-peer messaging, 2-3 viewing the number of scheduled I/O map-table entries indicating data transfers to and from the processor, 3-7 viewing the percentage of the Data Input File (DIF) being used, <u>3-7</u> viewing the percentage of the Data Output File (DOF) being used, <u>3-7</u> I/O addressing, <u>A-1</u> I/O forcing, 2-5 I/O map table, definition of, \_ii I/O map-entry status words, D-1 I/O modules, specifications, <u>A-1</u> I/O Status File, specifying, 3-6 I/O status indicator, 5-3 IDI. See ControlNet Immediate Data Input instruction IDO. See ControlNet Immediate Data Output instruction IIN. See Immediate Input instruction Immediate Data Input (IDI) instruction, <u>C-2</u> Immediate Data Output (IDO) instruction, <u>C-2</u> immediate data-transfer operations, 2-5 immediate I/O, process, 2-6 Immediate I/O instructions, 2-6 Immediate Input (IIN) instruction, 2-6 Immediate Output (IOT) instruction, 2-6 indicators PLC-5/20C, <u>1-4</u> PLC-5/40C, 1-5 installing keying bands for the processor, 1-7 installing the processor battery, 1-8 installing your processor checking your processor package, <u>1-2</u> connecting a programming terminal, 1-16 ControlNet connection, 1-17 DH+ connection, 1-16 serial channel, 1-16 connecting to a ControlNet network, <u>1-15</u>

disposing of the battery, 1-9 handling the processor, 1-3 identifying the components of the processor, 1-4 installing a DH+ link, 1-14 installing a remote I/O link, 1-12 installing keying bands for the processor, 1-7 installing the battery, <u>1-8</u> installing the processor in the chassis, 1-12 locating additional information, <u>1-1</u> preparing for, 1-2 removing the processor from the chassis, 1-12 selecting cables ControlNet cables, 1-19 DH+ programming, 1-19 remote I/O, <u>1-19</u> serial, 1-18 selecting the ControlNet network address, 1-11 selecting the DH+ station address of Channel 1A, <u>1-10</u> setting the I/O chassis backplane switches, 1-6 setting the I/O chassis configuration plug, 1-7 specifying the serial interface of Channel 0, 1-11 where to go, 1-1 instructions ControlNet I/O Transfer (CIO), 2-4, C-1 how to use, 4-4 when to use, 2-12, 2-16 ControlNet Immediate Data Input (IDI), <u>2-6, C-2</u> how to use, 4-6 ControlNet Immediate Data Output (IDO), <u>2-6</u>, <u>C-2</u> how to use, 4-6 ControlNet Message (MSG), how to use, 4-2 Immediate Input (IIN), 2-6 Immediate Output (IOT), 2-6 Message (MSG), 2-4

IOT. See Immediate Output instruction

## Κ

how to use, <u>C-1</u>

when to use, 2-13

keyswitch, location of on PLC-5/20C, <u>1-4</u> on PLC-5/40C, <u>1-5</u>

#### L

ladder-rung messaging, <u>2-3</u> link, definition of, <u>ii</u>

#### Μ

map table, 2-7 map-table entries, 2-7 fields, 2-9 number required for data-transfer types, <u>2-9</u> map-table entry, definition of, \_ii maximum scheduled node, definition of, \_ii maximum unscheduled node, definition of, ï memory module space, 1-4, 1-5 memory modules, specifications, <u>A-1</u> memory-module space, location of on PLC-5/20C, 1-4 on PLC-5/40C, 1-5 Message instructions, 2-3, 2-4, C-1 monitoring ControlNet configuration and status screens, 5-5 MSGs. See Message instructions

#### Ν

NAP. See Network Access Port Network Access Port, <u>1-4</u>, <u>1-5</u> definition of, ii when to use, 1-17 network address, definition of, \_ii Network Update Interval, 2-3, 3-4 definition of, \_ii Network Update Time, 3-4 definition of, \_ii specifying, 3-7 node, definition of, ii non-discrete I/O data transfer definition of, ii description, 2-2 non-discrete I/O data transfers, number of map-table entries required, <u>2-9</u> non-discrete I/O data-transfer mapping, 2-10 1771 modules, 2-10 features, <u>2-11</u>

I–7

number of map-table entries required, <u>2-10</u> nonredundant media, <u>1-15</u> NUI. *See* Network Update Interval NUT. *See* Network Update Time

#### 0

owner, definition of, \_ii

# Ρ

Peer In, 2-12 Peer Out, 2-12 planning to use your processor, where to go, 2-1 PLC-5 processors, locating additional information, 🛄 PLC-5 programming software, locating additional information, iii processor connecting DH+ link, 1-14 front panel PLC-5/20C, 1-4 PLC-5/40C, 1-5 specifications backplane current load maximum, <u>A-2</u> typical, <u>A-2</u> battery, <u>A-1</u> certification, A-1 clock/calendar, A-1 communication, <u>A-1</u> ControlNet I/O maximum link cable length with repeaters, A-2 maximum link cable length without a repeater, <u>A-2</u> maximum non-discrete I/O data-transfer data-table size, A-2 maximum number of nodes per link with repeaters, <u>A-2</u> maximum number of nodes per link without a repeater, A-2 maximum number of repeaters in series per link, <u>A-2</u> maximum number of segments in series per link, A-2 Network Update Time (NUT), <u>A-2</u> number of ControlNet ports, A-2 number of redundant media ControlNet ports, A-2 transmission rate, A-2 environmental conditions, A-1

hardware addressing, <u>A-1</u> heat dissipation, A-1 I/O modules, <u>A-1</u> keying, <u>A-1</u> location, <u>A-1</u> maximum number of MCPs, A-2 maximum total I/O any mix, A-2 complimentary, <u>A-2</u> maximum user memory words, A-2 memory modules. A-1 non-ControlNet remote I/O I/O scan time, A-2 maximum number of devices, A-2 maximum number of ports configurable for DH+ or remote I/O, <u>A-2</u> maximum number of racks, A-2 number of dedicated DH+ ports, A-2 transmission rate, A-2 number of coprocessor ports, A-2 number of serial ports, A-2 program scan time, <u>A-2</u> shock and vibration, A-1 weight, A-1 processor RUN/FAULT status indicator, <u>1-4, 1-5</u> processor status file, <u>B-1</u> layout, B-1 processor-resident local I/O, reserving space for, 2-7 programming a processor, through Channel 0, <u>1</u>-16 programming terminal, connecting, <u>1-16</u> programming your ControlNet system, where to go, 4-1

## R

redundant media, <u>1-15</u> definition of, <u>ii</u> remote I/O cable lengths, <u>1-12</u> non-ControlNet, reserving space for, <u>2-8</u> remote-I/O link, <u>2-15</u> remote-I/O immediate I/O transfers, <u>2-5</u>, <u>4-7</u> repeater, definition of, <u>ii</u> replacing a non-ControlNet remote I/O network with a ControlNet network, <u>2-15</u> changing block-transfer instructions, <u>2-16</u>

I–9

changing I/O status files, <u>2-16</u> downloading archived files, <u>2-15</u> I/O performed on Channel 2 of PLC-5/40L processor, <u>2-16</u> messaging and I/O performed on Channels 1A and 1B, <u>2-15</u> messaging and I/O performed on Channels 2A and 2B of PLC-5/40B processor, <u>2-15</u> using automatic mapping, <u>2-7</u> replacing the processor battery, <u>1-9</u>

#### S

scheduled data-transfer operations, 2-1 descriptions of, 2-2 scheduled discrete I/O data transfer, process, 2-1 scheduled peer-to-peer communication description, 2-2 number of map-table entries required, <u>2-9</u> scheduled peer-to-peer communications, number of map-table entries required, <u>2-12</u> scheduled peer-to-peer communications mapping, <u>2-12</u> features, 2-12 scheduled transfers, definition of, ii screens Channel 2 Status, 5-12 Channel Overview, 3-2 Data Monitor for ControlNet I/O Transfer Block, 4-5 Data Monitor for Message Control Block, 4-3 I/O Action (Edit), 3-10 I/O Action (Monitor), 5-11 I/O Mapping (Edit), 3-6 I/O Mapping (Monitor), 5-7 Instruction Entry for ControlNet I/O Transfer Block, 4-4 Instruction Entry for Message Block, <u>4-2</u> Local Rack Characteristics, 3-3 Map Entries Status, 5-9 Node Information, <u>3-4</u> View Times (Monitor), 5-8 WHO ACTIVE -- Network Status, 5-19 WHO ACTIVE—Active Node Identification, 5-14 WHO ACTIVE—Active Node Status, 5-16 WHO ACTIVE—Channel Status, <u>5-17</u> segment definition of, ii

terminating, <u>1-15</u> Selectable Timed Interrupts (STIs), using with ControlNet system, 4-7 selecting a ControlNet network address, <u>1-11</u> selecting the DH+ station address of Channel 1A, 1-10 setting the I/O chassis backplane switches, 1-6 addressing switches, 1-6 EEPROM-transfer switches, 1-6 last-state switch, 1-6 processor memory-protection switch, <u>1-6</u> setting the I/O chassis configuration plug, 1-7 shock and vibration, specifications, A-1 specifying the serial interface of Channel 0, 1-11 status, layout for the processor, <u>B-1</u> Status File, <u>D-1</u> I/O, description, 2-9 status file, processor, <u>B-1</u> status indicators location of on PLC-5/20C, 1-4 on PLC-5/40C, 1-5 using, <u>5-2</u>, <u>5-3</u>

#### status words, I/O map entry, D-1

#### Т

tap, <u>1-17</u> connecting, <u>1-15</u> definition of, <u>ii</u> using, <u>1-15</u> terminator, definition of, <u>ii</u> trunk cable, definition of, <u>ii</u> trunk-cable section, definition of, <u>ii</u> trunk-cable/drop-cable connection, <u>1-14</u>

#### U

unscheduled data-transfer operations, <u>2-3</u> unscheduled non-discrete I/O data transfer, <u>2-3</u>

unscheduled transfers, definition of, <u>ii</u> using ControlNet I/O Transfer (CIO) instructions, <u>4-4</u>

- using ControlNet Immediate Data I/O instructions, <u>4-6</u>
- using ControlNet Message (MSG) instructions, <u>4-2</u>
- using the ControlNet Channel 2 Status screen, <u>5-12</u>
- using the ControlNet I/O Action (Monitor) screen, <u>5-11</u>

using the ControlNet I/O Mapping (Monitor) screen, <u>5-7</u>

using the ControlNet Map Entries Status screen, <u>5-9</u>

- using the ControlNet Node Information Channel 2 Configuration (Monitor) screen, <u>5-6</u>
- using the ControlNet status indicators, <u>5-3</u>
- using the ControlNet View Times (Monitor) screen, <u>5-8</u>

using the ControlNet WHO ACTIVE—Active Node Identification screen, <u>5-14</u>

- using the ControlNet WHO ACTIVE—Active Node Status screen, <u>5-16</u>
- using the ControlNet WHO ACTIVE—Channel Status screen, <u>5-17</u>
- using the ControlNet WHO ACTIVE—Network Status screen, <u>5-19</u>

using the general status indicators, <u>5-2</u>

using this manual conventions used, <u>iii</u> intended audience for, <u>i</u> introduction to, <u>i</u> recommended preparation for, <u>i</u> related terminology, <u>ii</u> where to go, <u>i</u>

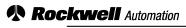

Allen-Bradley

Allen-Bradley, a Rockwell Automation Business, has been helping its customers improve productivity and quality for more than 90 years. We design, manufacture, and support a broad range of control and automation products worldwide. They include logic processors, power and motion control devices, man-machine interfaces, sensors, and a variety of software. Rockwell is one of the world's leading technology companies.

#### Worldwide representation.

Algeria • Argentina • Australia • Austria • Bahrain • Belgium • Brazil • Bulgaria • Canada • Chile • China, PRC • Colombia • Costa Rica • Croatia • Cyprus • Czech Republic Denmark • Ecuador • Egypt • El Salvador • Finland • France • Germany • Greece • Guatemala • Honduras • Hong Kong • Hungary • Iceland • India • Indonesia • Ireland Israel • Italyl • Jamaica • Japan • Jordan • Korea • Kuwait • Lebanon • Malaysia • Mexico • Netherlands • New Zealand • Norway • Pakistan • Peru • Philippines • Poland Portugal • Puerto Rico • Qatar • Romania • Russia-CIS • Saudi Arabia • Singapore • Slovakia • Slovenia • South Africa, Republic • Spain • Sweden • Switzerland • Taiwan Thailand • Turkey • United Arab Emirates • United Kingdom • United States • Uruguay • Venezuela • Yugoslavia

Allen-Bradley Headquarters, 1201 South Second Street, Milwaukee, WI 53204 USA, Tel: (1) 414 382-2000 Fax: (1) 414 382-4444

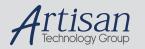

# Artisan Technology Group is your source for quality new and certified-used/pre-owned equipment

#### FAST SHIPPING AND DELIVERY

- TENS OF THOUSANDS OF IN-STOCK ITEMS
- EQUIPMENT DEMOS
- HUNDREDS OF MANUFACTURERS SUPPORTED
- LEASING/MONTHLY RENTALS
- ITAR CERTIFIED
   SECURE ASSET SOLUTIONS

#### SERVICE CENTER REPAIRS

Experienced engineers and technicians on staff at our full-service, in-house repair center

#### WE BUY USED EQUIPMENT

Sell your excess, underutilized, and idle used equipment We also offer credit for buy-backs and trade-ins **www.artisantg.com/WeBuyEquipment** *>* 

#### Instra View REMOTE INSPECTION

Remotely inspect equipment before purchasing with our interactive website at **www.instraview.com** *>* 

#### LOOKING FOR MORE INFORMATION?

Visit us on the web at <u>www.artisantg.com</u> for more information on price quotations, drivers, technical specifications, manuals, and documentation